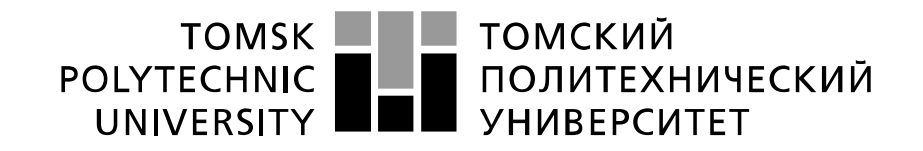

#### Министерство науки и высшего образования Российской Федерации федеральное государственное автономное образовательное учреждение высшего образования «Национальный исследовательский Томский политехнический университет» (ТПУ)

Школа Инженерная школа информационных технологий и робототехники Направление подготовки 09.04.01 Информатика и вычислительная техника Отделение школы (НОЦ) Отделение информационных технологий

#### **МАГИСТЕРСКАЯ ДИССЕРТАЦИЯ Тема работы**

# **Разработка гибридного мобильного приложения для мониторинга загрязнения воздуха**

УДК 004.451.057.5-025.26:004.774:551.508.9

Студент

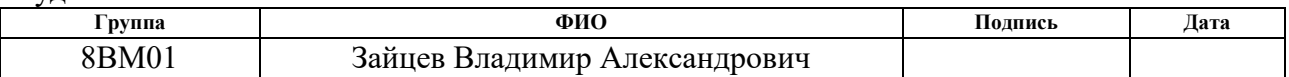

Руководитель ВКР

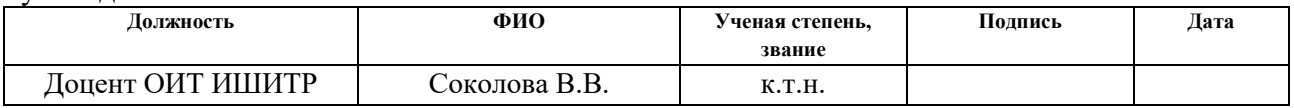

# **КОНСУЛЬТАНТЫ ПО РАЗДЕЛАМ:**

По разделу «Финансовый менеджмент, ресурсоэффективность и ресурсосбережение»

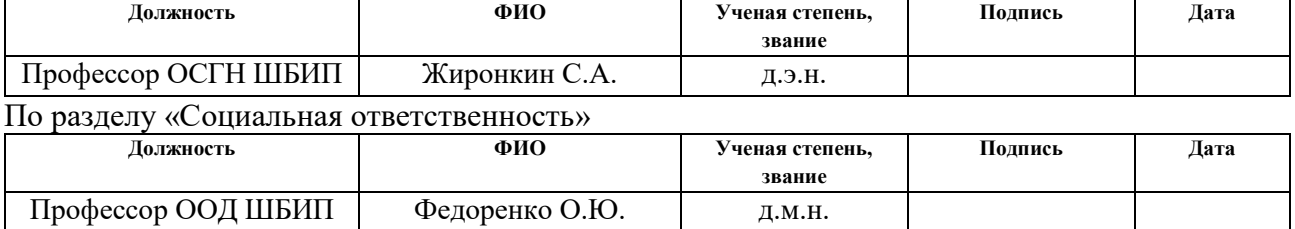

# **ДОПУСТИТЬ К ЗАЩИТЕ:**

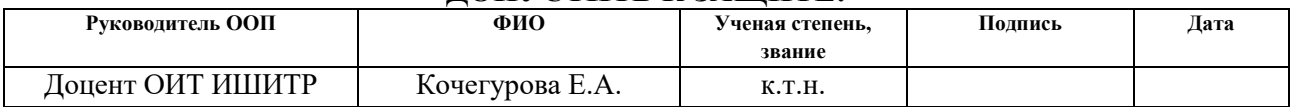

# **ПЛАНИРУЕМЫЕ РЕЗУЛЬТАТЫ ОСВОЕНИЯ ООП**

по направлению 09.04.01 Информатика и вычислительная техника

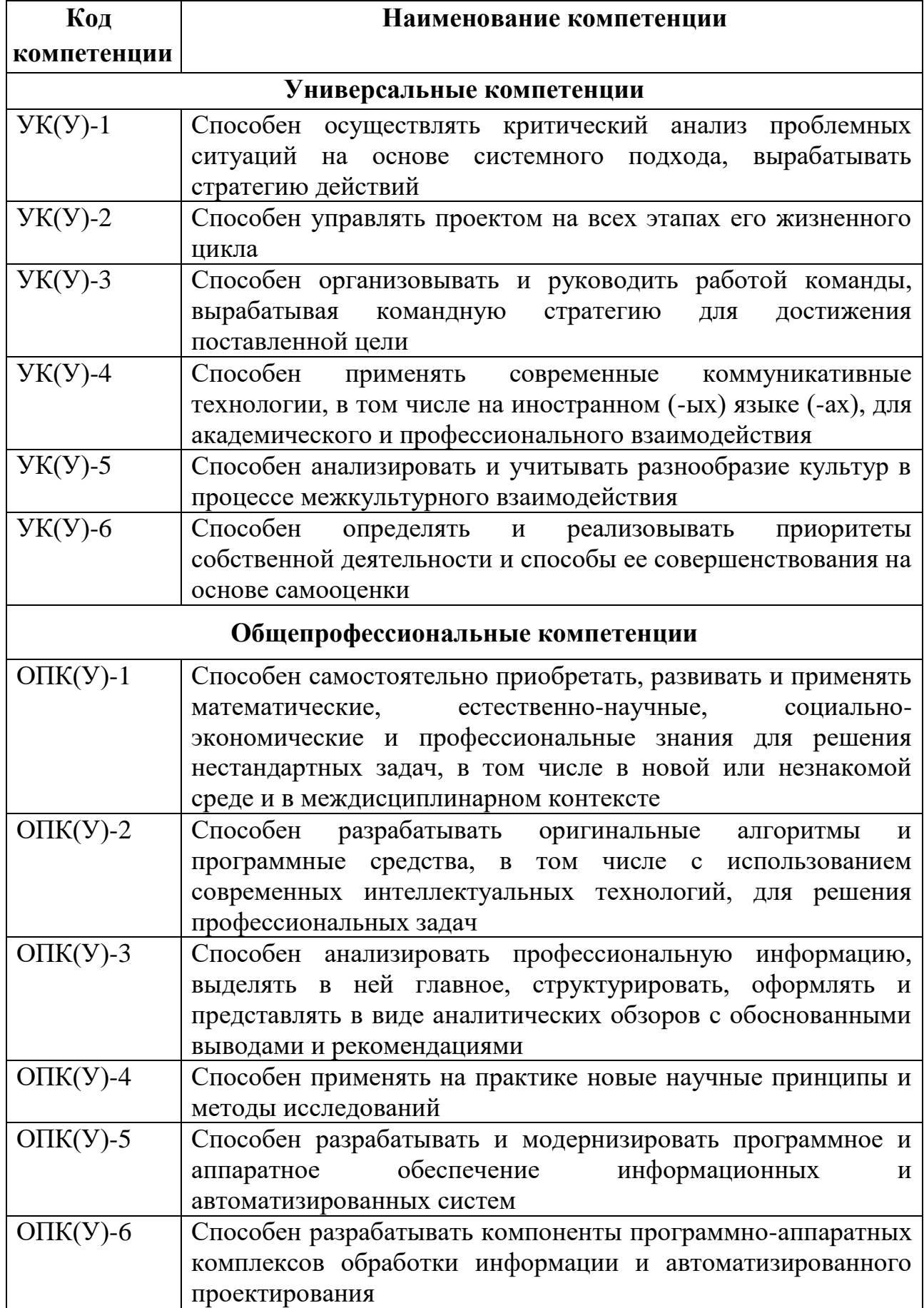

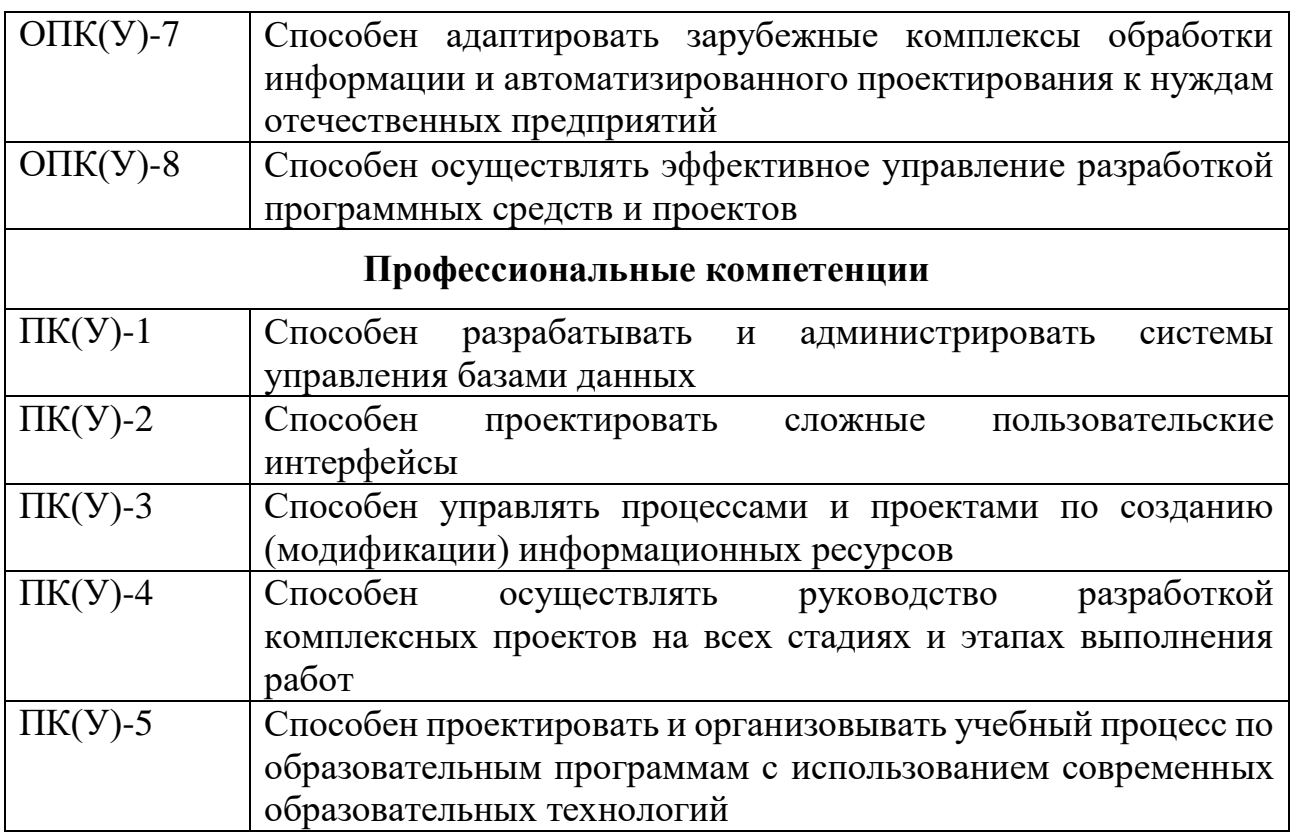

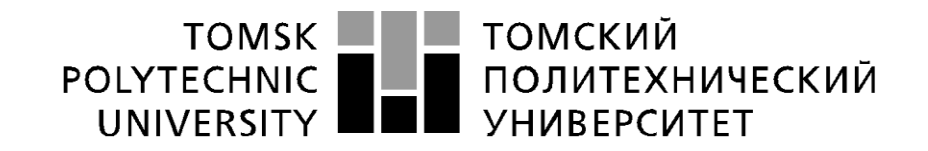

#### Министерство науки и высшего образования Российской Федерации федеральное государственное автономное образовательное учреждение высшего образования «Национальный исследовательский Томский политехнический университет» (ТПУ)

Школа Инженерная школа информационных технологий и робототехники Направление подготовки (специальность) 09.04.01 Информатика и вычислительная техника Отделение школы (НОЦ) Отделение информационных технологий

УТВЕРЖДАЮ:

Руководитель ООП/ОПОП

\_\_\_\_\_\_\_\_ \_\_\_\_\_\_\_ Кочегурова Е.А.  $\overline{\text{(подпис_b)}}$   $\overline{\text{(дата)}}$   $\overline{\text{(Ф. M.O.)}}$ 

#### **ЗАДАНИЕ**

#### **на выполнение выпускной квалификационной работы**

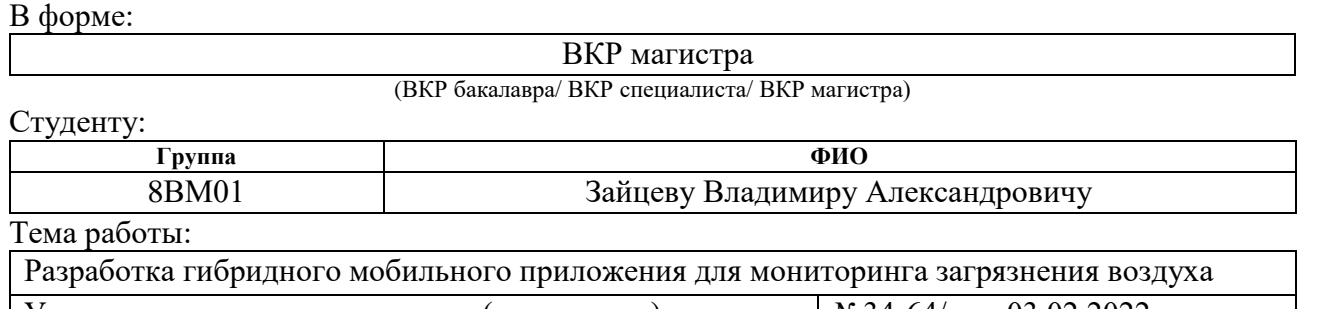

Утверждена приказом директора (дата, номер)  $N_2$ 34-64/с от 03.02.2022

Срок сдачи студентом выполненной работы: 01.06.2022

### **ТЕХНИЧЕСКОЕ ЗАДАНИЕ:**

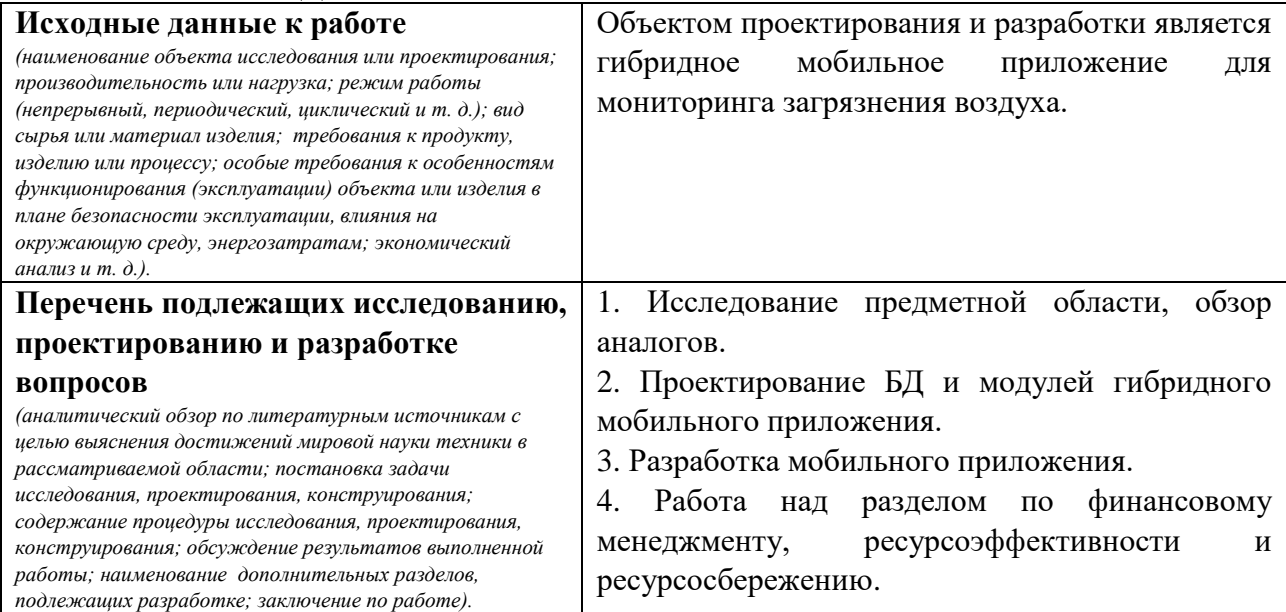

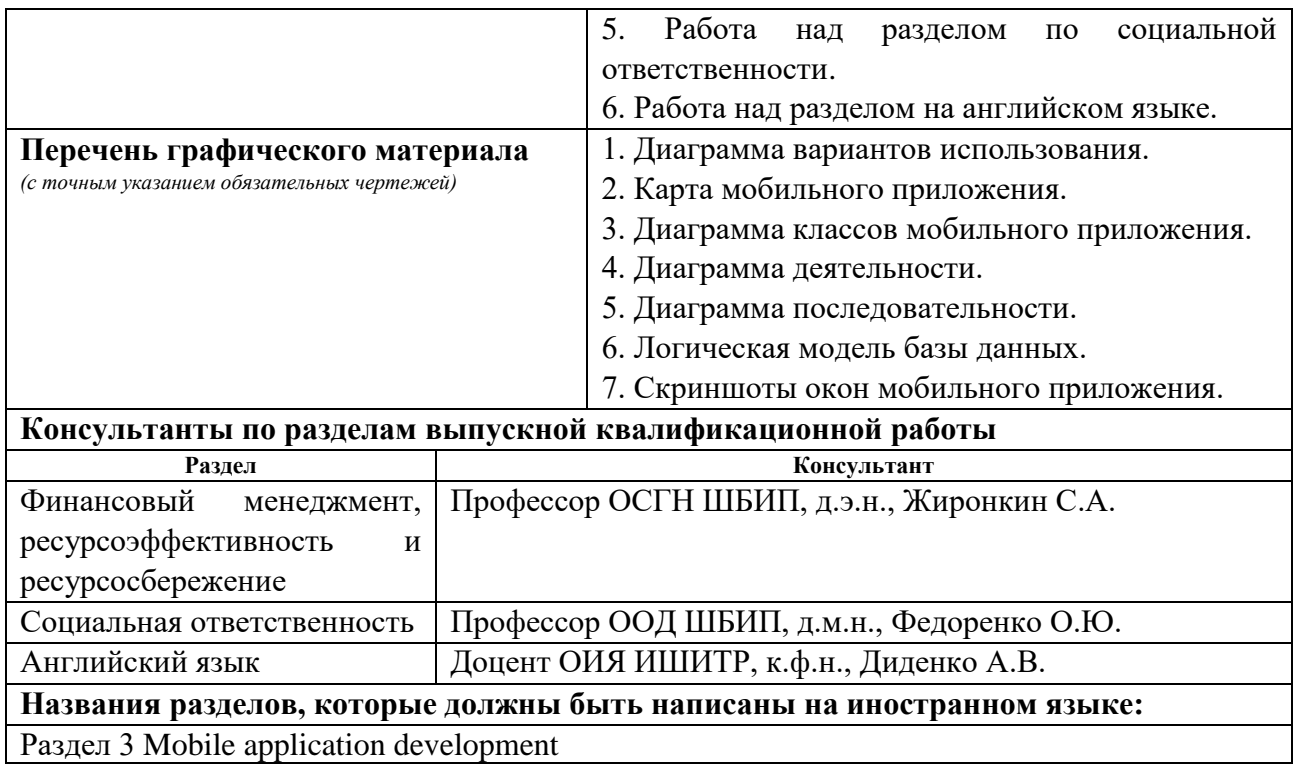

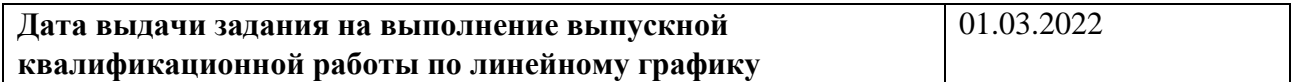

# **Задание выдал руководитель:**

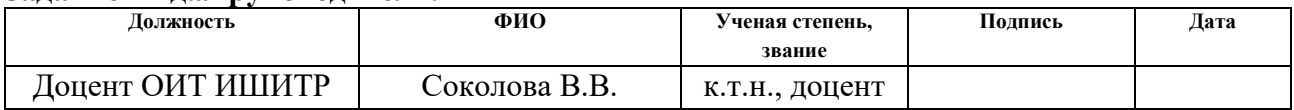

# **Задание принял к исполнению студент:**

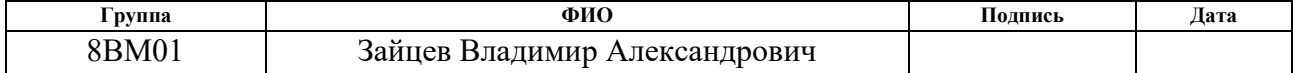

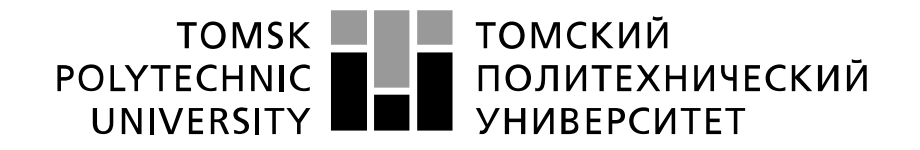

#### Министерство науки и высшего образования Российской Федерации федеральное государственное автономное образовательное учреждение высшего образования «Национальный исследовательский Томский политехнический университет» (ТПУ)

Школа Инженерная школа информационных технологий и робототехники Направление подготовки (специальность) 09.03.02 Информационные системы и технологии Уровень образования Магистратура Отделение школы (НОЦ) Отделение Информационных технологий Период выполнения (осенний / весенний семестр 2020 /2021 учебного года)

Форма представления работы:

ВКР магистра

(ВКР бакалавра/ ВКР специалиста/ ВКР магистра)

### **КАЛЕНДАРНЫЙ РЕЙТИНГ-ПЛАН выполнения выпускной квалификационной работы**

Срок сдачи студентом выполненной работы: 01.06.2021

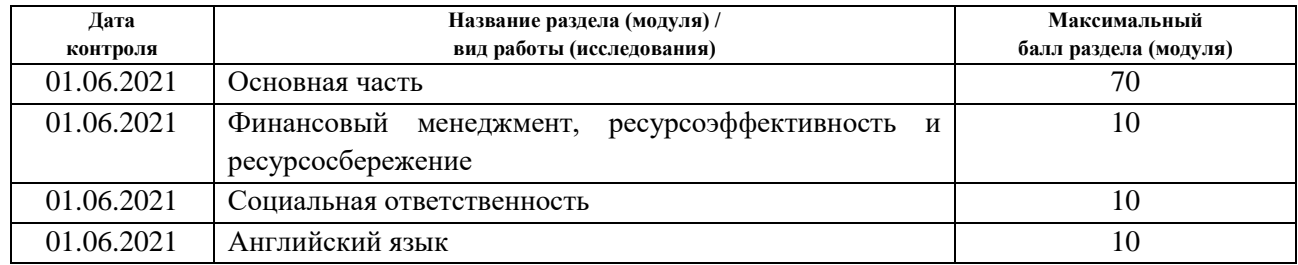

# **СОСТАВИЛ:**

#### **Руководитель ВКР**

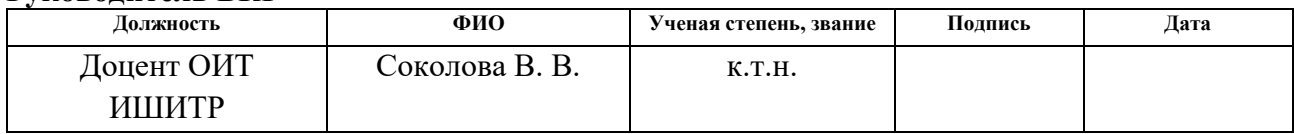

# **СОГЛАСОВАНО:**

### **Руководитель ООП**

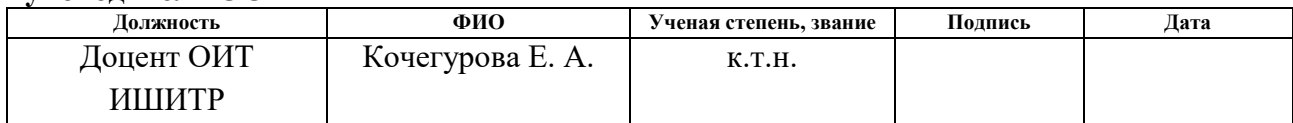

# **ЗАДАНИЕ ДЛЯ РАЗДЕЛА «ФИНАНСОВЫЙ МЕНЕДЖМЕНТ, РЕСУРСОЭФФЕКТИВНОСТЬ И РЕСУРСОСБЕРЕЖЕНИЕ»**

Студенту:

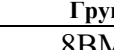

#### **Группа ФИО** 8ВМ01 Зайцев Владимир Александрович

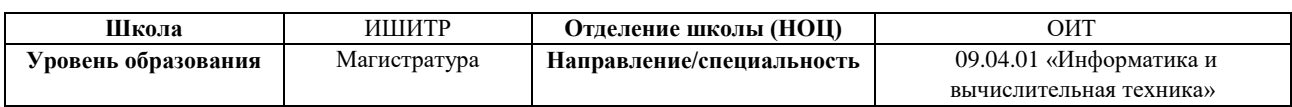

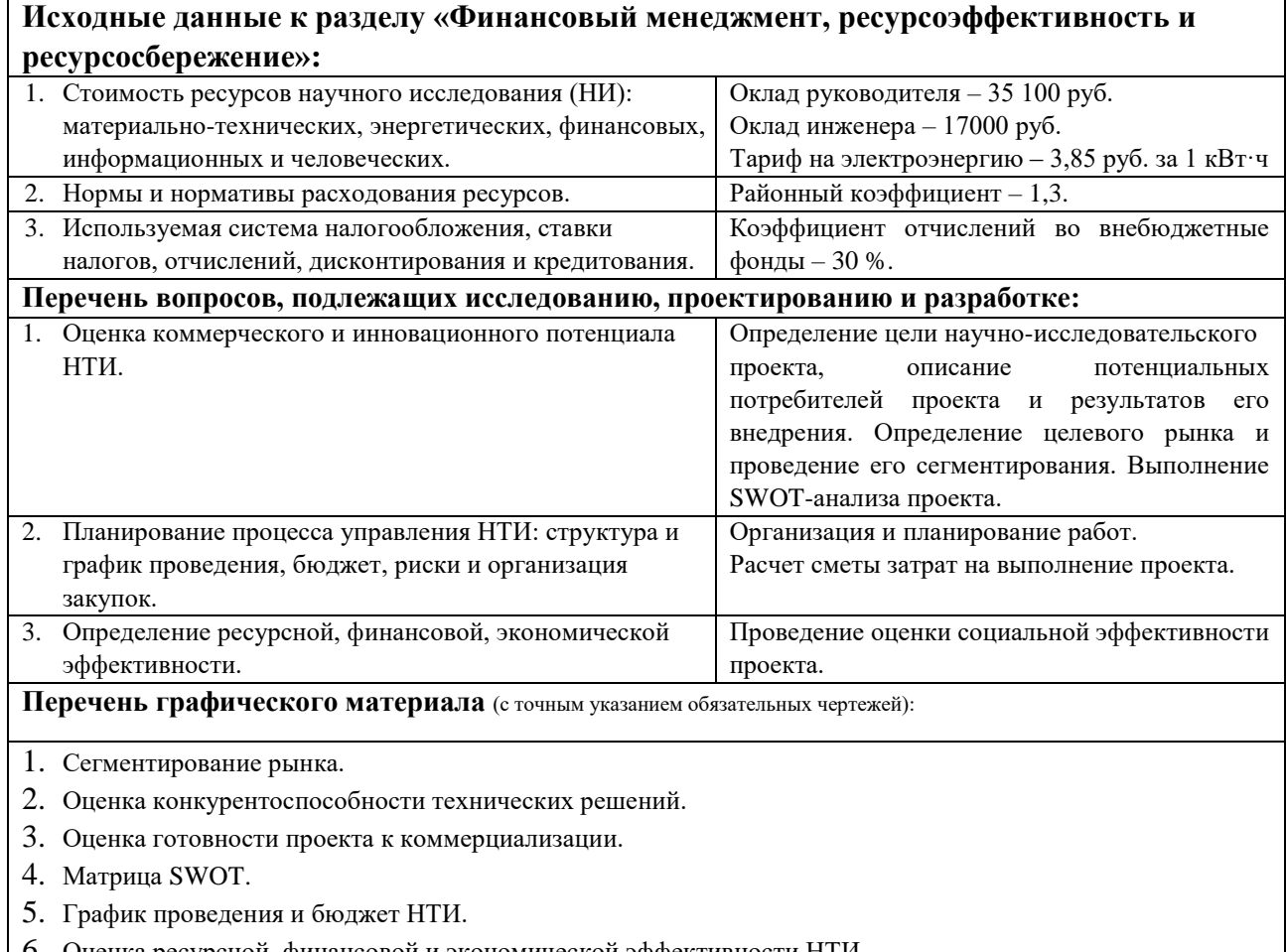

6. Оценка ресурсной, финансовой и экономической эффективности НТИ.

Дата выдачи задания для раздела по линейному графику  $\vert$  01.03.2022

# **Задание выдал консультант:**

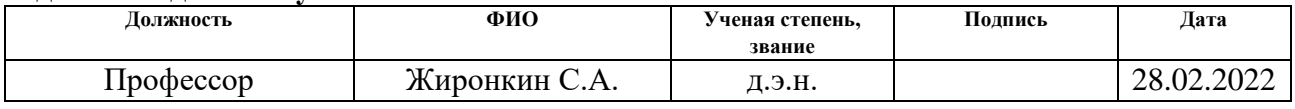

# **Задание принял к исполнению студент:**

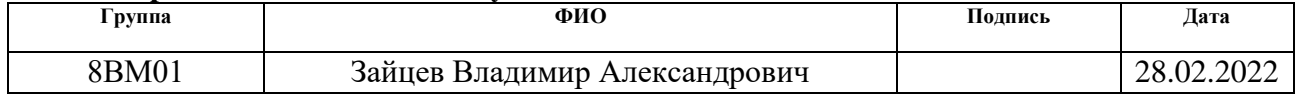

# **ЗАДАНИЕ ДЛЯ РАЗДЕЛА «СОЦИАЛЬНАЯ ОТВЕТСТВЕННОСТЬ»**

Студенту:

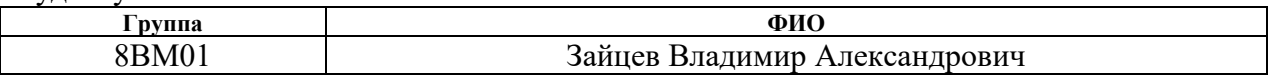

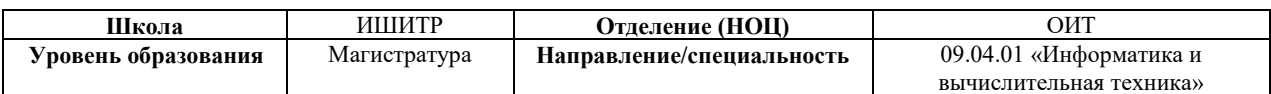

# Тема ВКР:

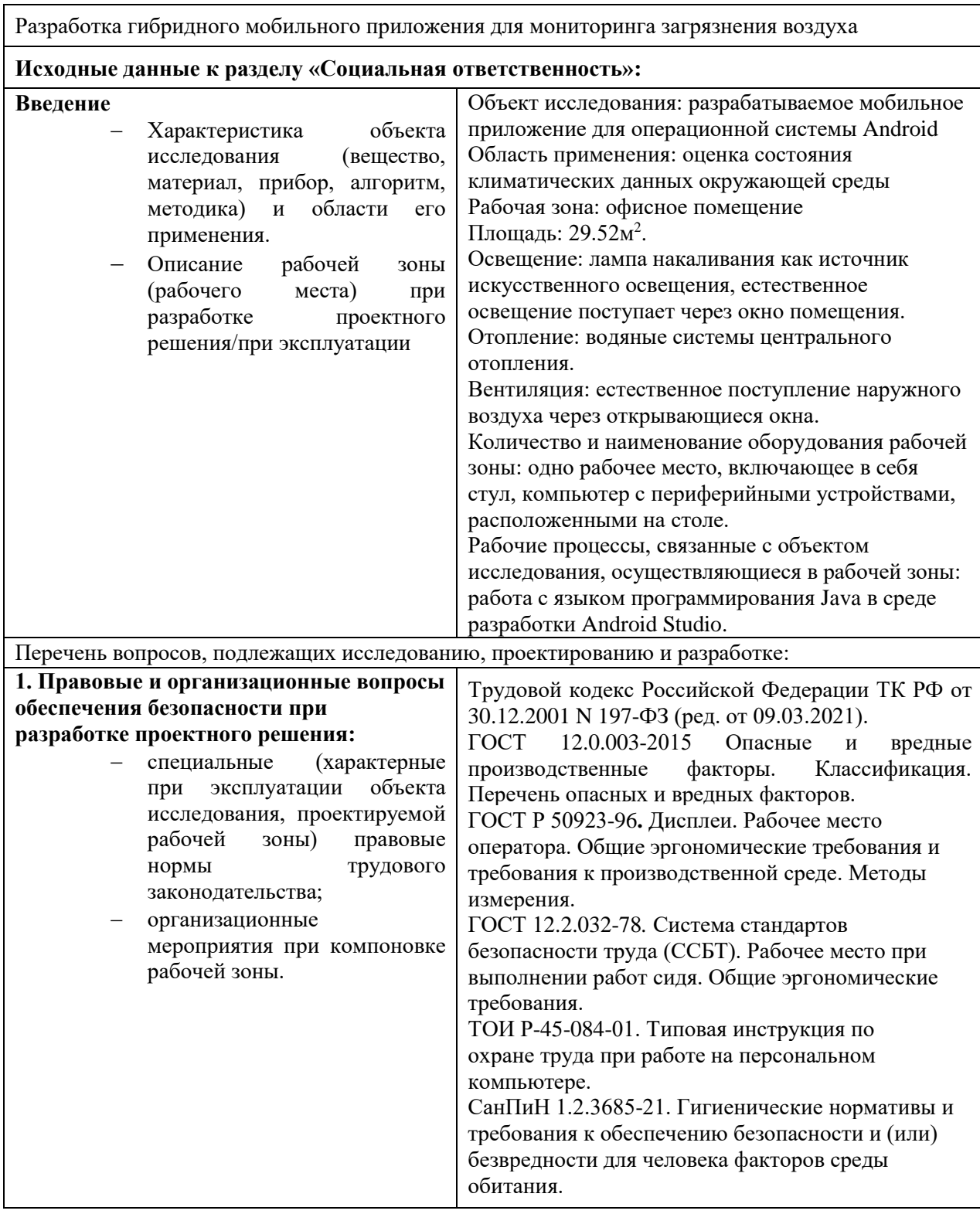

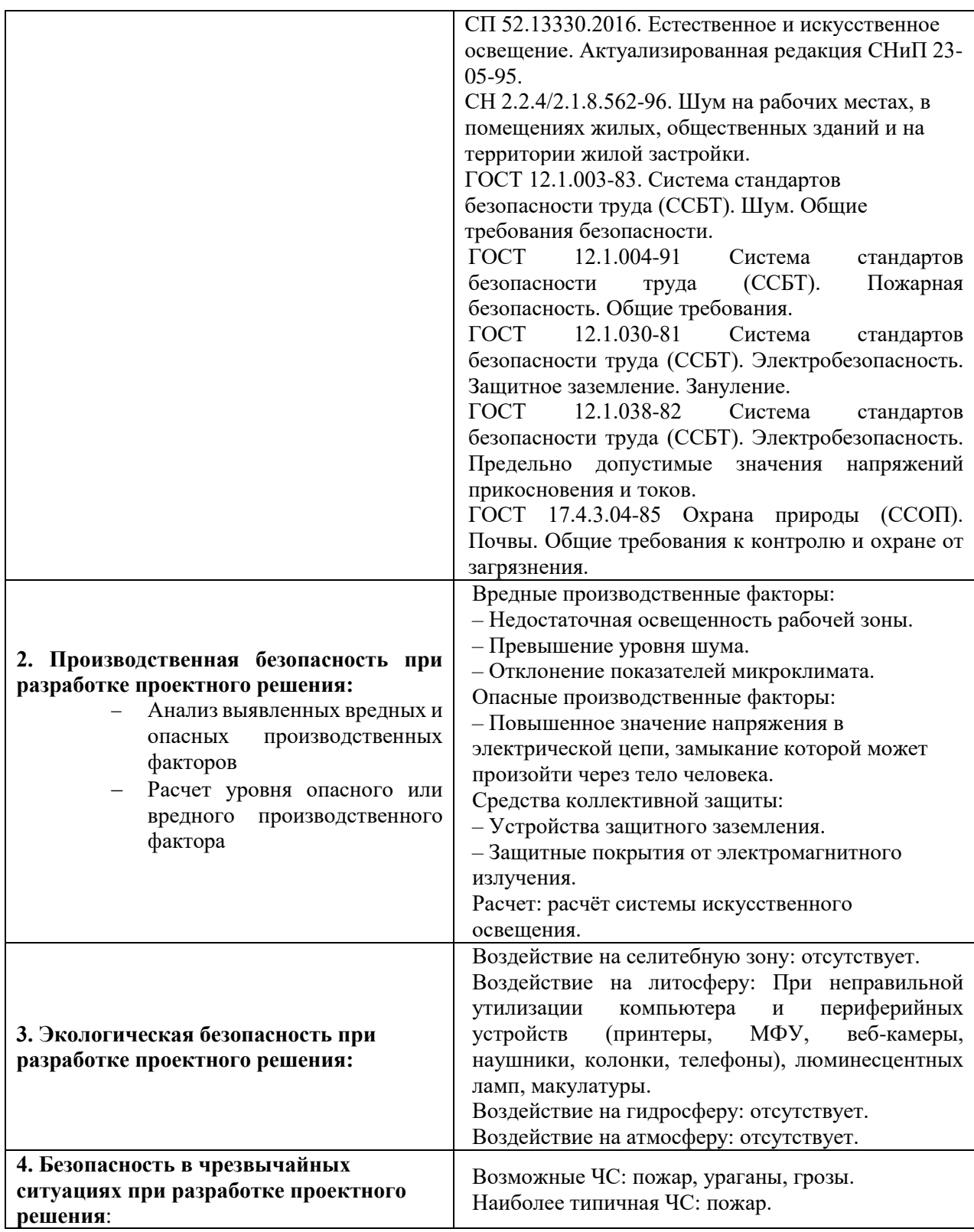

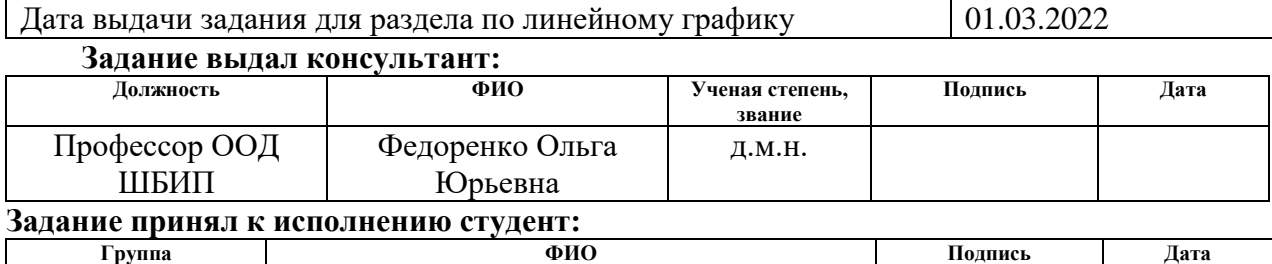

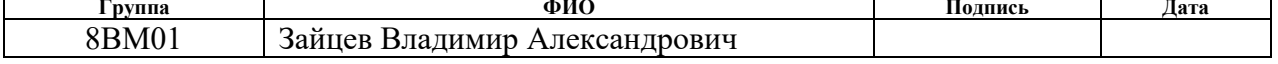

## **Реферат**

Выпускная квалификационная работа содержит 126 страниц, 23 рисунка, 31 таблицу, 21 формулу, 35 источников, 1 приложение.

Ключевые слова: индекс качества воздуха, карта, мобильное приложение, экология, уведомления, air quality index, map, mobile application, ecology, notification.

Целью выпускной квалификационной работы (ВКР) является разработка гибридного мобильного приложения для мониторинга загрязнения воздуха.

Результатом ВКР является гибридное мобильное приложение на основе ОС Android, обеспечивающее поиск местоположения пользователя, поиск ближайшей станций, оповещение пользователя о вредных для здоровья значениях станций, и предоставление рекомендаций.

В первой главе выпускной квалификационной работы приведено детальное описание предметной области, сравнение существующих аналогов мобильного приложения, выбор инструмента разработки.

Во второй главе описывается этап проектирования мобильного приложения. Выявлены функциональные требования мобильного приложения. Представлена логическая модель базы данных, на основе которой создана физическая база данных. Приведена структура гибридного мобильного приложения.

В третьей главе подробно рассмотрены все экранные формы в гибридном мобильном приложении.

В четвертой главе выполнено задание по разделу «Финансовый менеджмент, ресурсоэффективность и ресурсосбережение», при рассмотрении которого были использованы методы анализа в области проектного и финансового менеджмента.

В пятой главе выполнено задание по разделу «Социальная ответственность», в которой рассмотрены аспекты производственной и экологической безопасности, безопасности в чрезвычайных ситуациях, а также правовые вопросы организации труда.

В дополнительной главе был переведены следующие разделы: Разработка мобильного приложения и заключение.

## **Список терминов и сокращений**

1. Activity – это отдельный экран в Android.

2. Android – операционная система для смартфонов, планшетов, электронных книг и прочих электронных устройств.

3. Android Studio – интегрированная среда разработки (IDE) для работы с платформой Android.

4. API (Application Programming Interface) – описание способов (набор классов, процедур, функций, структур или констант), которыми одна компьютерная программа может взаимодействовать с другой программой.

5. AQI (air quality index) – представляет собой измерение концентрации загрязняющих веществ в атмосферном воздухе и связанных с ними рисков для здоровья.

6. C# – объектно-ориентированный язык программирования.

7. Dart – объектно-ориентированный язык программирования общего назначения для разработки веб-приложений и мобильных приложений.

8. Flutter – комплект средств разработки и фреймворк с открытым исходным кодом для создания мобильных приложений под Android и iOS, вебприложений, а также настольных приложений.

9. Fragment – модульная часть Activity, у которой свой жизненный цикл и свои обработчики различных событий.

10. Google maps – картографический сервис.

11. HTTP (HyperText Transfer Protocol) – протокол прикладного уровня передачи данных, изначально — в виде гипертекстовых документов в формате HTML, в настоящее время используется для передачи произвольных данных.

12. IP (Internet Protocol) – маршрутизируемый протокол сетевого уровня стека TCP/IP.

13. IP-адрес – уникальный числовой идентификатор устройства в компьютерной сети, работающей по протоколу IP.

14. Java – строго типизированный объектно-ориентированный язык программирования общего назначения.

15. JavaScript – мультипарадигменный язык программирования. Поддерживает объектно-ориентированный, императивный и функциональный стили.

16. JDBC (Java Database Connectivity) – стандарт взаимодействия с базами данных.

17. JSON (JavaScript Object Notation) – текстовый формат обмена данными, основанный на JavaScript.

18. MS SQL Server – система управления реляционными базами данных.

19. Open Street Map – некоммерческий веб-картографический сервис.

20. React Native – это кроссплатформенный фреймворк с открытым исходным кодом для разработки нативных мобильных и настольных приложений на JavaScript и TypeScript.

21. SQL – декларативный язык программирования, применяемый для управления базами данных.

22. TCP (Transmission Control Protocol) – один из основных протоколов передачи данных интернета.

23. UI (User Interface) – пользовательский интерфейс.

24. Volley – это HTTP-библиотека, которая упрощает и ускоряет работу в сети для приложений Android.

25. Xamarin – это платформа с открытым исходным кодом, предназначенная для построения современных производительных приложений для iOS, Android и Windows.

26. Законы сферической тригонометрии – раздел тригонометрии, в котором изучаются зависимости между величинами углов и длинами сторон сферических треугольников.

27. Представление – виртуальная (логическая) таблица, представляющая собой поименованный запрос.

28. СУБД (Система управления базами данных) – специализированное программное обеспечение, позволяющее создавать и управлять базами данных.

# **Оглавление**

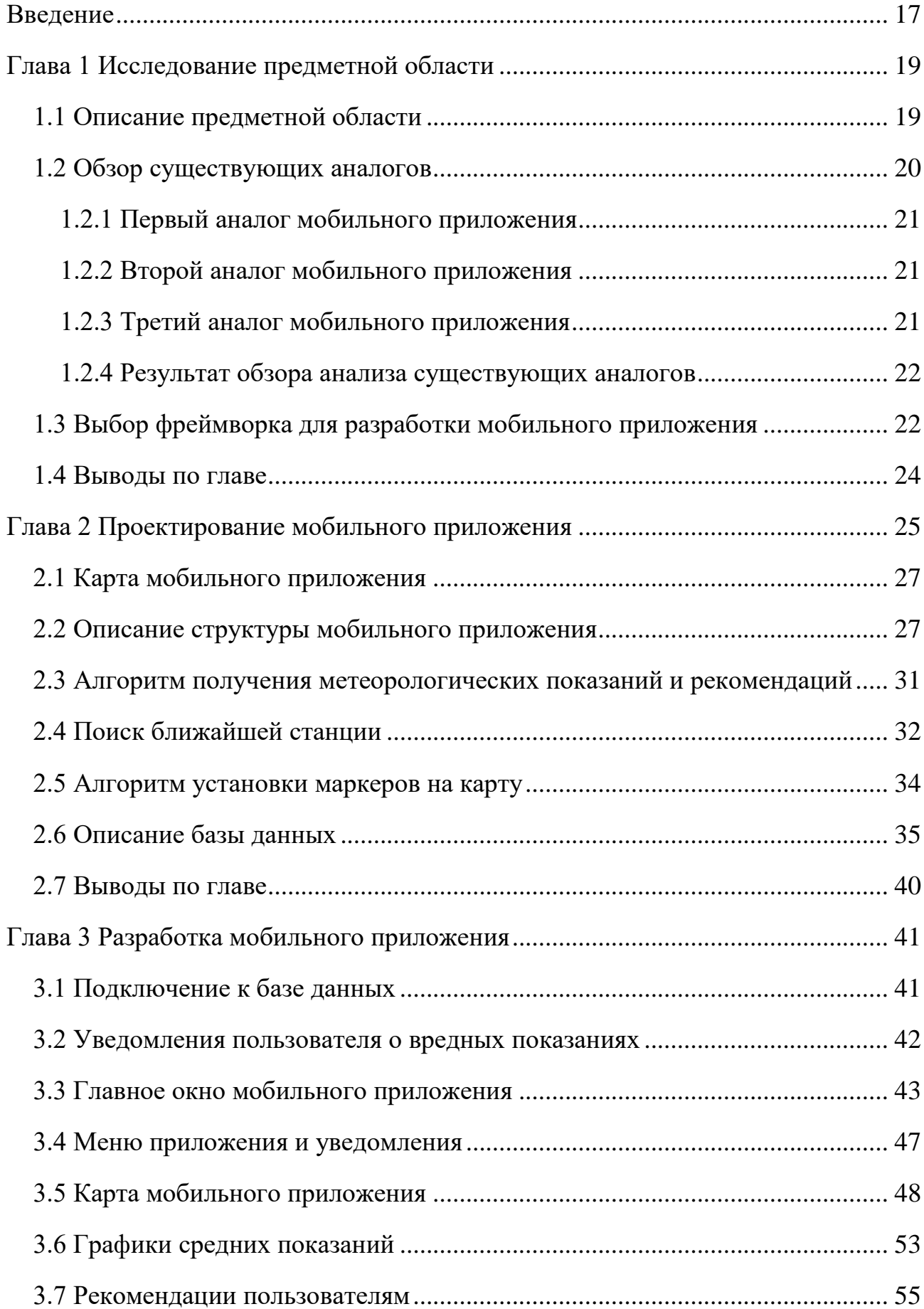

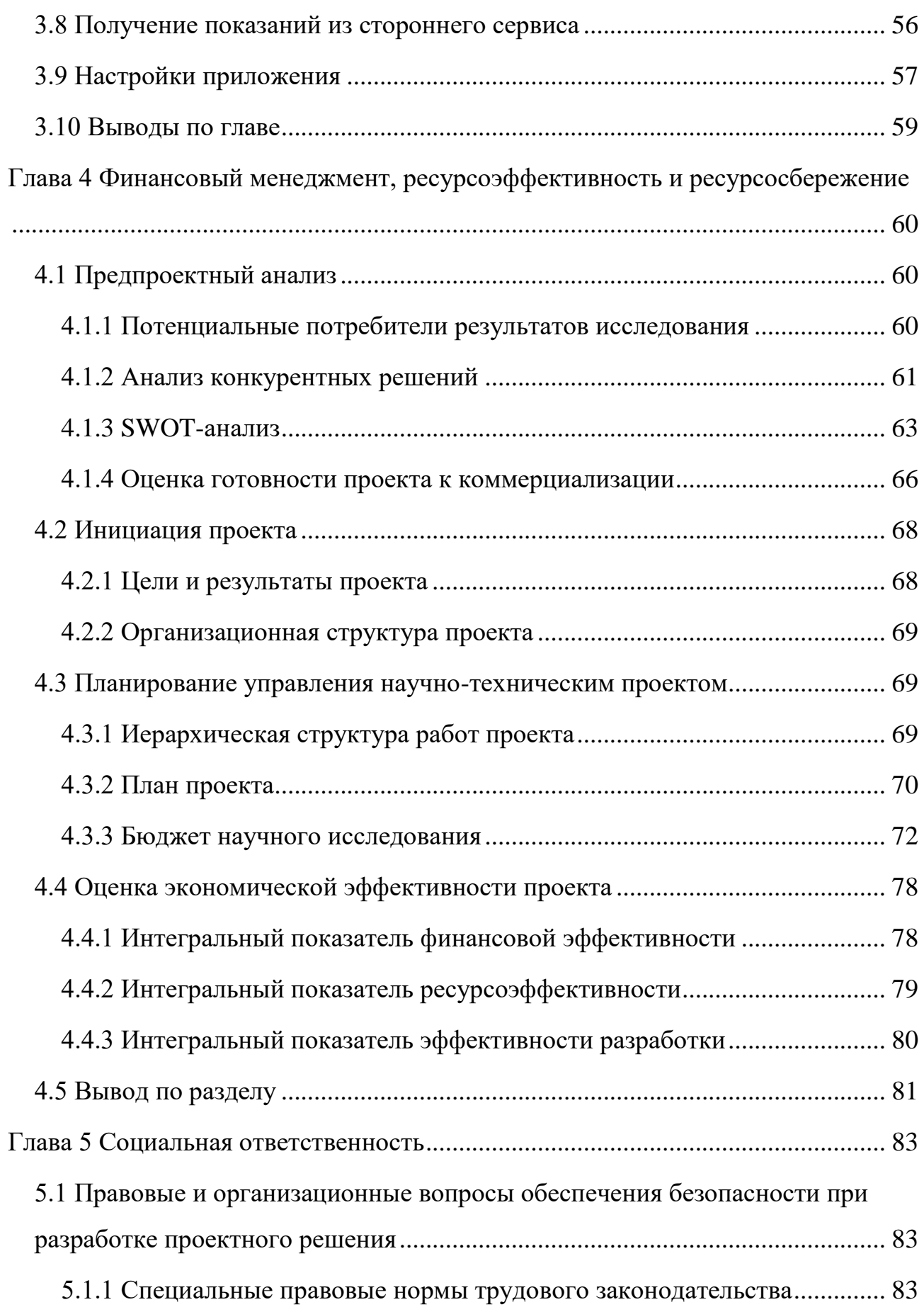

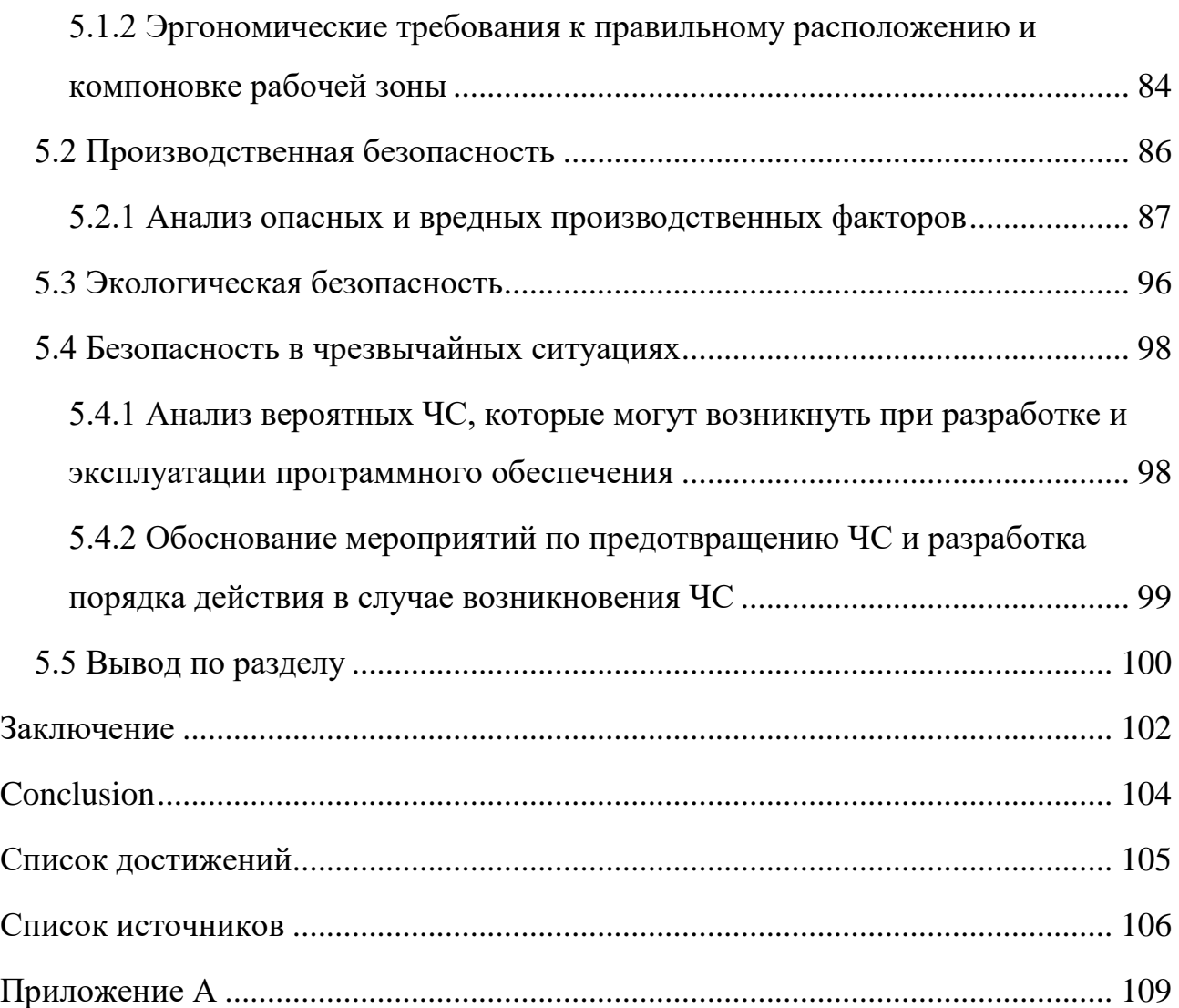

#### **Введение**

<span id="page-16-0"></span>Загрязнение атмосферного воздуха является серьезным экологическим фактором, влияющим на здоровье любого человека. Для того чтобы сократить количество заболеваний, связанных с дыхательной системой, хроническими и острыми респираторными заболеваниями, важно отслеживать параметры качества воздуха, а, в случае превышения допустимых норм, оперативно оповещать об этом население. Во многих странах для информирования населения об уровне загрязнения воздуха используется индекс качества воздуха AQI, который учитывает наличие в нём мелкодисперсных частиц [1].

Таким образом, в результате исследования проблемы мониторинга состояния окружающей среды и для информирования пользователей об опасных для здоровья показателях качества воздуха, давления, температуры и влажности была выбрана разработка гибридного мобильного приложения (ОС Android), доступного широкому кругу пользователей мобильных устройств.

В ходе выполнения данной научной работы были определены задачи по созданию гибридного мобильного приложения:

- Разработка интерфейса мобильного приложения мониторинга окружающей среды.
- Реализация базы данных для считывания актуальных показателей.
- Разработка карты местности, содержащей маркеры станций с актуальными значениями.
- Реализации возможности загрузки альтернативных карт для работы на всех устройствах операционной системы Android.
- Создание модуля для определения местоположения пользователя мобильного приложения.
- Разработка алгоритма для поиска ближайших станций с учётом местоположения пользователя.
- Получение данных о скорости ветра и направлении распространения вредных частиц в воздухе.
- Разработка оповещения пользователя в приложении с помощью уведомлений.
- Реализация графиков средних значений показаний.

Практической новизной данной работы является создание приложения, которое будет оповещать пользователя об опасных экологических показателях и отображать пользователю на карте направление распространения вредных частиц.

Результаты данной выпускной квалификационной работы имеют важное значение для метеочувствительных людей, которые следят за своим здоровьем, и людей, которые занимаются исследованиями в области экологии.

# **Глава 1 Исследование предметной области 1.1 Описание предметной области**

<span id="page-18-1"></span><span id="page-18-0"></span>По результатам оценок всемирной организации здравоохранения, в 2016 году около 57 % преждевременных смертей, связанных с загрязнением воздуха, были вызваны ишемической болезнью сердца и инсультом, около 19 % – хронической болезнью легких и острыми инфекциями дыхательных путей, и 5 % – раком легких. Повсеместно, как в городах, так и в сельской местности случаи преждевременной смерти достигли 4,1 млн в год. Такие показатели возникли в результате влияния на человека мелкодисперсных взвешенных частиц диаметром до 2,5 мкм [2].

Индекс качества воздуха (AQI) – это условное обозначение, которое используется во всех мировых экологических государственных органах для осведомления общественности об уровне загрязнения и прогнозирования качества воздуха. Если уровень загрязнения атмосферы (индекс качества воздуха) превышен, то это негативно влияет на здоровье.

Загрязнение воздуха создается газами и частицами, выбрасываемыми в атмосферу в результате таких видов деятельности человека, как земледелие, избыточное сжигание топлива и сельское хозяйство. Существуют также природные источники, способствующие загрязнению воздуха, включая частицы почвы, пыли и соли в морских брызгах. Когда концентрация этих веществ в воздухе достигает критического уровня, они наносят вред людям, животным, растениям и экосистемам.

За 2021 год в России, по данным Росгидромета, было зафиксировано 369 случаев высокого и 37 случаев экстремально высокого загрязнения атмосферного воздуха. Это на 75 случаев, или на 23 %, больше, чем в предыдущем 2020 году (рисунок 1).

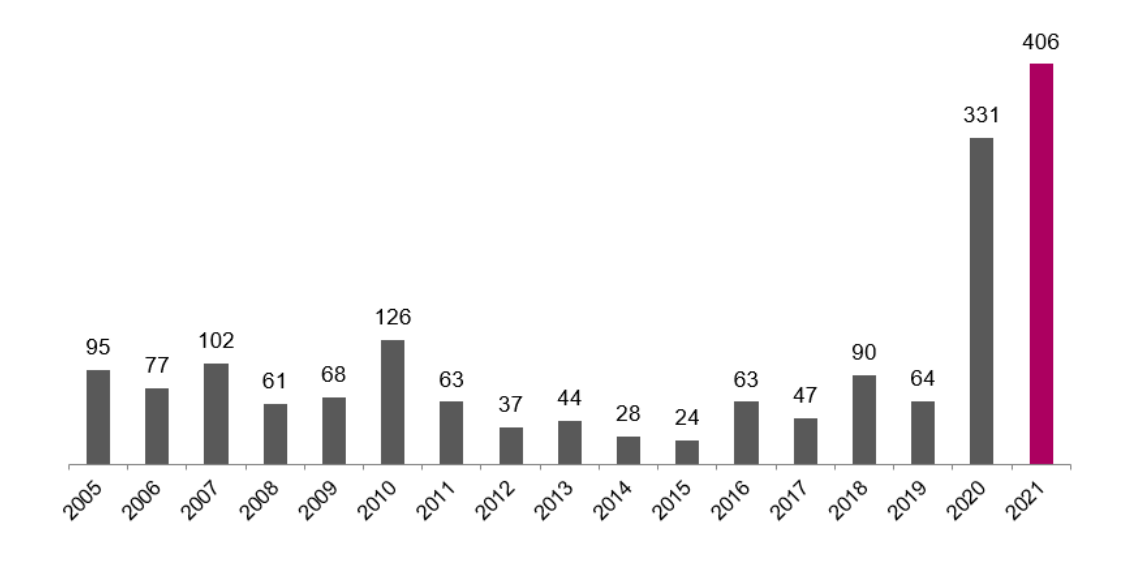

Рисунок 1 – Количество случаев высокого и экстремального загрязнения воздуха по годам, 2005 - 2021 гг.

Однако в посткризисном году был достигнут новый максимум. В результате количество обнаруженных в 2021 году случаев высокого и экстремально высокого загрязнения атмосферного воздуха оказалось наибольшим за весь доступный период статистики с 2005 года [3].

Согласно последним данным «StockApps», в июле общее количество людей, пользующихся мобильными телефонами во всём мире, приблизилось к 5,3 миллиардам, или 67 % населения мира. Согласно данным, опубликованным в отчёте «We Are Social Digital» 2021, этот показатель вырос более чем на 117 миллионов человек, или на 2,3% [4].

В связи с переходом большинства аспектов человеческой жизни и деятельности в мобильную среду, разработка мобильных приложений является актуальной, а данное приложение поможет отслеживать загрязнение воздуха.

### **1.2 Обзор существующих аналогов**

<span id="page-19-0"></span>На данный момент существует множество мобильных приложений для мониторинга качества воздуха, доступные пользователю. Несмотря на их количество, у этих приложений имеются существенные недостатки, влияющие на конечных пользователей и рынок.

### **1.2.1 Первый аналог мобильного приложения**

<span id="page-20-0"></span>Приложение «Качество воздуха» от разработчика «FFZ srl» [5], которое позволяет проверять качество воздуха в реальном времени. Разработчик заявляет, что показания снимаются с помощью станций обнаружения. В приложении ограниченный функционал, имеется одно мобильное окно, в котором отображается индекс качества воздуха, температура и влажность. В приложении отсутствуют показания давления, так же отсутствует географический модуль, с помощью которого можно бы было увидеть распространение вредных веществ, что является недостатком данного приложения. Ещё в приложении существуют рекомендации только для людей, страдающих аллергией, детей, пожилых людей и спортсменов.

### **1.2.2 Второй аналог мобильного приложения**

<span id="page-20-1"></span>Мобильное приложение eAirQuality [6] от российского разработчика «Elecont software». Данное приложение создано для отображения качества воздуха и содержания вредных веществ в городах. Источниками получения информации о загрязнении являются наземные станции измерения и спутниковые системы мониторинга. Данное приложение имеет два мобильных окна, географический модуль и настройки. В географическом модуле указаны станции получения данных и показания этих станций в виде индекса качества воздуха и содержания вредных частиц. Карта реализована с помощью инструмента «Google maps», поэтому данное приложение не работает на устройствах, не сертифицированных компанией «Google». Существенным минусом данного приложения является отсутствие рекомендаций для пользователей. К минусам данного приложения можно отнести отсутствие климатических показаний.

# **1.2.3 Третий аналог мобильного приложения**

<span id="page-20-2"></span>Программа для смартфона IQAir [7] разработанная швейцарской компанией-производителем систем отчистки воздуха с одноименным именем,

создана для мониторинга загрязнения воздуха. Приложение предоставляет исторические данные, а также показания загрязнения в реальном времени в более чем 10000 городах и 80 стран по всему миру. Кроме того, приложение способно показывать показания влажности, скорости ветра и температуры, отображая их на карте. Так же приложение способно давать рекомендации для людей разной возрастной категории, состояния здоровья. Основным недостатком данного приложения является высокая цена.

### **1.2.4 Результат обзора анализа существующих аналогов**

<span id="page-21-0"></span>По результатам обзора аналогов мобильных приложений по мониторингу качества воздуха были выявлены как достоинства, так и недостатки.

Недостатки рассмотренных аналогов мобильного приложения:

- «Качество воздуха» от разработчика «FFZ srl». Отсутствие географии распределения вредных частиц в воздухе. Ограниченные рекомендации, которые подходят только для нездоровых людей, детей и спортсменов.
- «Качество воздуха: eAirQuality». Отсутствие рекомендаций для пользователя является существенным недостатком. Приложение может работать не на всех устройствах из-за привязки карты приложения к сервисам Google.
- «IQAir AirVisual». Приложение не имеет визуализации ареалов распространения вредных веществ.

Недостатки данных приложений являются причиной для реализации собственного мобильного приложения, которое будет превосходить конкурентов.

## **1.3 Выбор фреймворка для разработки мобильного приложения**

<span id="page-21-1"></span>Для разработки мобильного приложения были рассмотрены возможные инструменты разработки, а, именно, язык Java и «Android Studio», язык C# и фреймворком «Xamarin», язык Dart и фреймворк «Flutter» и JavaScript с

инструментом «React Native». В таблице 1 представлено сравнение данных инструментов разработки.

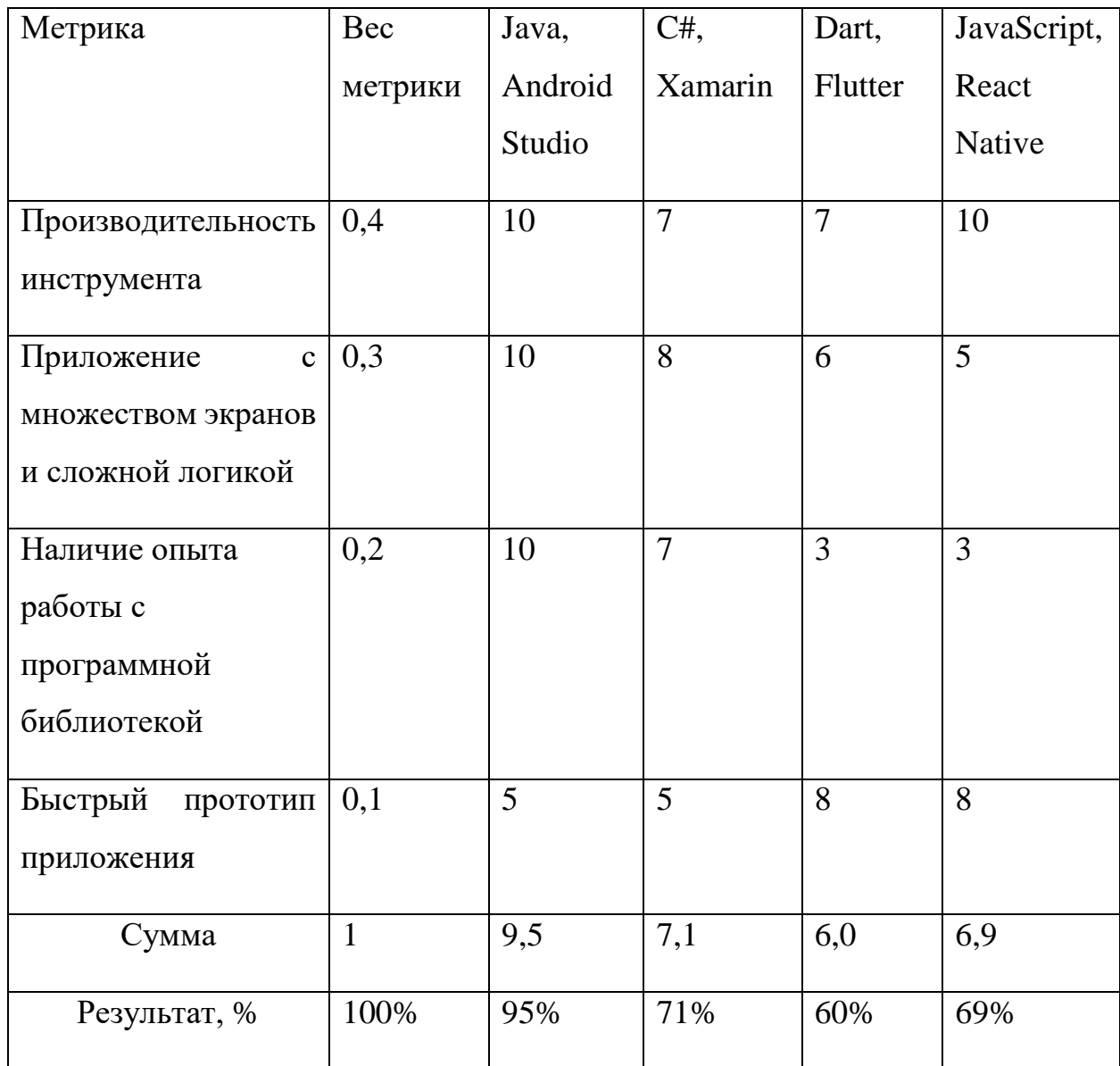

Таблица 1 – Сравнение фреймворков для разработки мобильного приложения

Шкала оценок:

«10-9» – отлично;

«8-6» – хорошо;

«5-3» – удовлетворительно;

«2-0» – неудовлетворительно;

Для расчета суммарной оценки технологии с учетом веса, была использована следующая формула:

Сумма = 
$$
\sum_{i=1}^{n}
$$
 (вес метрики \* оценка технологии),

где *n* – количество технологий.

По результатам анализа, представленного в таблице 1, выбран инструмент разработки «Android Studio». Преимущество данного выбора обусловлено тем, что язык Java позволяет работать с памятью мобильного устройства.

## **1.4 Выводы по главе**

<span id="page-23-0"></span>В данной главе был произведен анализ проблемы загрязнения воздуха в России. Дано определение индекса качества воздуха и возможные последствия для здоровья человека при опасных его показаниях.

Описана актуальность разработки мобильного приложения.

Так же были проанализированы приложения для мониторинга загрязнения воздуха, проанализированы сильные и слабые стороны приложений.

Рассмотрены возможные фреймворки для разработки, соответственно, выбран наиболее подходящий для разработки мобильного приложения.

# **Глава 2 Проектирование мобильного приложения**

<span id="page-24-0"></span>При проектировании мобильного приложения была определена роль пользователя со следующими функциональными возможностями:

- Пользователь должен видеть данные о своём местоположении.
- Поиск ближайшей станции и вывод показаний.
- Вывод рекомендаций пользователю на основе полученных данных.
- Пользователь должен иметь возможность просматривать карту и станции.
- Пользователь должен видеть данные показаний каждый станции на карте.
- Пользователь должен видеть список условных обозначений на карте.
- Пользователь должен просматривать график средних значений показаний станции за последние возможные сутки.
- Приложение должно уведомлять пользователя об опасных метеорологических показаниях.

Весь вышеописанный функционал приложения более наглядно можно отобразить с помощью диаграммы вариантов использования, представленной на рисунке 2.

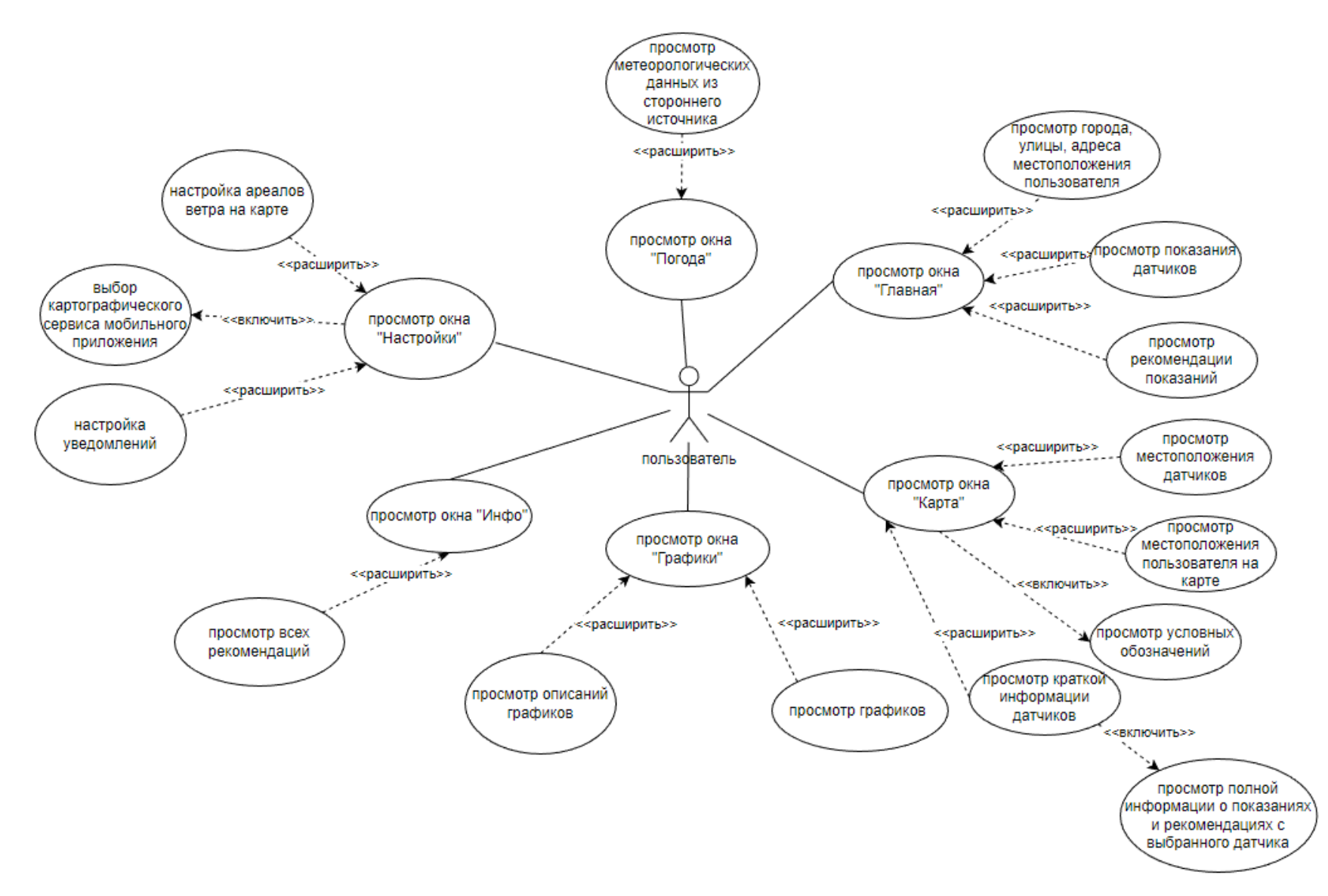

Рисунок 2 – Диаграмма вариантов использования, описывающая функциональные возможности пользователя

## **2.1 Карта мобильного приложения**

<span id="page-26-0"></span>Разрабатываемое мобильное приложение позволяет просматривать данные ближайшей станции, определяя местоположение пользователя, так же просматривать рекомендации, карту с местоположением датчиков, и иметь гибкие настройки.

Мобильное приложение имеет структуру, которая изображена на рисунке 3.

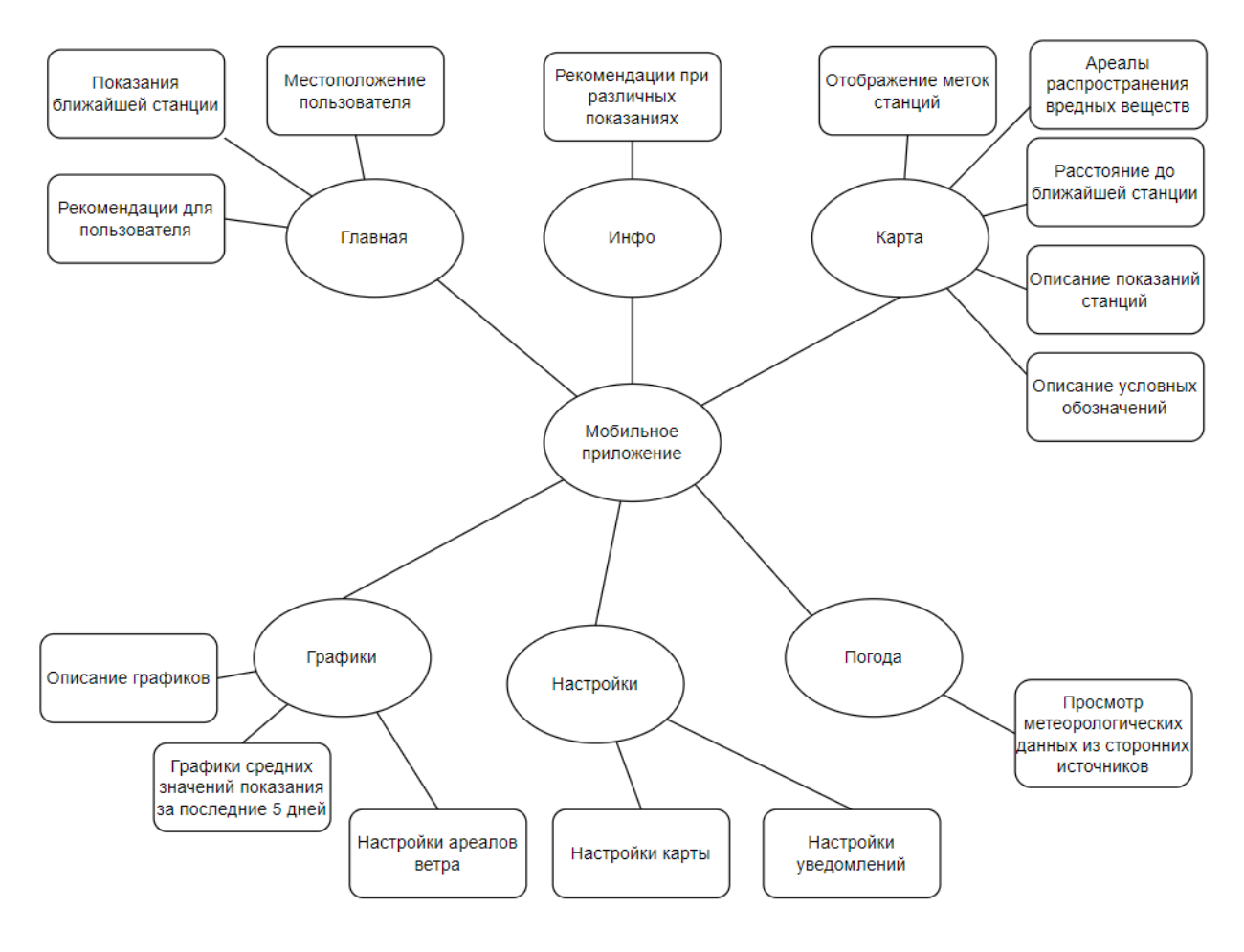

Рисунок 3 – Карта мобильного приложения

На данной структуре изображены варианты использования мобильного приложения.

# **2.2 Описание структуры мобильного приложения**

<span id="page-26-1"></span>Одним из ключевых этапов проектирования является описание структуры мобильного приложения, поскольку пользователи взаимодействуют с базой данных и получают актуальную информацию. Для реализации мобильного

приложения нужно построить архитектуру, позволяющую осуществлять обмен данными по протоколу TCP, организующую работу с базой данных, а также получать данные с помощью API, из сторонних источников.

При запуске приложения происходит создание экземпляра класса MainActivity. Класс содержит множество переменных, включая stationclose, stationMap, myLong, myLat. Данные переменные содержат информацию о ближайшей станции относительно пользователя, всех станций хранящиеся в базе данных, географическую широту и долготу пользователя.

При инициализации Activity, класс MainActivity обращается к статическому методу класса QueryExecutor, sqlButton. Данный метод принимает аргумент в виде IP-адреса сервера где хранятся данные, порта подключения и названия базы данных, результатом метода являются объекты класса Station, которые добавляются в список stationMap. После получения списка станций, происходит получение информации с веб-сервиса «OpenWeather», используя API предоставляемым самим сервисом. Для взаимодействия с API сервиса используется библиотека «Volley», которая упрощает сетевое взаимодействие Android-приложений. После получения данных запускается таймер для получения данных с определенным промежутком времени.

Для нахождения ближайшей станции Activity вызывает статический метод distance класса CalculateDistance, который возвращает расстояние в метрах. Метод принимает аргументы в виде долготы, широты пользователя и станции.

При взаимодействии пользователя с окнами приложения, создаются экземпляры классов HomeFragment, MapFragment, OSMapFragment, InfoFragment, WeatherFragment, SettingsFragment, GraphicFragment. Данные фрагменты имеют свою жизненный цикл и

наследуются от базового класса Fragment. Фрагменты получают данные из класса MainActivity, и имеют свой жизненный цикл.

Карта мобильного приложения реализована с помощью библиотеки Google map, класс MapFragment наследованный от класса GoogleMap, отображает карты пользователю. Если по каким-то причинам карта у пользователя не загрузилась, то программа обращается к классу OSMapFragment для запуска библиотеки «OpenStreetMap», который открывает другую карту с таким же функционалом.

Для наглядного представления о разработанной структуре мобильного приложения можно воспользоваться диаграммой классов, представленной на рисунке 4.

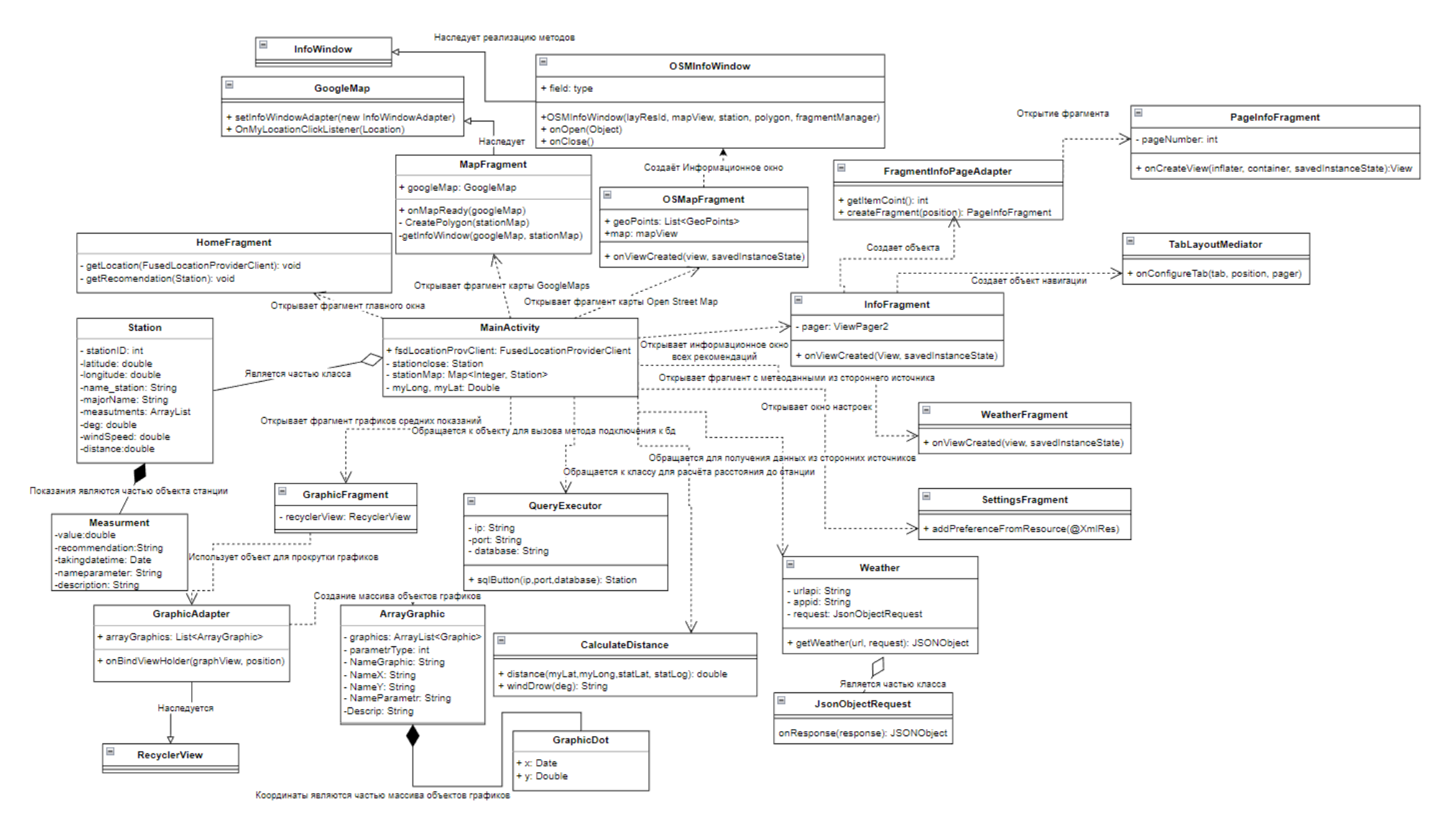

Рисунок 4 – Диаграмма классов мобильного приложения

# <span id="page-30-0"></span>**2.3 Алгоритм получения метеорологических показаний и рекомендаций**

На этапе проектирования была построена диаграмма деятельности. Рисунок 5 демонстрирует процесс получения метеорологических показаний и рекомендации по полученным данным.

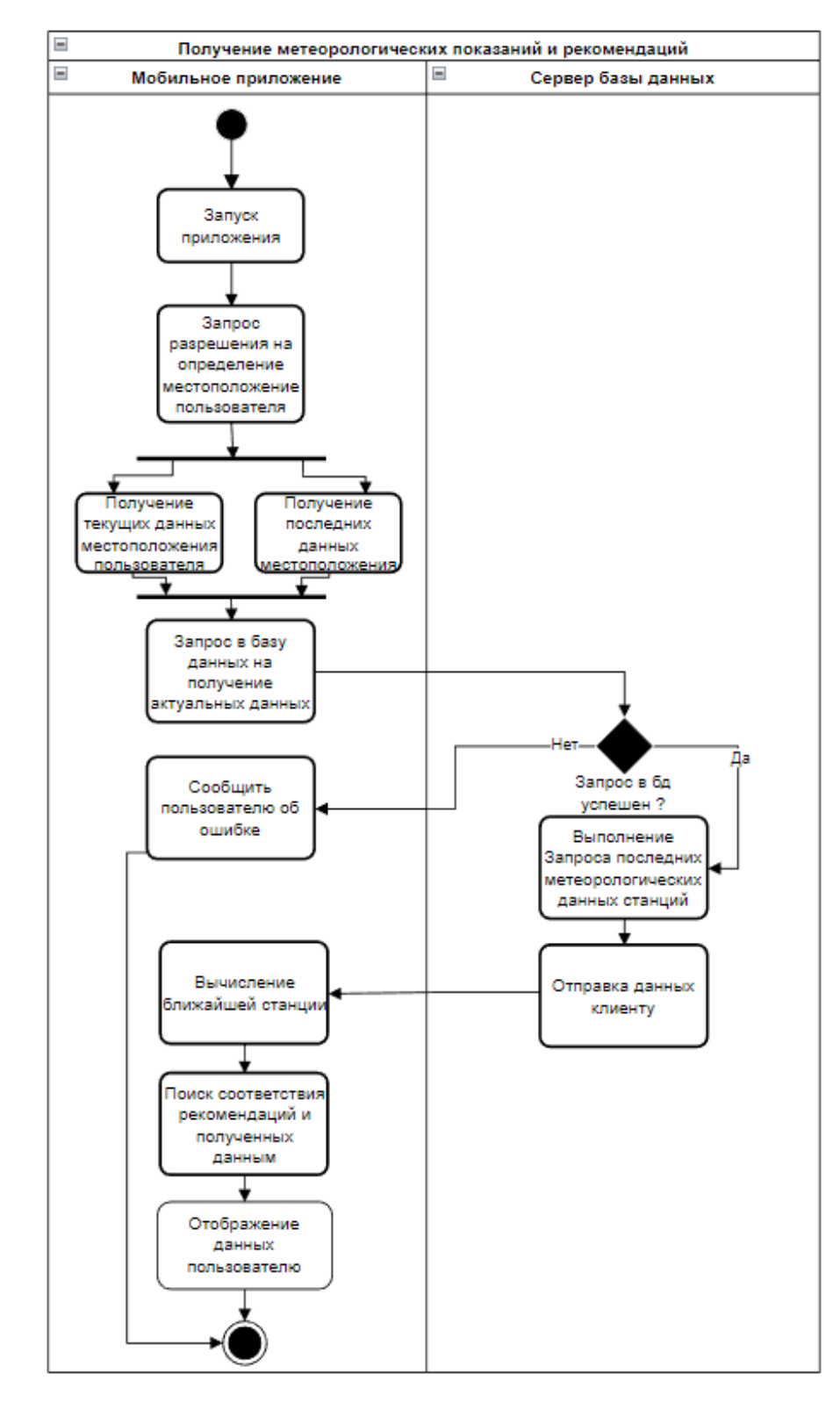

Рисунок 5 – Получение метеорологических показаний из базы данных

Активатором процесса является пользователь. Окончание процесса – отображение пользователю полученных данных о его местоположении и показания от ближайшей к пользователю станции.

При запуске приложения, приложение запрашивает у пользователя данные о местоположении, далее мобильное приложение пытается определить текущее местоположение пользователя, иначе – последнее доступное местоположение. После определения местоположения, мобильное приложение подключается к базе данных, и выполняется запрос на получение актуальных данных из базы данных, если запрос успешен, то полученный результат отправляется клиенту. Далее на основе полученных данных происходит вычисление ближайшей станции и отображение данных пользователю.

# **2.4 Поиск ближайшей станции**

<span id="page-31-0"></span>Для решения многих задач навигации и составления карт мелкого масштаба Землю принимают за сферу (шар). Положение точки па земной сфере определяется сферическими координатами: сферической широтой и сферической долготой (в картографии применяют термин «географические координаты») [8].

Для расчёта ближайшей станции используются законы сферической тригонометрии, которые позволяют рассчитывать расстояния между точками, расположенными на сфере.

Кратчайшее расстояние между двумя точками на земной поверхности определяется зависимостью:

$$
\cos(d) = \sin(\phi A) * \sin(\phi B) + \cos(\phi A) * \cos(\phi B) * \cos(\lambda A - \lambda B), \quad (1)
$$

где φА и φB – широта данных пунктов,

λА, λB – долгота данных пунктов,

*d* – расстояние между пунктами, измеряемое в радианах длиной дуги большого круга земного шара.

Расстояние между пунктами, измеряемое в километрах, определяется по формуле:

$$
\mathbf{L} = \mathbf{d} \cdot \mathbf{R},\tag{2}
$$

где *R* = 6371 км – средний радиус земного шара.

Для поиска ближайшей станции используется цикл *for*, среди всех местоположений станций, учитывая местоположение пользователя. Функция поиска представлена в листинге 1.

Листинг 1 – Параметры соединения с базой данных

```
public class CalculateDistance {
     public static double distance(double myLat, double myLong, double 
statLat, double statLong){
         double earthRadius = 6372795;
        double lat1 = myLat * Math.PI / 180;double lat2 = statLat * Math.PI / 180;double long1 = myLong * Math.PI / 180;double long2 = statLong * Math.PI / 180;
         //Получаем угловое расстояние в радианах, и так как в радианах 
просто умножаем на радиус.
        double a = Math.acos(Math,sin(lat)) * Math.sin(lat2) +Math.cos(lat1) * Math.cos(lat2) * Math.cos(long2 - long1));
         return earthRadius * a;
     }
}
public class MainActivity extends AppCompatActivity {
protected void onCreate(Bundle savedInstanceState) {
mTimer = new Timer();
```

```
mMyTimerTask2 = new MyTimerTask2();
       mTimer.schedule(mMyTimerTask2, 1000, 10000);
}
}
class MyTimerTask2 extends TimerTask {
        @Override
       public void run() {
               runOnUiThread(new Runnable() {
               @Override
               public void run() {
for(Map.Entry<Integer, Station> stationEntry : stationMap.entrySet()){
                         if(stationclose.distance != 0){
                             if(stationclose.distance > 
stationEntry.getValue().distance)
                               stationclose = stationEntry.getValue();
 }
                        else {
                             stationclose = stationEntry.getValue();
 }
 }
 }
           });
        }
    }
```
Результат записывается в отдельную переменную stationclose. Данное переменная используется и в остальных классах мобильного приложения.

### **2.5 Алгоритм установки маркеров на карту**

<span id="page-33-0"></span>После того как пользователь получил данные ближайшей станции, он может перейти на карту и увидеть маркеры местоположения метеорологических станций. Так же была спроектирована диаграмма последовательностей, изображенная на рисунке 6, которая описывает получение местоположения установленных датчиков, установку соответствующих маркеров на карте

полученных датчиков, и создание объектов датчиков, которые хранят данные показаний.

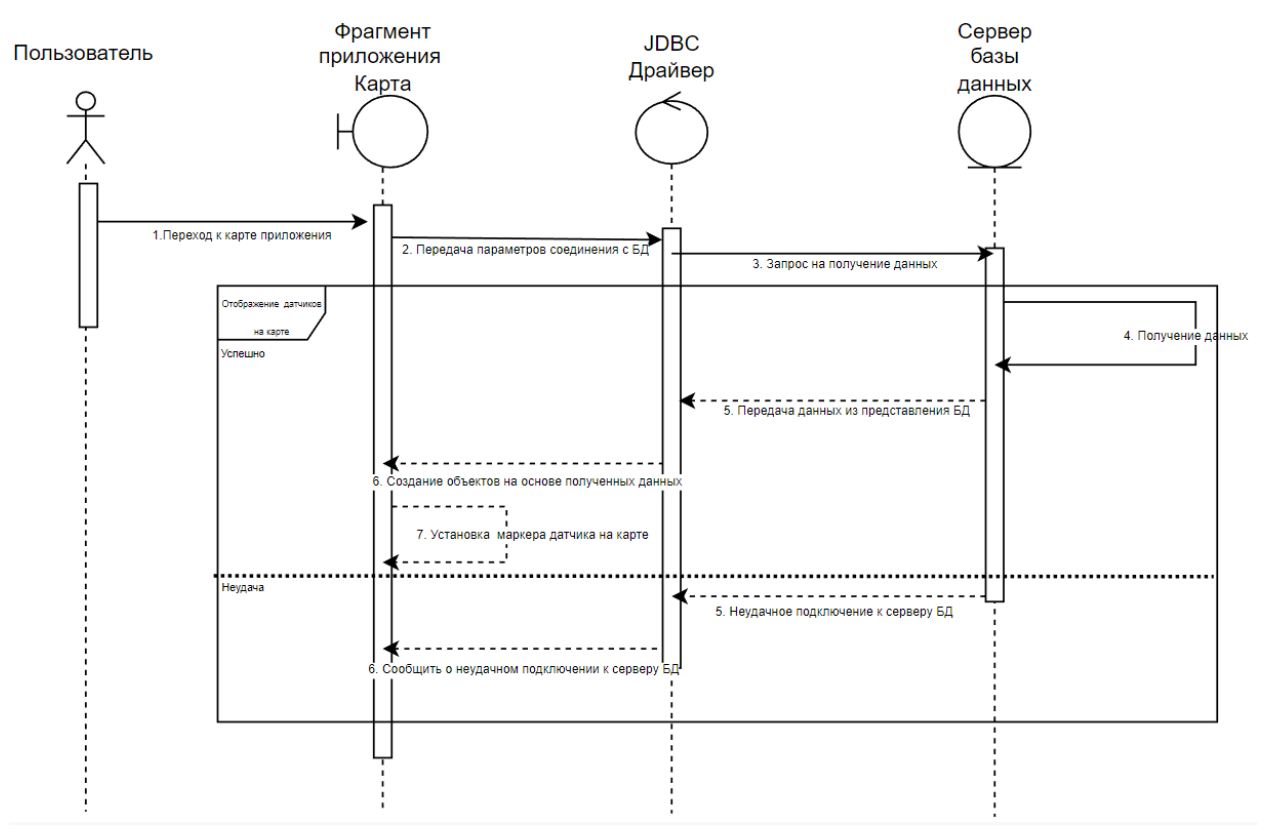

Рисунок 6 – Диаграмма последовательности, установка маркеров на карту

Активатором процесса является пользователь. Окончание процесса – отображение пользователю полученных местоположений датчиков и создание диалогового окна с показаниями и рекомендациями каждого датчика.

# **2.6 Описание базы данных**

<span id="page-34-0"></span>Была составлена логическая модель базы данных, а затем по этой модели была создана сама база данных. В качестве СУБД был выбран MS SQL Server. Логическая модель представлена на рисунке 7.

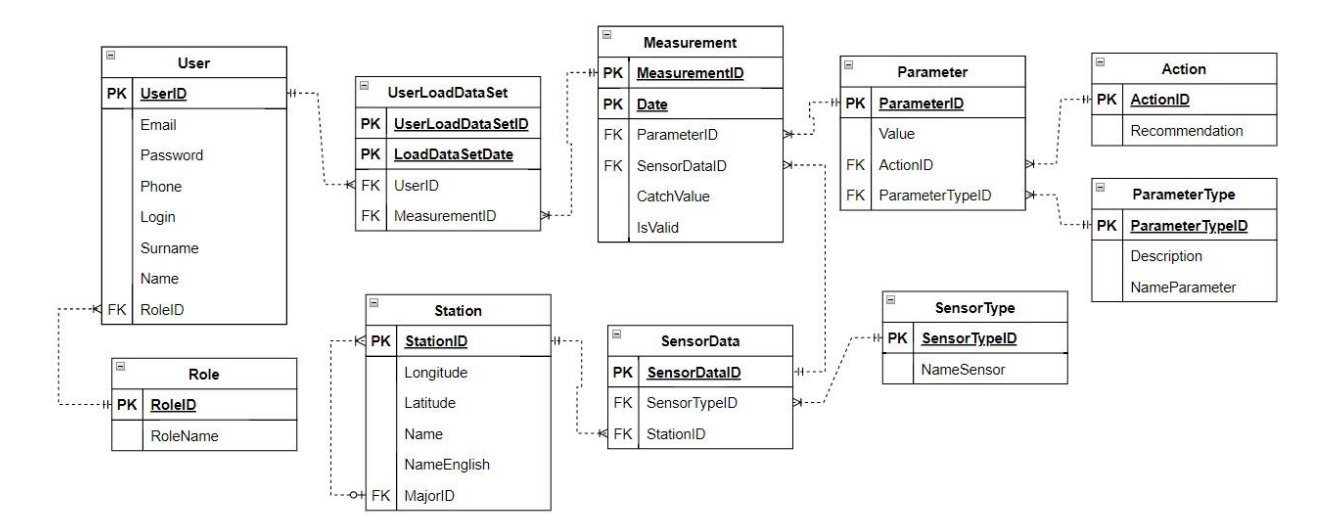

Рисунок 7 – Логическая модель базы данных

Модель базы данных содержит десять таблиц. Далее в таблицах представлено их описание.

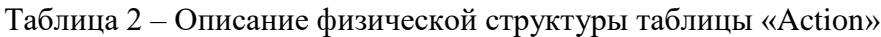

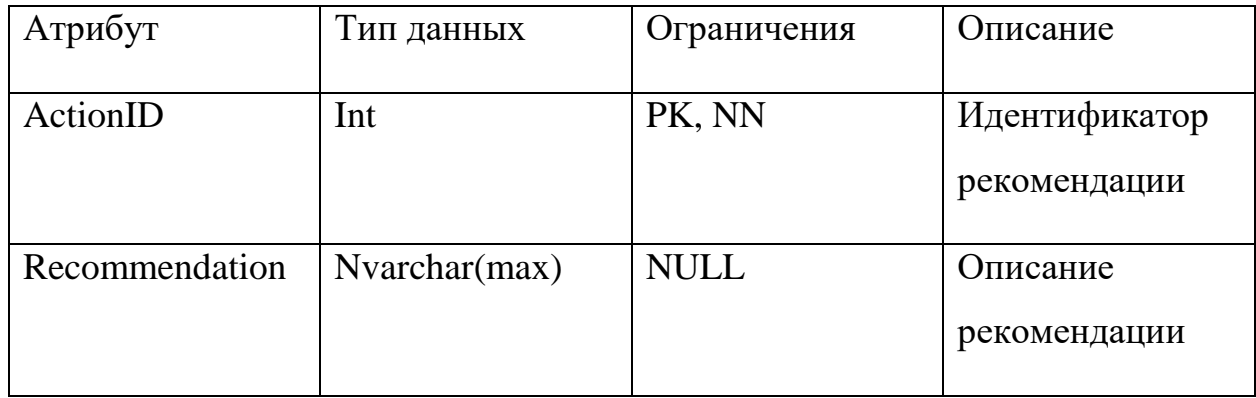

В таблице Action содержатся рекомендации. Первичным ключом данной таблицы является ActionID. Внешних ключей у данной таблицы нет.

Таблица 3 – Описание физической структуры «Measurment»

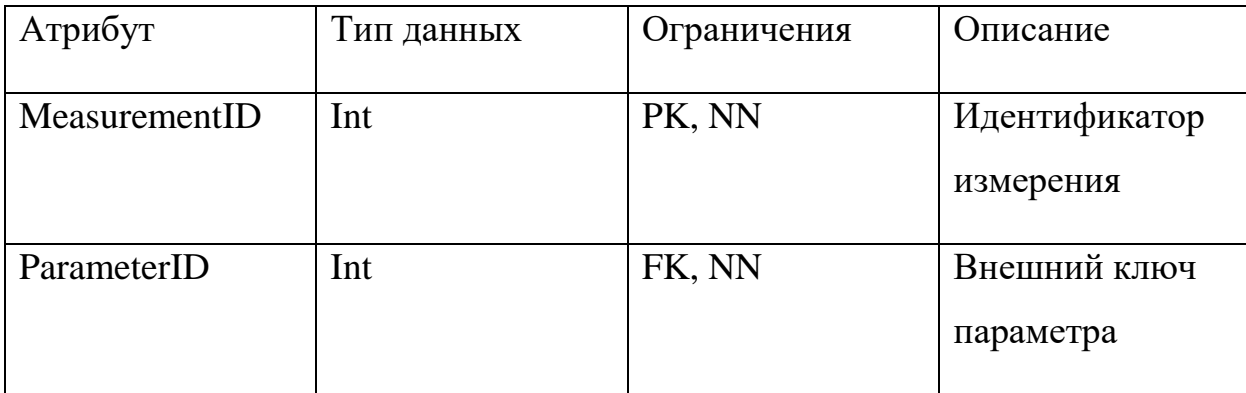
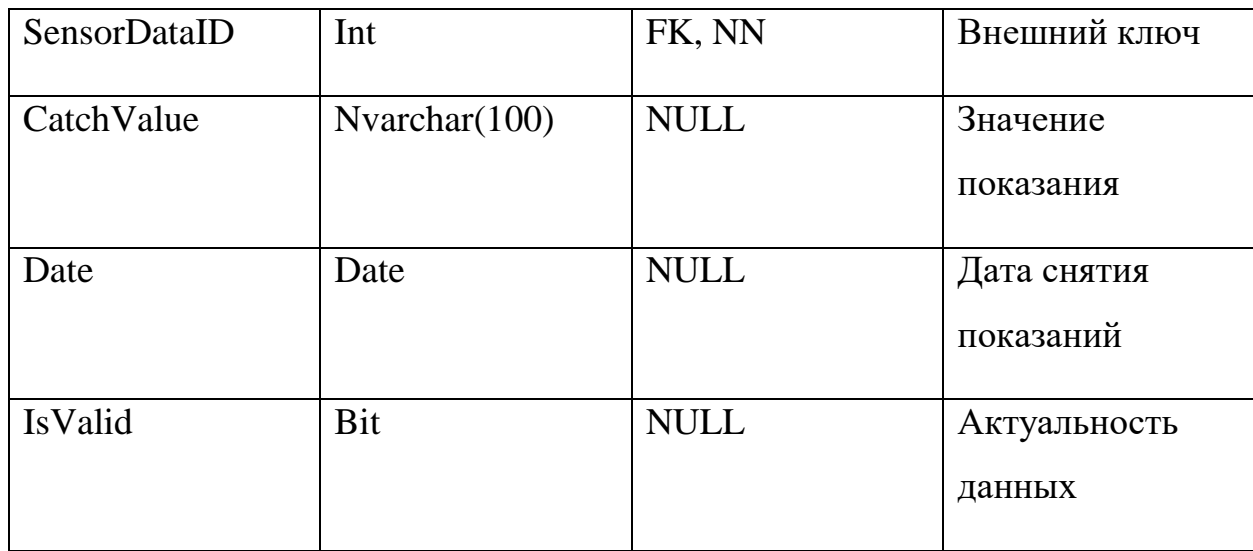

В таблице Measurment содержатся значения показаний, первичным ключом данной таблицы является MeasurmentID, внешними ключами ParameterId и SensorDataID, которые связывают таблицы параметров и станций.

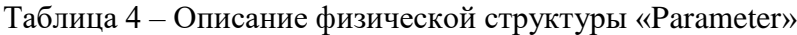

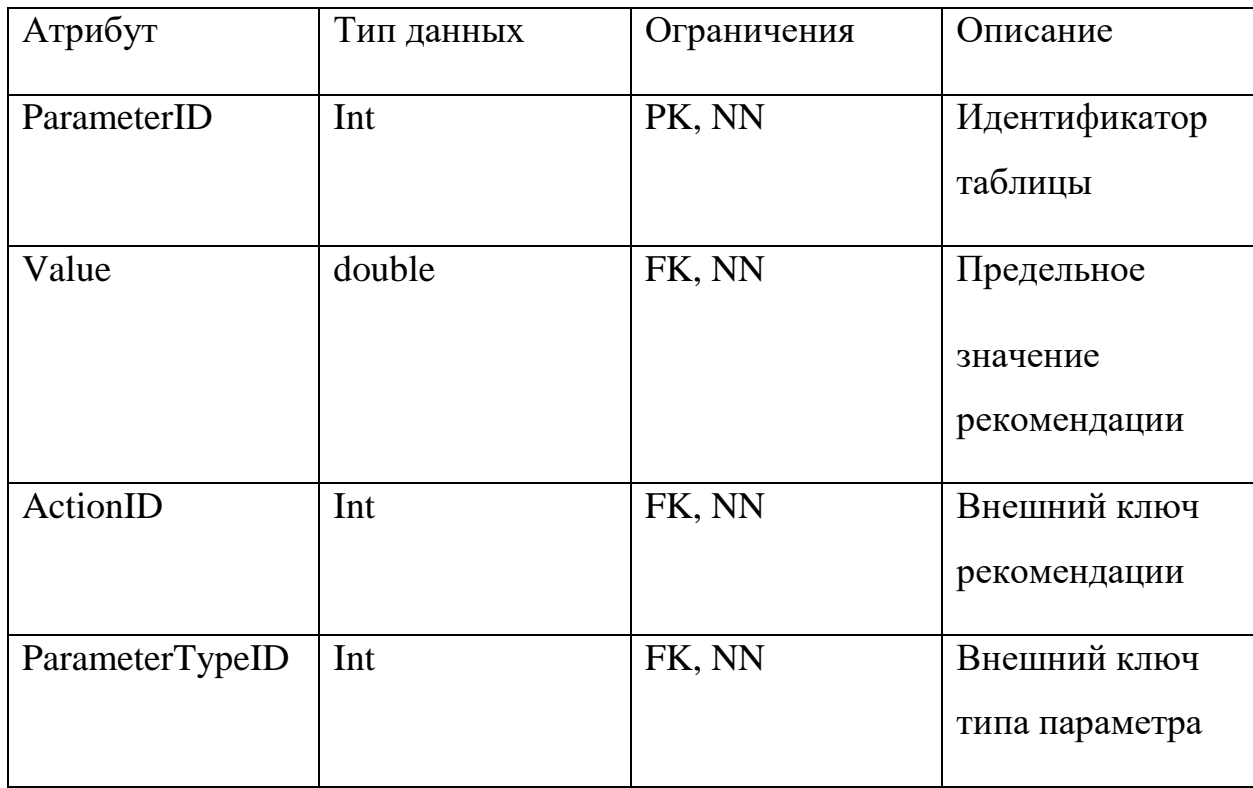

В таблице Parameter, хранятся допустимые значения метеоданных, достигнув которые, доступна рекомендация. Первичным ключом в данной таблице является ParameterID. Внешним ключом ActionID,

ParameterTypeID, которые связывают рекомендации и параметр.

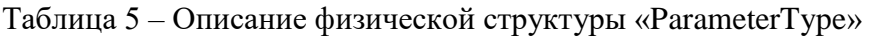

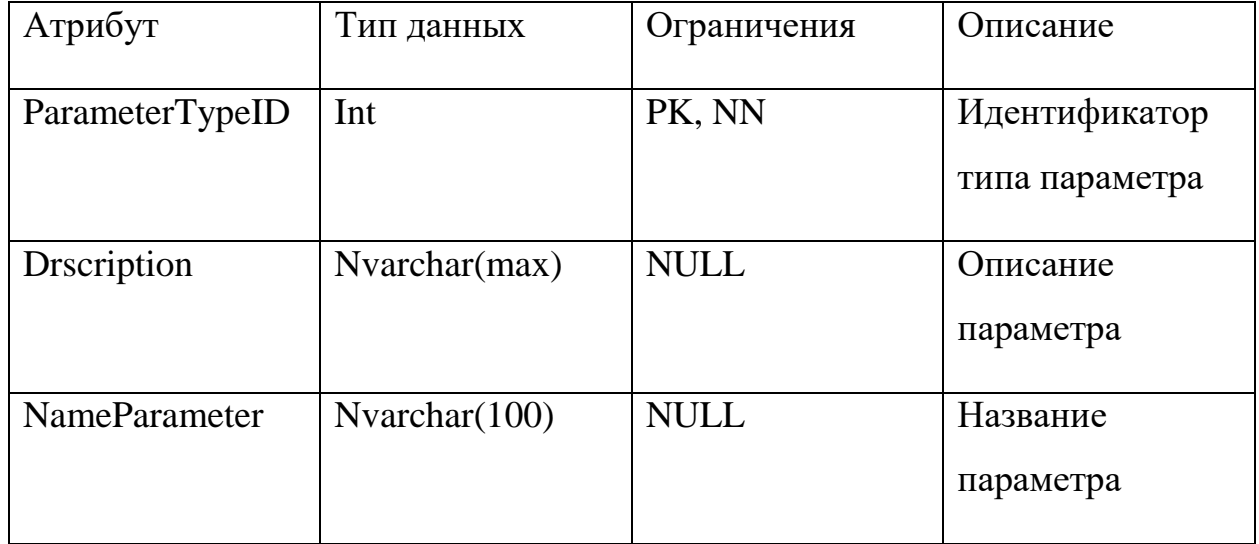

В таблице ParameterType хранится информация о параметрах снимаемых показаниях. Первичным ключом данной таблицы является ParameterTypeID. Внешних ключей в данной таблице нет.

Таблица 6 – Описание физической структуры «SensorType»

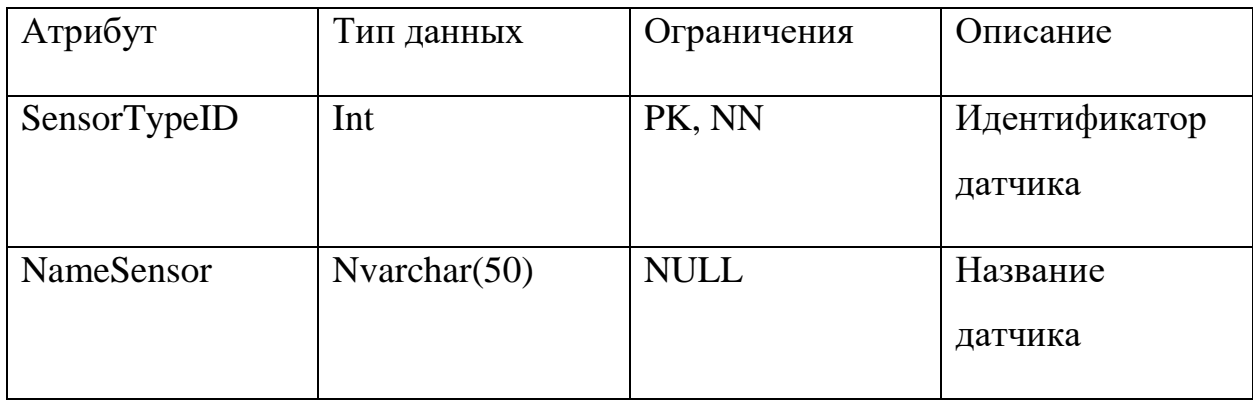

В таблице SensorType хранится информация о типах датчика. Первичным ключом данной таблицы является SensorTypeID.

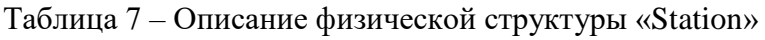

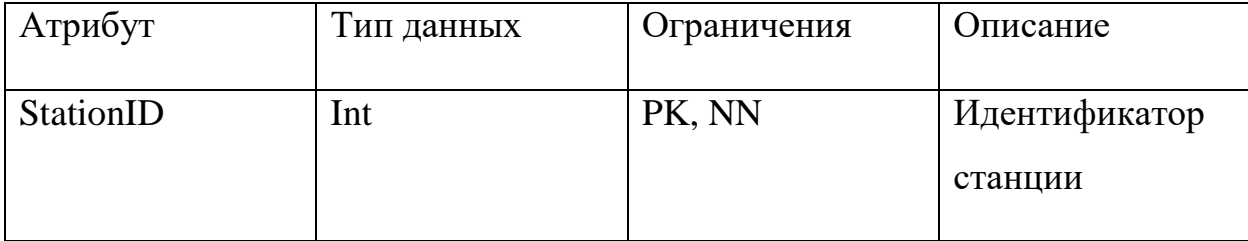

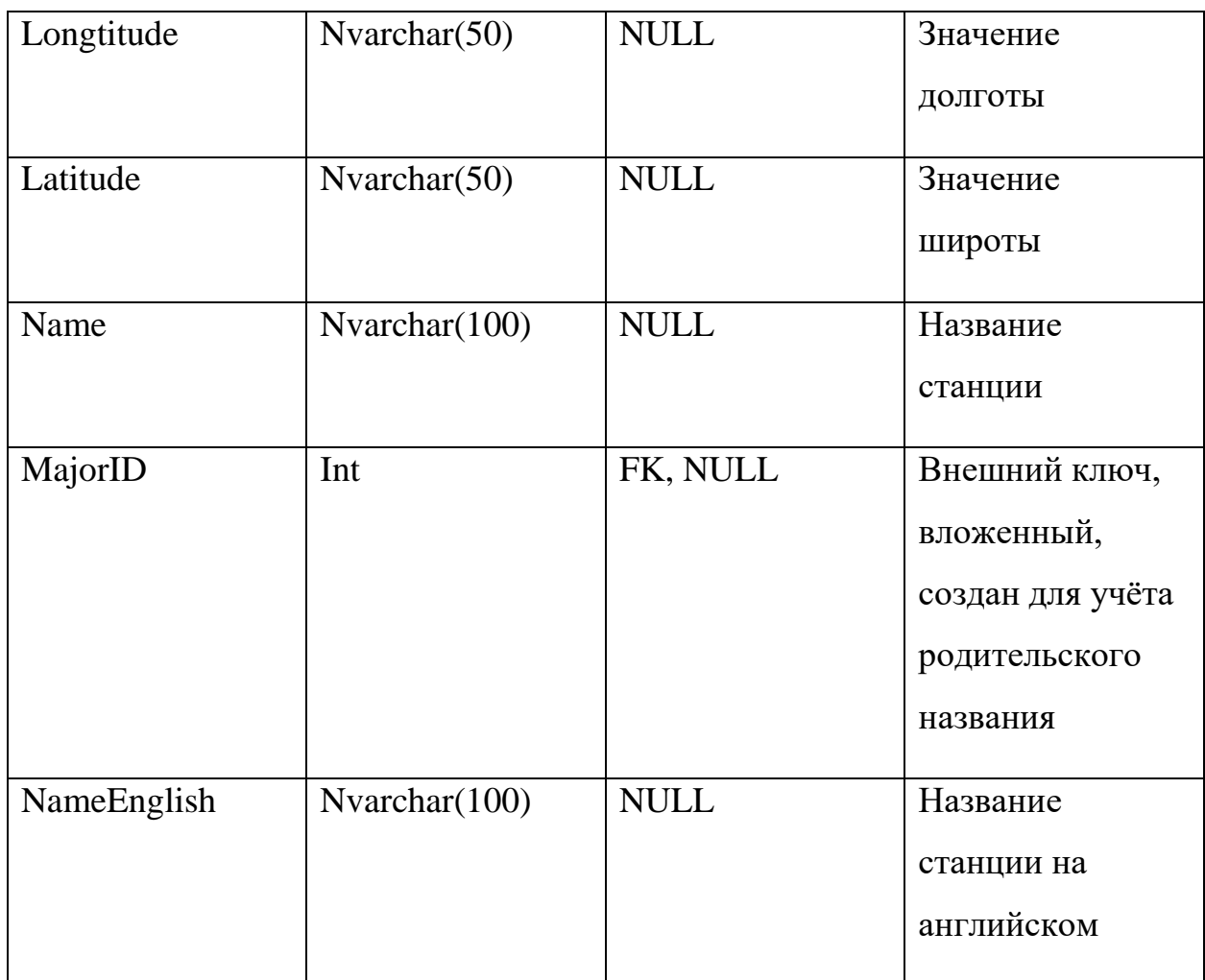

В таблице Station хранится информация о станциях, первичный ключ StationID. Внешний ключ MajorID, который является ссылкой на родительскую станцию, для определения названия населенного пункта, где находится станция.

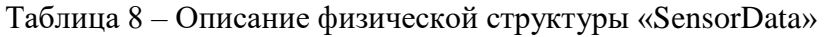

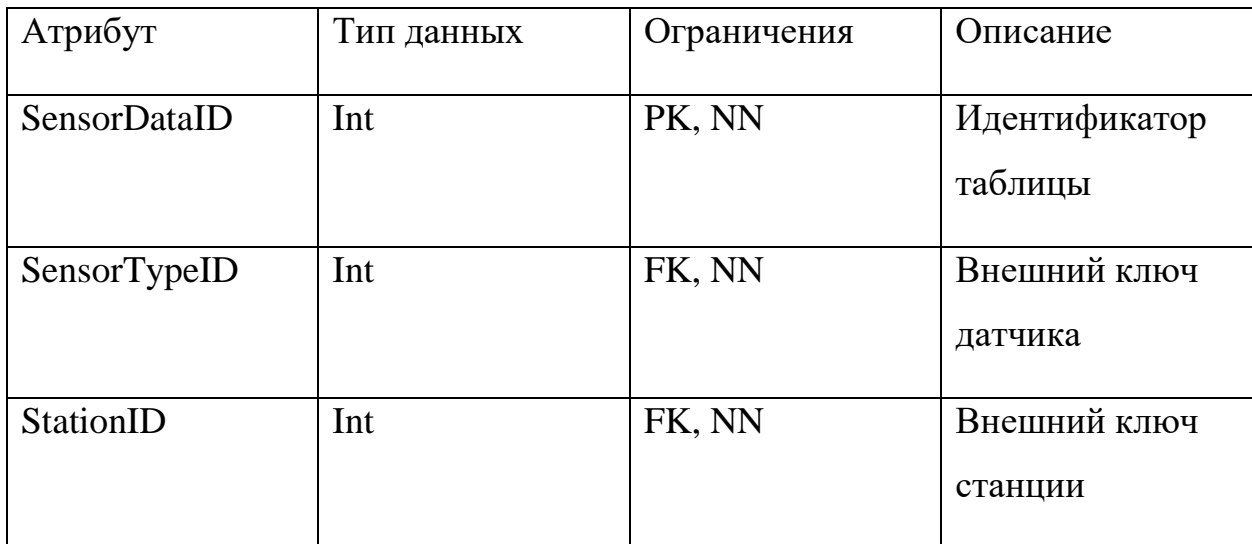

Таблица SensorData связывает типы датчика и станции на которых присутствуют датчики этого типа. Первичный ключ в данной таблице StationDataID, внешние ключи SensorTypeID, StationID.

На основе таблиц были созданы представления для отображения актуальных данных с датчиков.

#### **2.7 Выводы по главе**

В данной главе проведено проектирование основных компонентов разрабатываемого мобильного приложения.

Были описаны и спроектированы:

- выявлены функциональные возможности мобильного приложения;
- структура мобильного приложения, описанная с помощью диаграммы классов;
- алгоритм получения метеорологических показаний и рекомендаций;
- алгоритм поиска ближайшей станции;
- алгоритм установки маркеров на карту;
- логическая модель базы данных, на основе которой была создана физическая модель.

## Глава 3 Разработка мобильного приложения

#### 3.1 Подключение к базе данных

Лля соединения разработанного мобильного приложения и базы данных используется JDBC-драйвер. Драйверы JDBC реализуют определенные интерфейсы в АРІ JDBC для взаимодействия с сервером базы данных [9]. Например, использование JDBC-драйверов позволяет устанавливать соединения с базой данных и взаимодействовать с ними, отправляя SOL-запросы к базе данных, а затем отображать полученные результаты. Параметры соединения и отправка запроса в базу данных представлена в листинге 2.

Листинг 2 - Параметры соединения с базой данных

```
public class MainActivity extends AppCompatActivity {
private static String ip = "192.168.0.100";
    private static String port = "1433";
   private static String Classes = "net.sourceforge.jtds.jdbc.Driver";
    private static String database = "AirSystemDB";
    private static String username = "user1";
    private static String password = "sa";
    private static String url = "jdbc:jtds:sqlserver://" + ip +":" + port +
"/" + database;
    private Connection connection = null;
   protected void inCretae() {
try {
            Class.forName(Classes);
                               DriverManager.getConnection(url, username,
            connection =
password);
            Log.d(TAG, "Connection SUCCESS");
            sglButton();
        } catch (ClassNotFoundException e) {
            e.printStackTrace();
            Log.d(TAG, "Connection ERRORR");
        } catch (SQLException throwables) {
            throwables.printStackTrace();
            Log.d(TAG, "Connection FAILURE");
   \left\{ \right\}
```

```
 public void sqlButton(){
             Statement statement = connection.createStatement();
      ResultSet resultSet = statement.executeQuery("SELECT StationID" +
                            .Latitude" +
                      " ,Longitude" +
                      ", Name" +
                      " ,CatchValue" +
                      " , Recommendation" +
                      " ,TakingDateTime" +
                      " ,NameParameter" +
                      " ,Description" +
                      " , MajorName" +
                      " FROM LastMeasurement_v2");
    }
}
```
Для того что бы постоянно обновлять данные используются классы Timer и TimerTask позволяющие планировать запуск задания на определенное время в будущем. Создаётся поток, выполняющийся в фоновом режиме и ожидающий заданного времени. По истечении заданного времени, задача, связанная с этим потоком, будет запущена. Таймер выполняется в своём потоке и не задействует UI-элементы, которые выполняются в главном потоке приложение. Таймер запускается в методе запуска Activity, сразу после успешного соединения с базой данных и получения первых данных, отсчитывает 10 минут, чтобы запросить новые данные в базе данных.

#### **3.2 Уведомления пользователя о вредных показаниях**

Если показания ближайшей станции относительно местоположения пользователя, имеют рекомендации для пользователя, то приходят уведомления. На рисунке 8 представлен пример уведомлений.

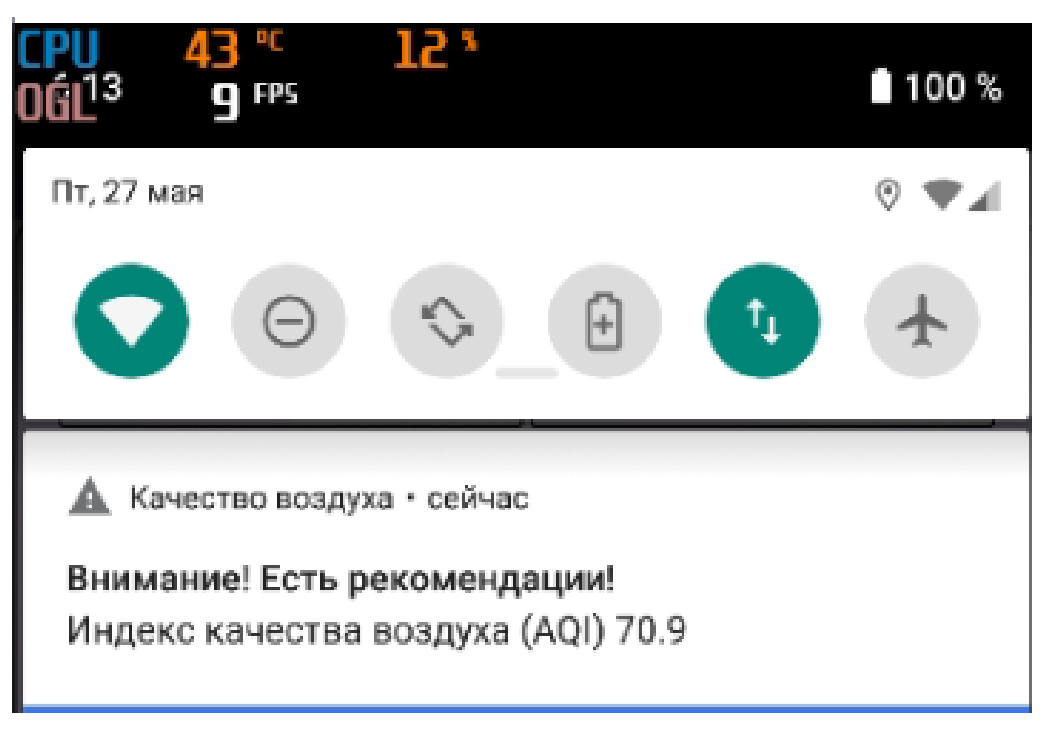

Рисунок 8 – Оповещение пользователя

Уведомление находится в строке уведомлений Android. При нажатии на уведомление, открывается главное окно приложения.

## **3.3 Главное окно мобильного приложения**

При запуске мобильного приложения в первый раз запрашивается разрешение на использование данных о местоположении пользователя, что обуславливает нативную часть приложения. Если пользователь откажется предоставлять разрешения, приложение закроется, иначе происходит поиск местоположения устройства, далее отправляется запрос в базу данных. Пример такого запроса представлен на рисунке 9.

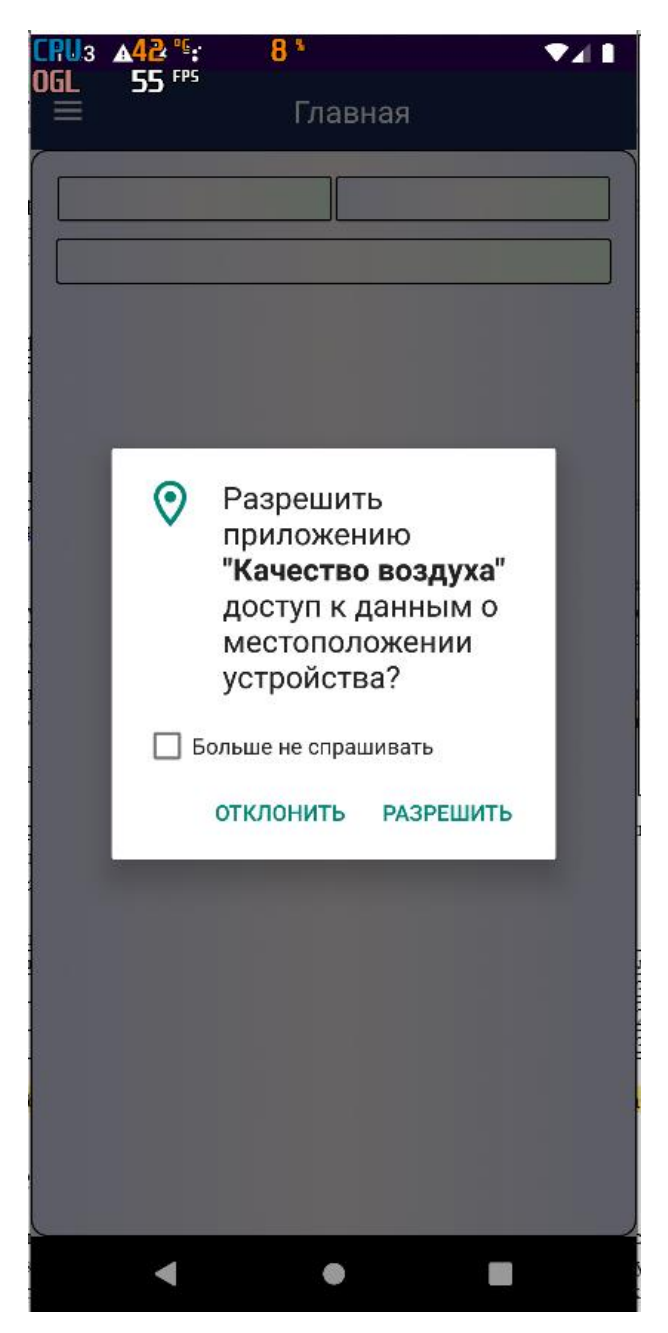

Рисунок 9 – Запрос на разрешение определения местоположения пользователя

После получения из базы данных информации о местоположении датчиков, рассчитывается самый близкий датчик к пользователю, учитывая актуальную дату добавления показаний. Далее пользователю выводится фрагмент главного окна, на которой можно увидеть местоположение пользователя, актуальные показания с самого близкого датчика и рекомендации. Пример главного окна приложения представлен на рисунке 10.

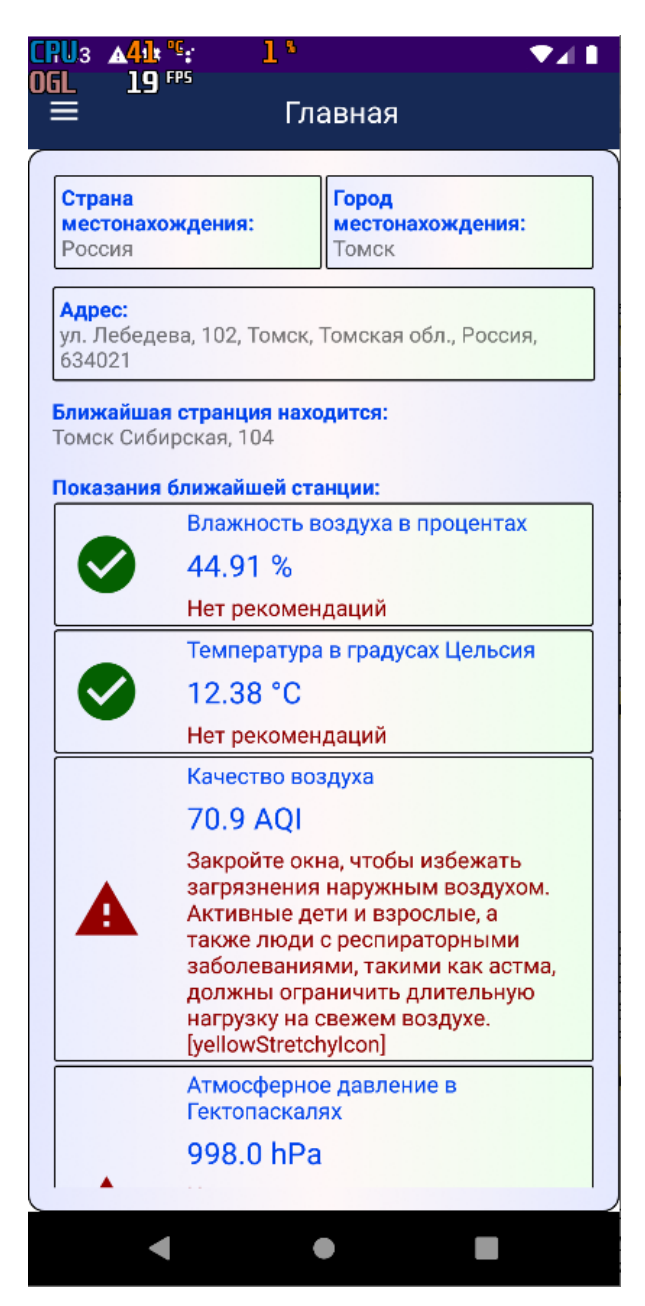

Рисунок 10 - Главная страница приложения

Мобильное приложение работает с максимально упорядоченными данными. Актуальная выборка данных происходит из представлений в базе данных, код создания представления отображен на листинге 3.

Листинг 3 - Представление для получения актуальных данных

```
USE [AirSystemDB]
ALTER VIEW [dbo]. [LastMeasurement v2] AS
```

```
SELECT O.StationID, O.Latitude, O.Longitude, O.Name, M.CatchValue, P.Value, 
A.Recommendation, O.TakingDateTime, O.NameParameter, O.Description, 
O.MajorName
      FROM 
      (SELECT TMP.*, ST.Name 'MajorName' FROM(
                  SELECT M.SensorDataID, MAX(M.TakingDateTime) 
'TakingDateTime', P.ParameterTypeID, PT.Description, PT.NameParameter, 
S.Latitude, S.Longitude, S.Name, S.StationID, S.MajorID
                     FROM [AirSystemDB].[dbo].[Measurement] M
                     JOIN [Parameter] P ON M.ParameterID = P.ParameterID
                     JOIN [ParameterType] PT ON PT.ParameterTypeID = 
P.ParameterTypeID
                     JOIN [SensorData] SD ON SD.SensorDataID = M.SensorDataID
                     JOIN [Station] S ON S.StationID = SD.StationID
               GROUP BY P.ParameterTypeID, M.SensorDataID, PT.Description, 
PT.NameParameter, S.Latitude, S.Longitude, S.Name, S.StationID, S.MajorID) 
TMP
               JOIN Station ST ON ST.StationID = TMP.MajorID) O
     JOIN [Measurement] M ON M.TakingDateTime = O.TakingDateTime and 
M.SensorDataID = O.SensorDataID 
     JOIN [Parameter] P ON P.ParameterID = M.ParameterID and 
P.ParameterTypeID = O.ParameterTypeID
     JOIN [Action] A ON A.ActionID = P.ActionID
GROUP BY O.Latitude, O.Longitude, O.Name, P.Value, O.TakingDateTime, 
A.Recommendation, P.Value, O.NameParameter, O.Description, O.StationID, 
O.MajorName, M.CatchValue
```
Представление создано на основе данных из пяти таблиц. Представление – виртуальная (логическая) таблица, представляющая собой поименованный запрос [10].

#### **3.4 Меню приложения и уведомления**

Для навигации в приложении, было разработано боковое меню, в котором находятся пункты меню «Главная», «Погода», «Инфо», «Карта», «Графики», «Настройки» и «Выход». Меню навигации представлено на рисунке 11.

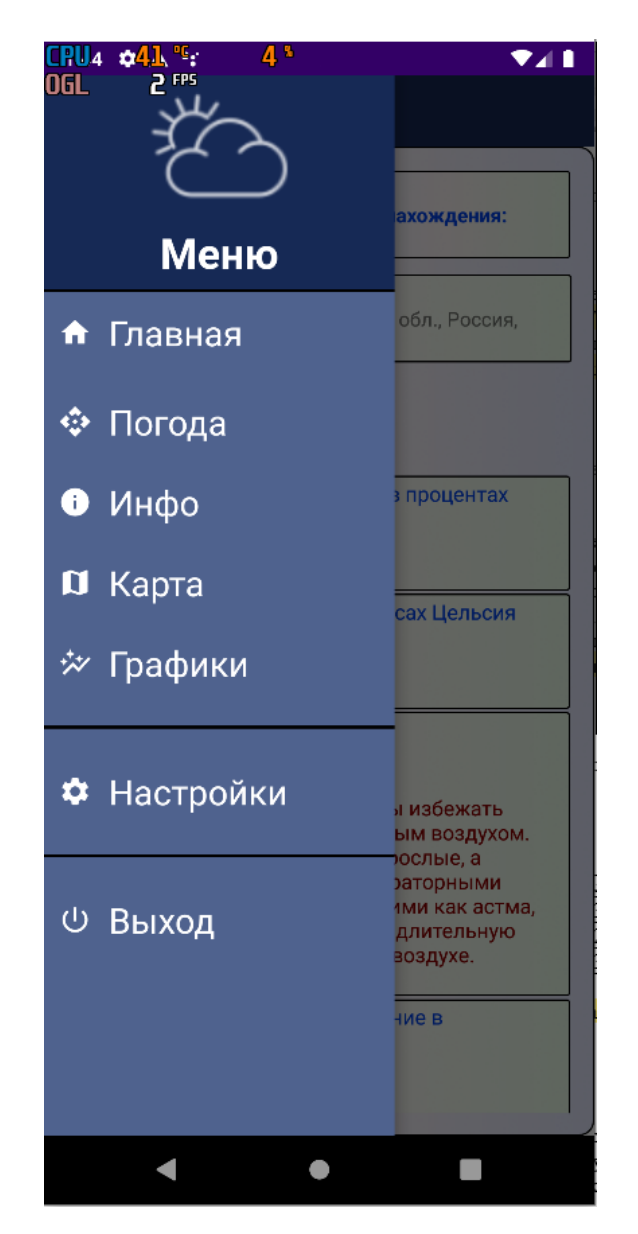

Рисунок 11 – Главное меню мобильного приложения

При нажатии на пункт меню «Главная», открывается окно с данными о местоположении пользователя и показаниями ближайшей станции. При нажатии на пункт меню «Погода», открывается окно с информацией о погоде со сторонних источников. Далее кнопка «Инфо» открывает окно со всеми возможными рекомендации при разных показаниях. Пункт меню «Карта»

открывает карту, c подробной информацией об всех установленных станциях. Если пользователю нужно увидеть графики средних показаний за последние 5 дней снятия показаний, он может выбрать пункт «Графики». Так же пользователь может перейти в настройки и выйти из приложения.

#### **3.5 Карта мобильного приложения**

При нажатии на элемент меню «Карта», пользователю отображается карта мира, где видно его местоположение синим маркером. Так же на карте отмечены маркеры датчиков, которые существуют в базе данных, пример работы приложения представлен на рисунке 12.

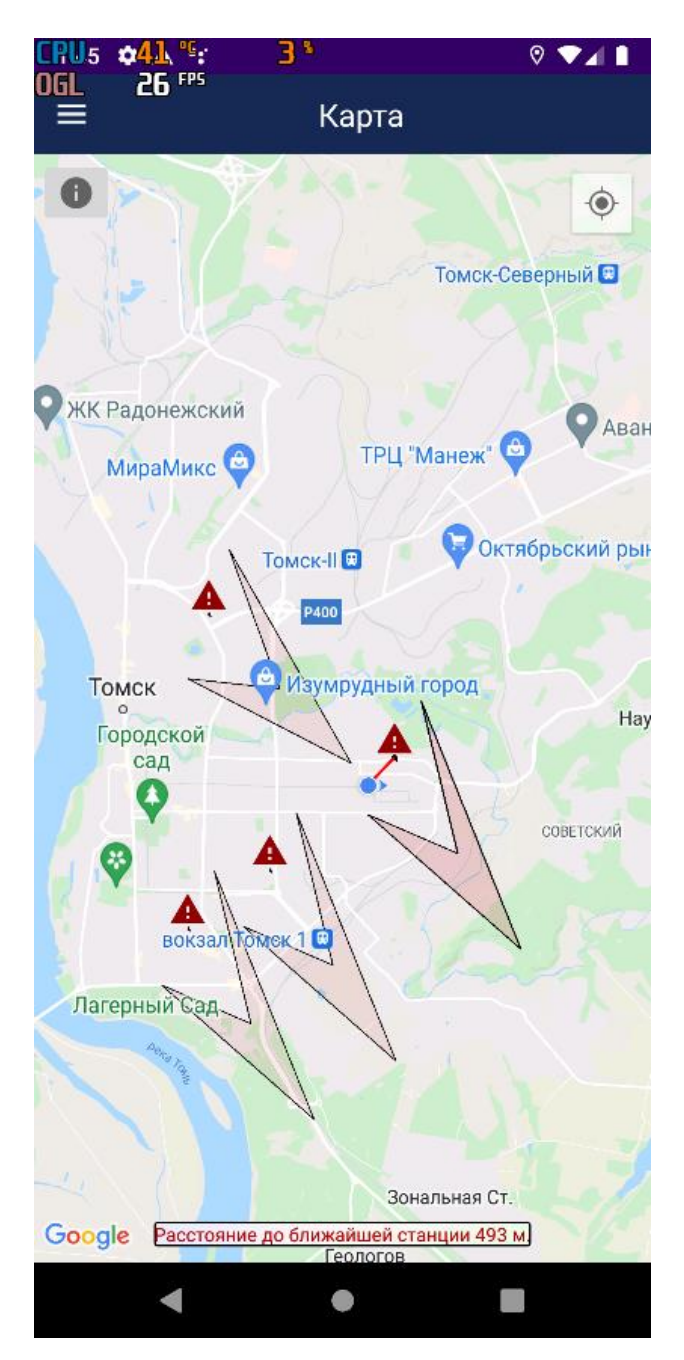

Рисунок 12 – Карта с маркерами в мобильном приложении

Пользователь видит линию, которая показывает расстояние пользователя до ближайшего датчика. Если датчик имеет опасные показания, то маркер будет изображён как красный треугольник, иначе, при показаниях не опасных для человека, маркер отображается как зелёный кружок.

Посмотреть условные обозначения пользователь, может нажав на кнопку, расположенную в верхнем левом углу. Диалоговое окно с условными обозначениями представлено на рисунке 13.

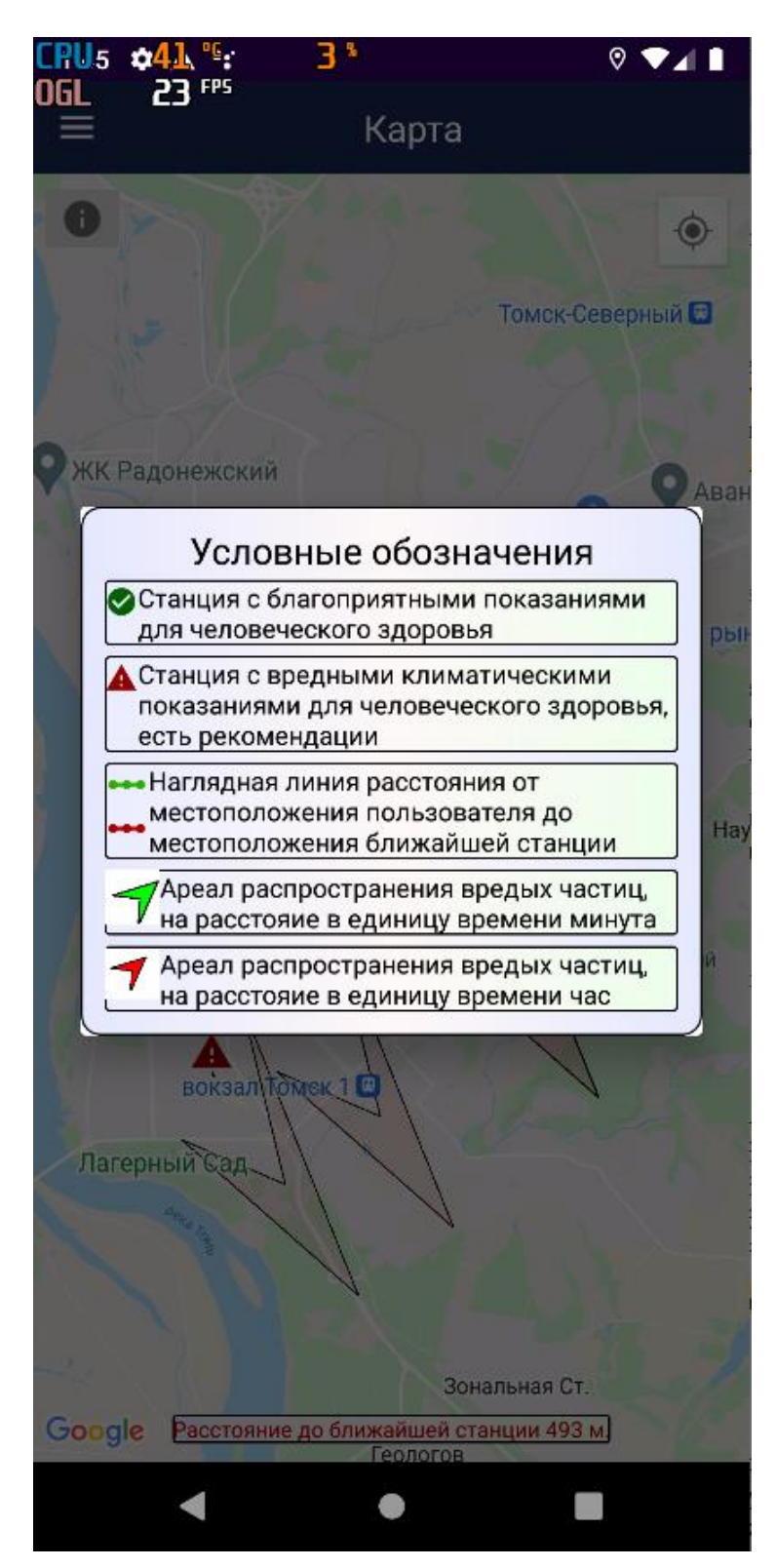

Рисунок 13 - Диалоговое окно с условными обозначениями

При нажатии маркер, пользователем Ha перед появляется информационное окно, которое содержит краткую информацию о выбранном датчике, пример работы представлен на рисунке 14.

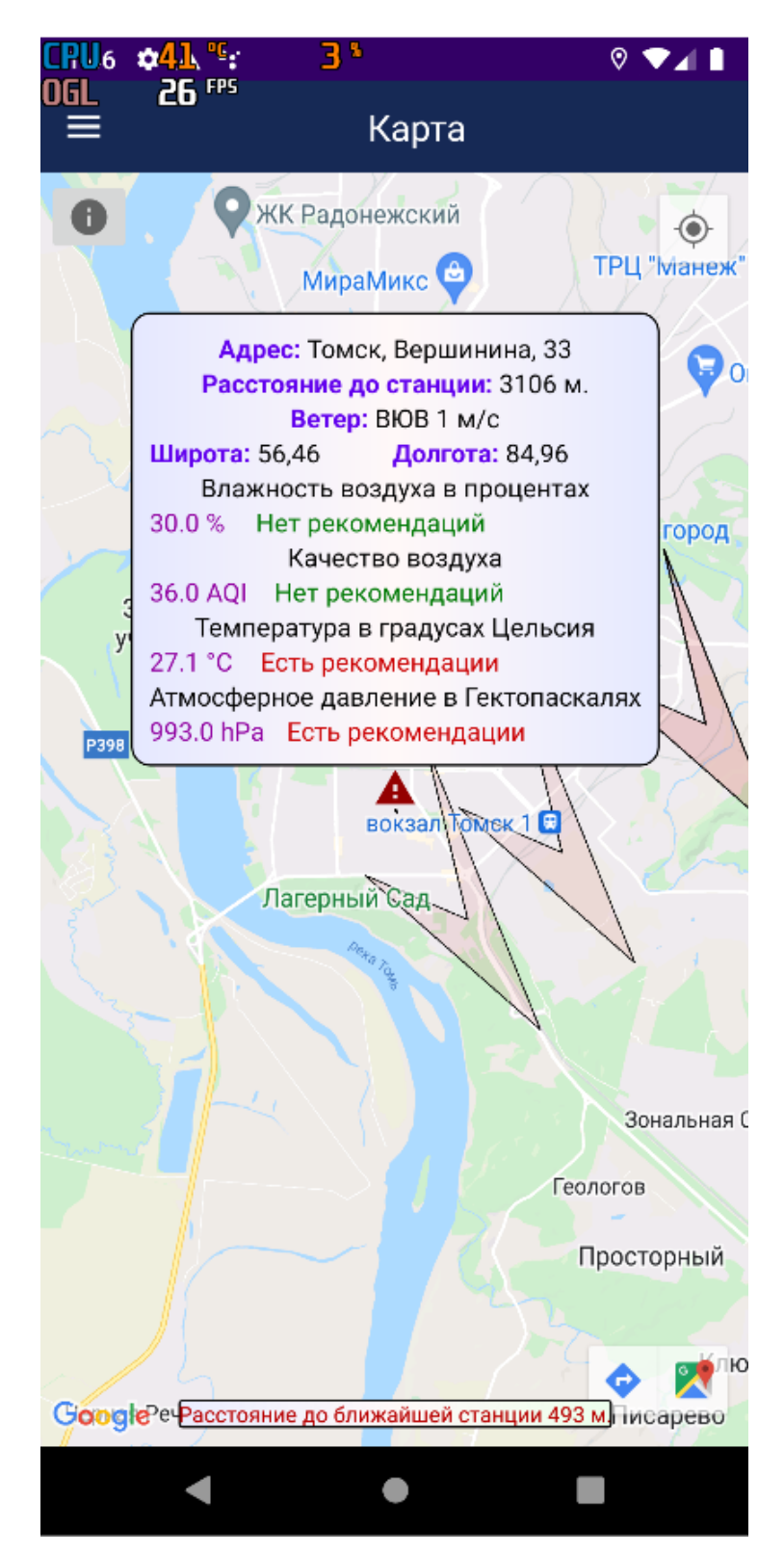

Рисунок 14 - Информация о выбранном датчике

При нажатии на информационное окно появляется диалоговое окно с более подробной информацией, на котором содержатся координаты, адрес, значения показаний и рекомендации, пример диалогового окна представлен на рисунке 15.

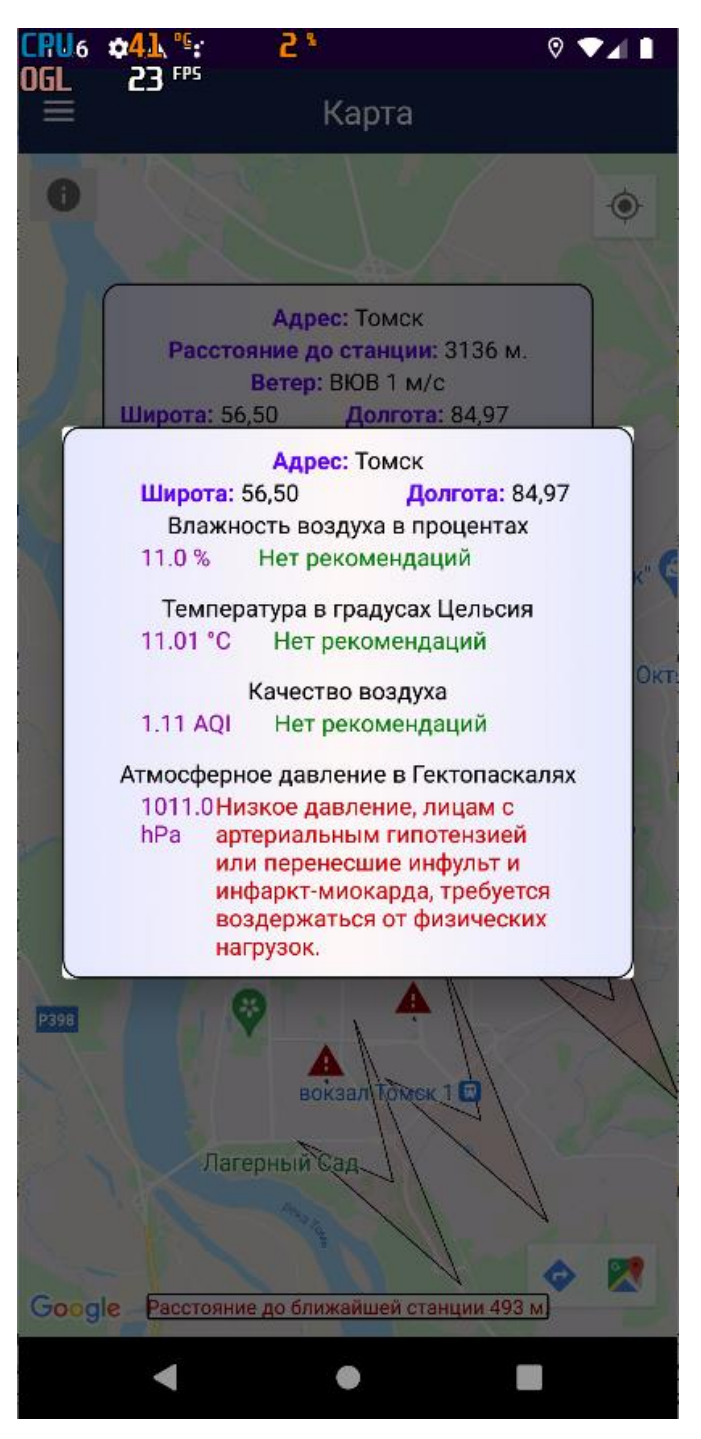

Рисунок 15 – Диалоговое окно с подробной информацией

В данном диалоговом окне более подробная информация о рекомендациях выбранной станции.

Если у пользователя по какой-либо причине не установлены Google сервисы, то карта Google не будет доступна, поэтому при такой ситуации у пользователя откроются карты «OpenStreetMap». Так же пользователь может изменить карту в настройках. «OpenStreetMap» имеет абсолютно такой же

функционал, как и «Google Map», пример работы карты представлен на рисунке 16.

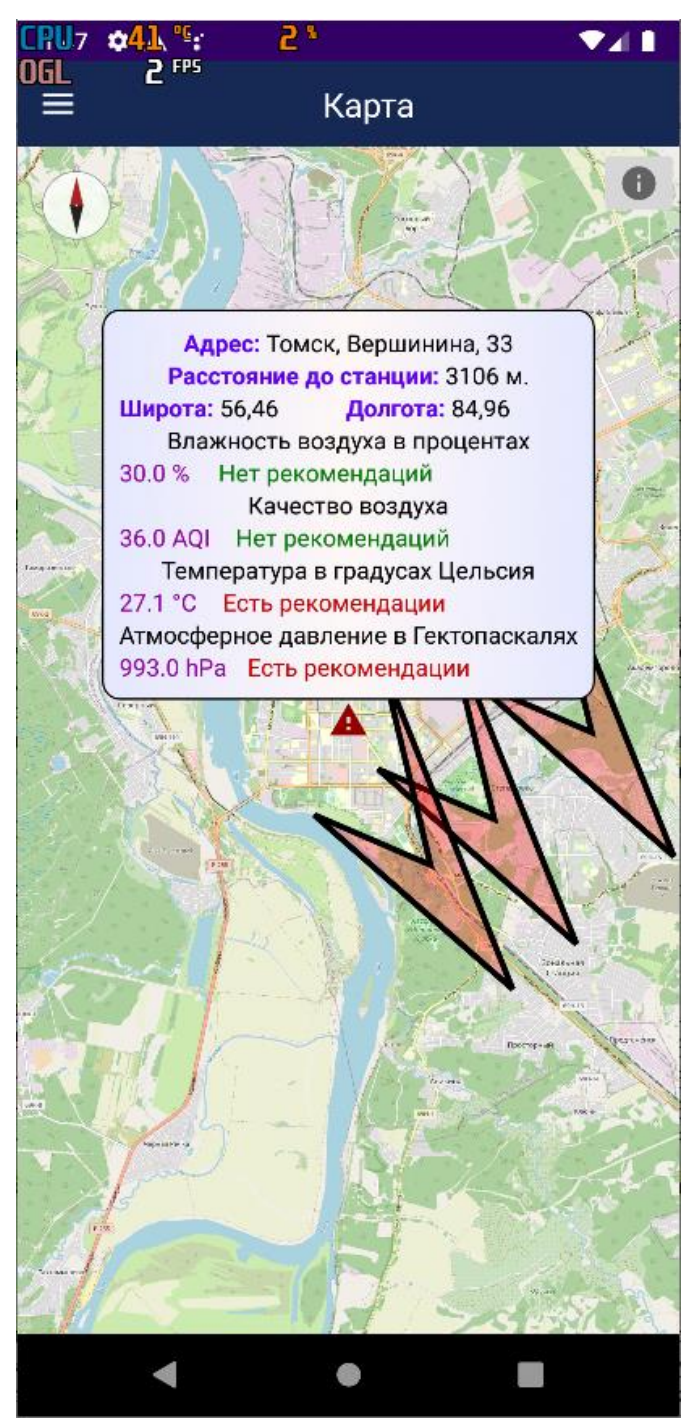

Рисунок 16 – Альтернативная карта мобильно приложения «OpenStreetMap»

# **3.6 Графики средних показаний**

При нажатии на элемент меню «Графики», пользователю отображаются графики, на которых можно увидеть актуальные значения средних показаний в городе, учитывая местоположение пользователя. Пример отображения графиков можно увидеть на рисунке 17.

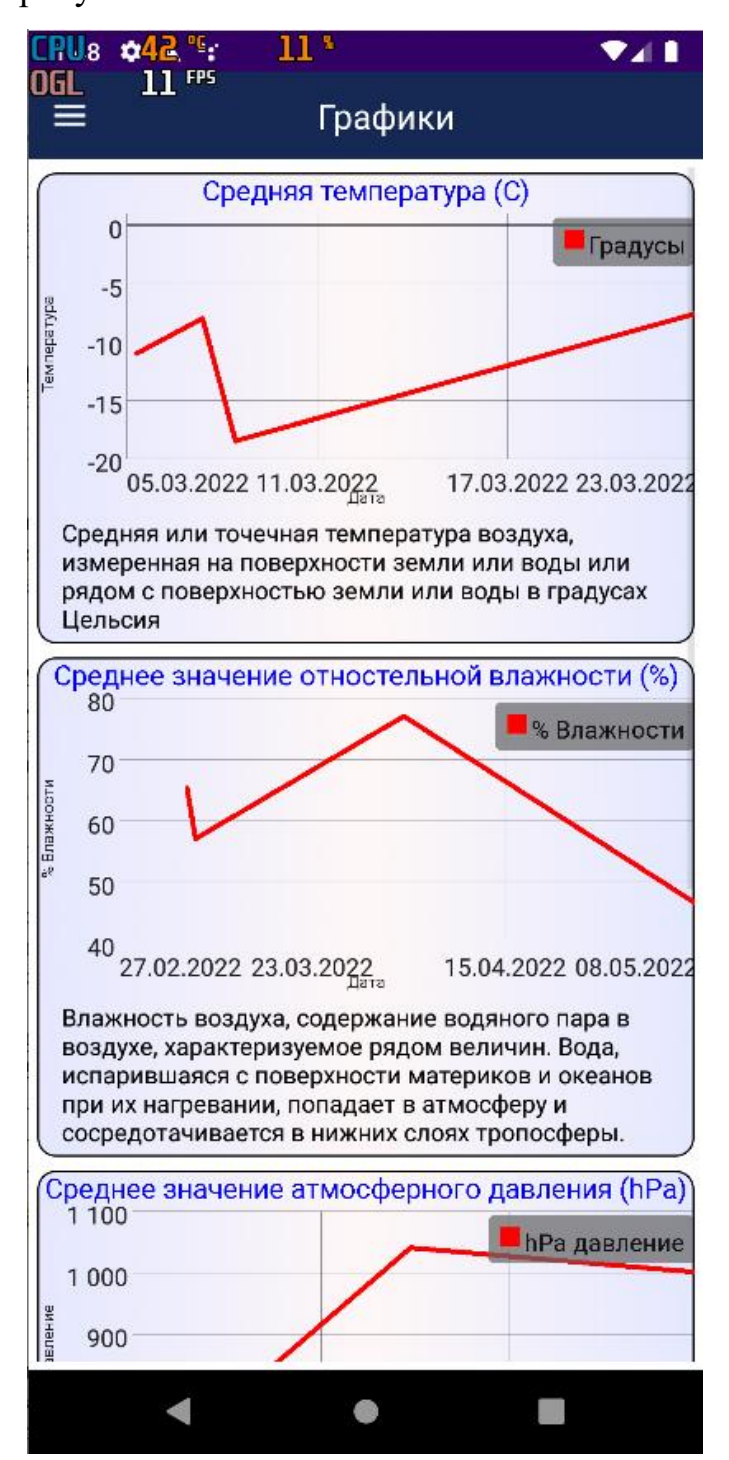

Рисунок 17 – Графики средних показаний за последние 5 дней снятия показаний

Данная страница мобильного приложения прокручиваемая. На графиках по осям абсцисс отображены даты снятия показаний, на оси ординат значения средних показаний снятия с датчика. Под каждым графиком можно увидеть описание измеряемой величины.

# **3.7 Рекомендации пользователям**

После нажатия в меню приложения на пункт «Инфо», перед пользователем открывается окно приложения, с возможностью перелистывания таблиц. Рекомендации указаны исходя из значения параметра. Пример работы окна приложения представлен на рисунке 18.

| Инфо                                                                                               |                                      |                                                                                                    |
|----------------------------------------------------------------------------------------------------|--------------------------------------|----------------------------------------------------------------------------------------------------|
| <b>TEMPEPAT</b><br><b>YPA</b>                                                                      | ВЛАЖНОС<br>TЬ                        | <b>AOI</b><br>ДАВЛЕНИЕ                                                                                                    |
| Индекс<br>качества<br>воздуха                                                                      | Уровеь загр<br>язненности<br>воздуха | Что это значит                                                                                                    |
| Хороший                                                                                            | от 0 до 50                           | Качество воздуха считается<br>удовлетворительным, а<br>загрязнение воздуха представляет<br>незначительный или нулевой риск                                                                                                    |
| Средний                                                                                            | от 51 до 100                         | Качество воздуха считается<br>приемлимым;<br>Однако, некоторые загрязняющие<br>вещества могут вызывать<br><mark>умеренное беспокойство у</mark><br>небольшого числа людей, которые<br><mark>необычайно чувствительны к</mark><br>загрязнению |
| Нездоровый<br>для людей с<br>повышенной<br>чувствител<br><b>ЬНОСТЬЮ К</b><br>проблемам<br>здоровья |                                      | от 101 до 150 Представители чувствительных<br>групп могут испытывать<br>последствия для здоровья.<br>Широкую общественность, скорее<br>всего, это не затронет                                                                                |
|                                                                                                    |                                      | Нездоровый от 151 до 200 Все люди могут начать ощущать<br>воздействие на здоровье;<br>чувствительные люди могут<br>быть подвержены большому<br>воздействию.                                                                                  |
| Очень<br>нездоровый                                                                                |                                      | от 201 до 300 Предупреждения о черезвучайной<br>опасности для здоровья. Скорее<br>всего, будет затронуто всё<br>население.                                                                                                    |
| Опасный                                                                                            | от 300+                              | Опасность для здоровья, каждый<br>человек может испытывать более<br>серьёзные последствия для<br>здоровья                                                                                                    |

Рисунок 18 – Рекомендации всех значений индекса качества воздуха

В таблицах отображены название метеорологические величины, значения и все возможные рекомендации в информативных целях.

## **3.8 Получение показаний из стороннего сервиса**

Окно погоды получает данные из стороннего источника, веб-сервиса «OpenWeather». Для получения данных используется API данного сервиса, запрос данных у сервиса происходит по HTTP-запросу, который предоставляет данные в виде файла формата JSON. При разработке мобильного приложения, использовалась библиотека «Volley», которая упрощает работу в сети для приложений Android. Пример окна с погодой представлен на рисунке 19.

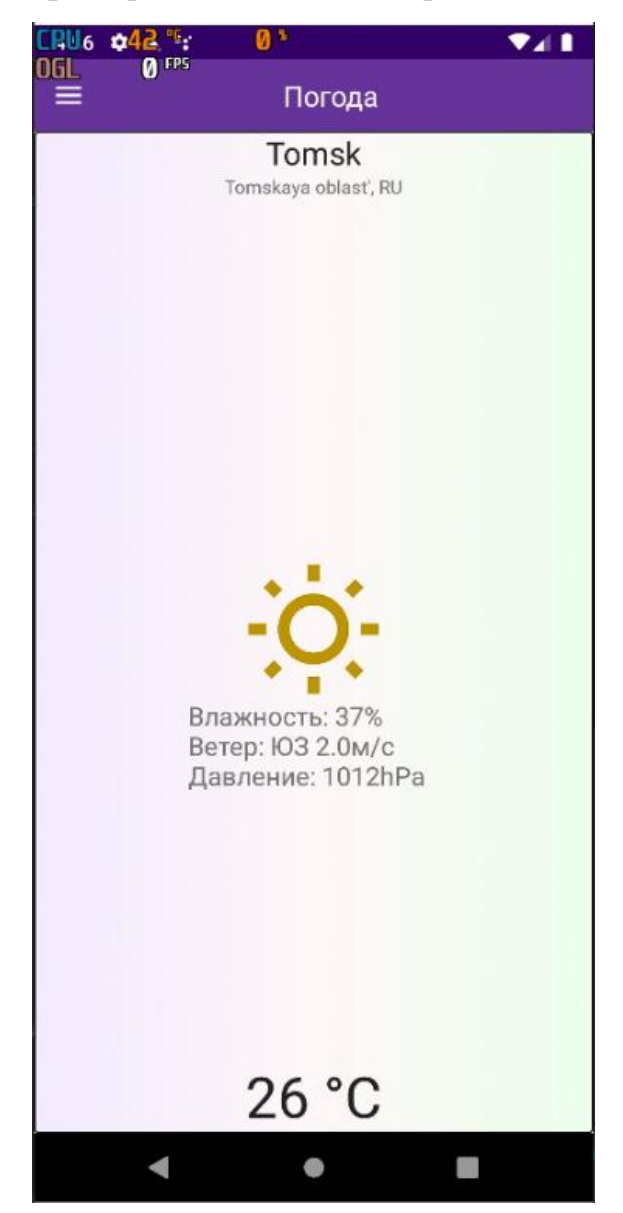

Рисунок 19 – Погода, полученная из сервиса OpenWeather

В данном окне отображается название населенного пункта пользователя, а по изображению можно понять состояние погоды на улице. Ниже изображения показаны метеоданные, отдельно внизу окна – температура.

## **3.9 Настройки приложения**

В окне настроек пользователю доступны два раздела меню настроек, настройки карты и настойки уведомлений. В настройках карты содержится два пункта настроек, ареалы ветра и выбор карты. В настройках уведомлений, пункт включения и отключения уведомлений. Пример окна настроек представлен на рисунке 20.

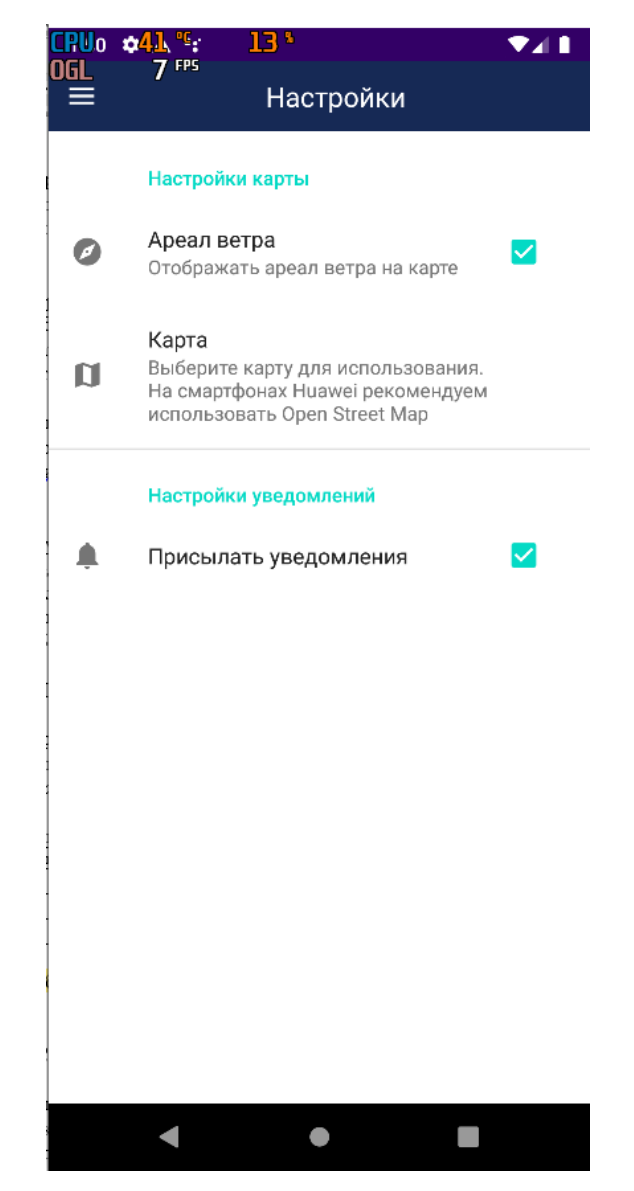

Рисунок 20 – Настройки мобильного приложения

В настройках карты перед пользователем открывается всплывающее окно выбора карты, это «Google map» и «OpenStreet map». Пример всплывающего окна представлен на рисунке 21.

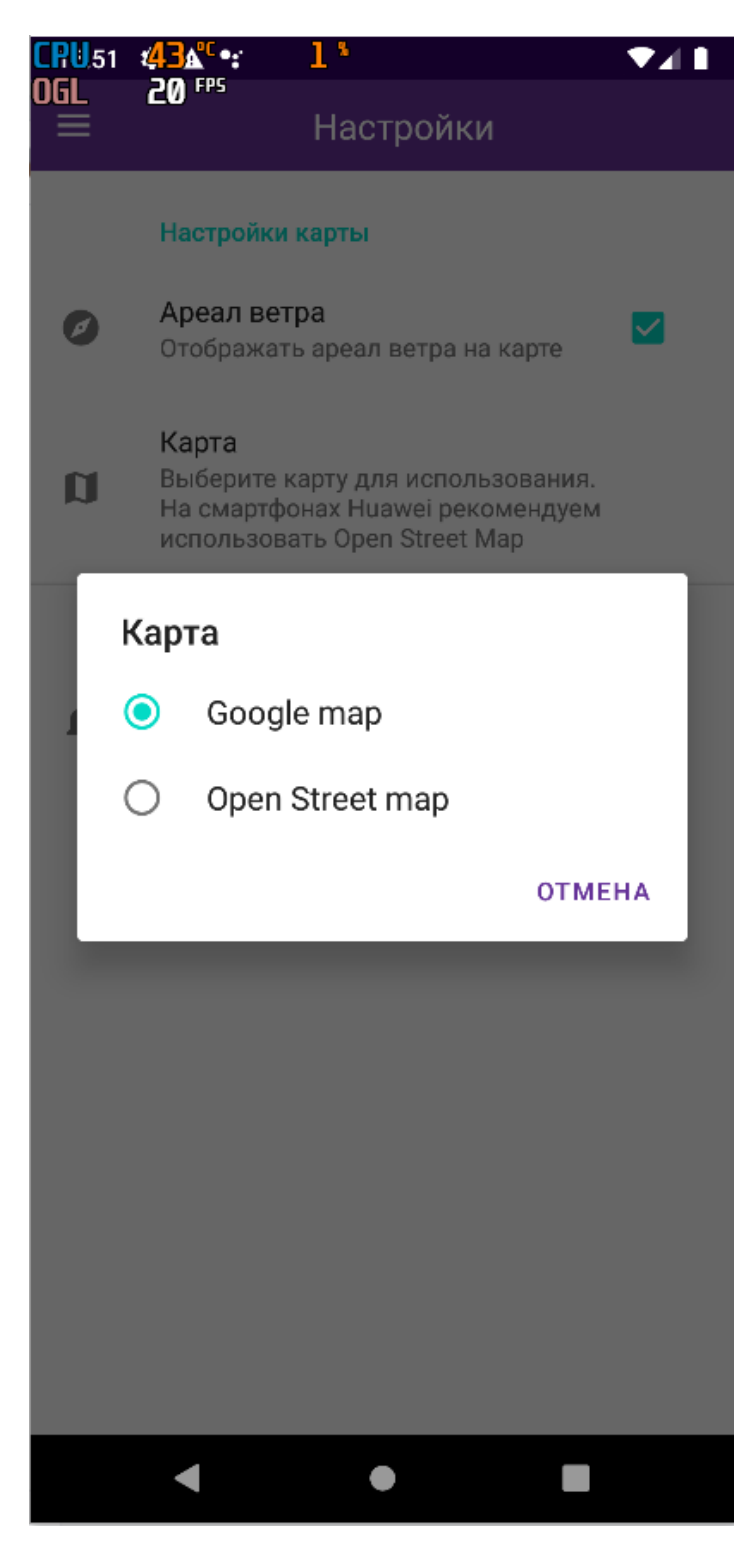

Рисунок 21 – Всплывающее окно выбора карты

Данный функционал выбора карт реализован для устройств, которые по какой-либо причине могут не поддерживать карты Google.

#### **3.10 Выводы по главе**

В данной главе подробно рассмотрены все разработанные модули в гибридном мобильном приложении, которые позволяют пользователям отслеживать распространение вредных частиц в воздухе с помощью карты мобильного приложения, просматривать статистику в виде графиков средних показаний, получать уведомления и рекомендации на основе вредных метеорологических показаниях.

# **Глава 4 Финансовый менеджмент, ресурсоэффективность и**

#### **ресурсосбережение**

Целью раздела «Финансовый менеджмент, ресурсоэффективность и ресурсосбережение» является определение перспективности и успешности научно-исследовательского проекта, разработка механизма управления и сопровождения конкретных проектных решений на этапе реализации.

#### **4.1 Предпроектный анализ**

#### **4.1.1 Потенциальные потребители результатов исследования**

Данная работа представляет собой гибридное мобильное приложение для мониторинга качества воздуха.

Данное приложение отслеживает показания индекса качества воздуха, температуру, влажность и давления окружающей среды и в случае опасных показаний оповещает пользователя о необходимости принять меры безопасности.

Целевой рынок текущей разработки – физические лица которые являются мобильными пользователями, заинтересованные в отслеживании метеорологических данных, а также компании, которые занимаются исследованиями в области экологии.

Сегментировать рынок услуг можно по степени потребности использования данных расчетов. Результат сегментирования представлены на таблице 9.

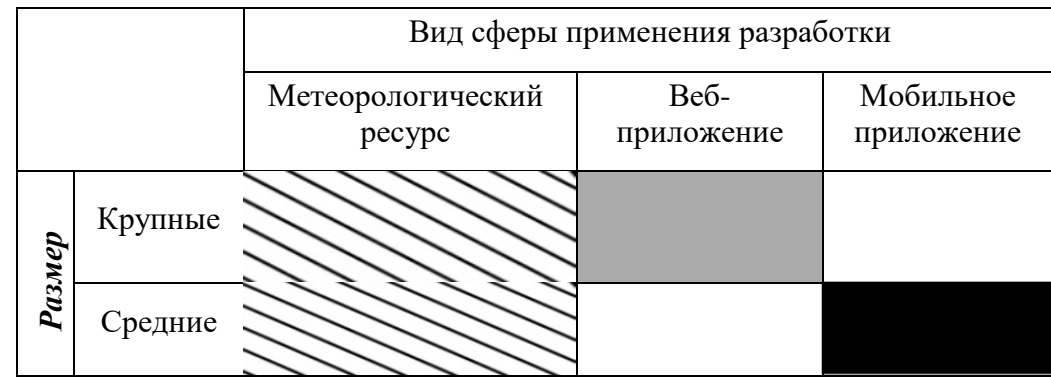

Таблица 9 – Карта сегментирования рынка услуг по разработке Интернет-ресурсов

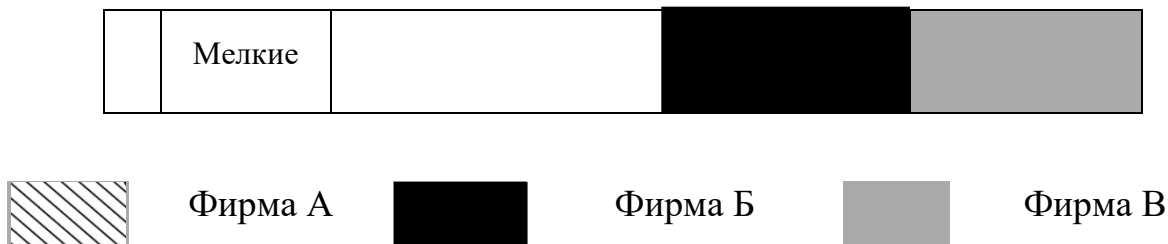

#### 4.1.2 Анализ конкурентных решений

Поскольку рынки прибывают в постоянном движении анализ схожих решений позволяет выявить недостатки разрабатываемого продукта и повысить его конкурентоспособность. Важно реалистично оценить сильные и слабые стороны разработок конкурентов. Среди популярных мобильных приложений для мониторинга качества воздуха есть три конкурента: «Air Quality», «eAirQuality», «Качество воздуха».

В качестве набора технических решений оценки мы рассматриваем следующие требования:

- Удобство использования заключается в способности продукта быть понимаемым, изучаемым, используемым и привлекательным для пользователя.
- Производительность и стабильность это определение допустимых производительность программы при границ разных уровнях вычислительной мошности.
- Надежность, возможность безотказно выполнять функции при заданных условиях.
- Потребность в ресурсах, уровень потребления ресурсов, чем меньше ресурсов потребляет приложение, тем выше оценка.
- Простота эксплуатации, уровень лёгкости использования приложения.
- Многофункциональность, способность выполнять множество функций.
- Отказоустойчивость, свойство программного обеспечения сохранять работоспособность после сбоев в системе.
- Доступность это практика, позволяющая использовать программу как можно большему числу людей.
- Содержание, количество и качество информации в приложении.
- Наличие модуля географии, это присутствие картографического сервиса в приложении.
- Графический интерфейс, наличие и удобство средств взаимодействия пользователя с мобильным приложением.

Целесообразно проводить данный анализ с помощью оценочной карты, пример которой приведен в таблице 10.

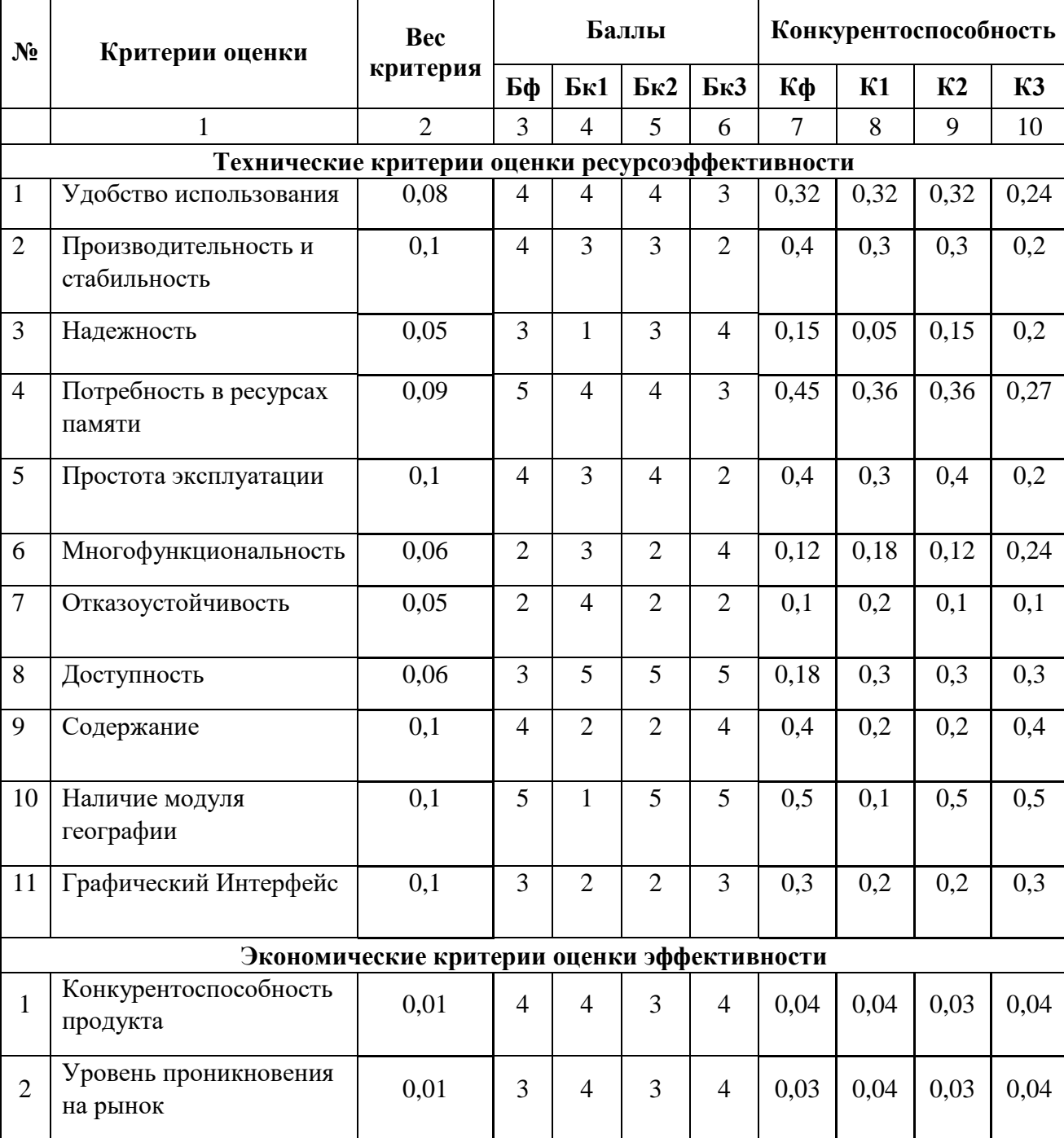

Таблица 10 – оценочная карта сравнения конкурентных технических решений

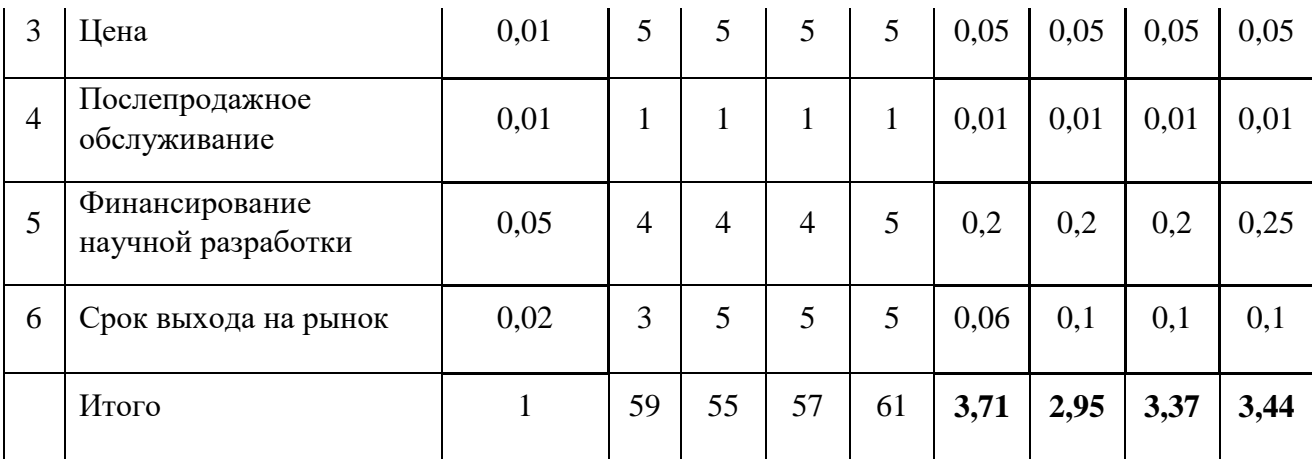

Баллы были выставлены при помощи экспертного метода, где 5 баллов отличный показатель, 1 - плохой показатель.

Анализ конкурентных технических решений определяется по формуле (3):

$$
K = \sum B_i \cdot B_i, \tag{3}
$$

где К - конкурентоспособность научной разработки или конкурента;

 $B_i$  – вес показателя (в долях единицы);

 $\mathbf{b}_i$  – балл *i*-го показателя.

По результатам анализа, определено значение конкурентоспособности разработанного мобильно приложения, равного 1,14.

Исходя из проведённого анализа можно сделать вывод что «Качество воздуха» является самым сильным конкурентным решением. Учитывая сильные и слабые стороны конкурентов, стоит разрабатывать мобильное приложение, так как перспективность проекта выше среднего.

#### **4.1.3 SWOT-анализ**

Следующим этапом является комплексный анализ внешней и внутренней среды проекта с помощью технологии SWOT, который проводится в несколько шагов.

Опишем сильные и слабые сторон проекта, в выявлении возможностей и угроз для реализации проекта, которые проявились или могут появиться в его внешней среде. Сильные стороны это факторы, характеризующие

конкурентоспособную сторону научно-исследовательского проекта. Слабая сторона – это недостаток, упущение или ограниченность проекта, который препятствуют достижению его целей.

Возможности включают в себя любую предпочтительную ситуацию в настоящем или будущем, возникающую в условиях окружающей среды проекта, например, тенденцию, изменение или предполагаемую потребность, которая поддерживает спрос на результаты проекта и позволяет руководству проекта улучшить свою конкурентную позицию.

Угроза представляет собой любую нежелательную ситуацию, тенденцию или изменение в условиях окружающей среды проекта, которые имеют разрушительный или угрожающий характер для его конкурентоспособности в настоящем или будущем. Матрица SWOT представлена в таблице 11. Таблица 11 – SWOT-анализ

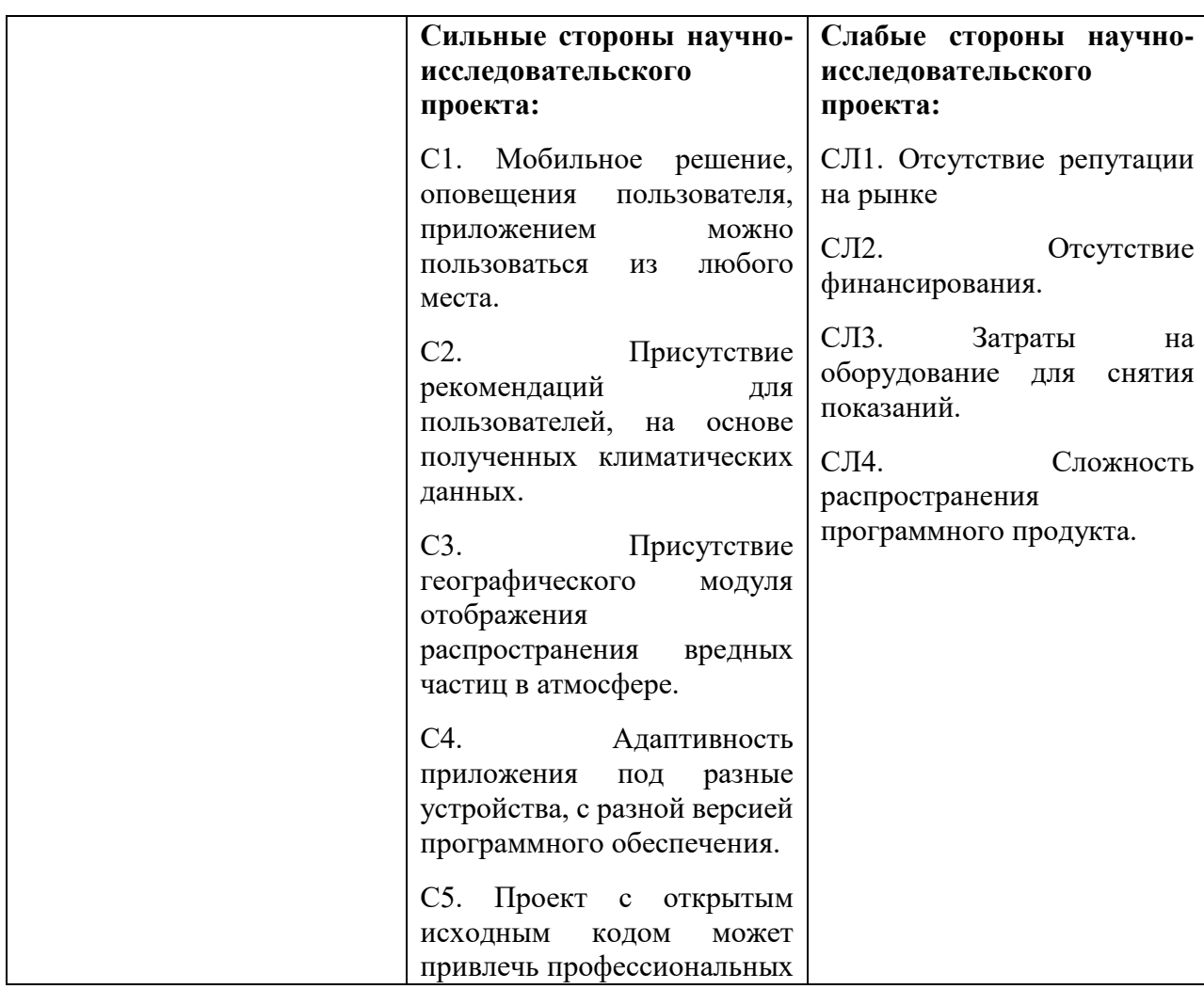

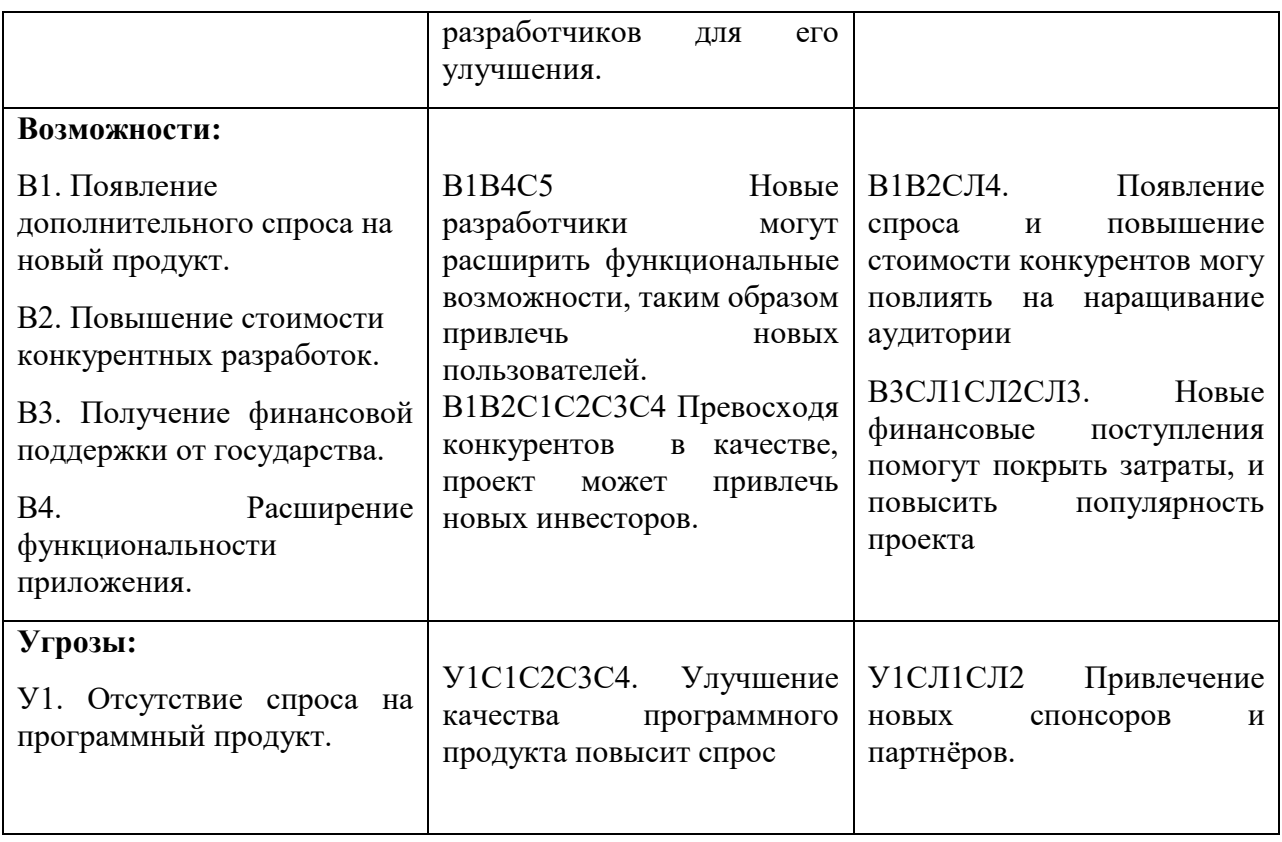

Так же, показана связь между сильными и слабыми сторонами исследовательского проекта, что поможет для определения каких-либо корректировок проекта.

На основании проведенного анализа можно сделать вывод о перспективных направлениях по улучшению проекта в будущем:

- Привлечь новых разработчиков программного обеспечения для расширения функционала, и повышения качества;
- Повышение качества может привлечь новых пользователей;
- Увеличение числа пользователей, может привлечь научные институты и государство;
- Превосходя аналогов конкурентов на рынке, проект может привлечь новых инвесторов;

В таблице 12 показана взаимосвязь между сильными сторонами проекта и вариантами его реализации.

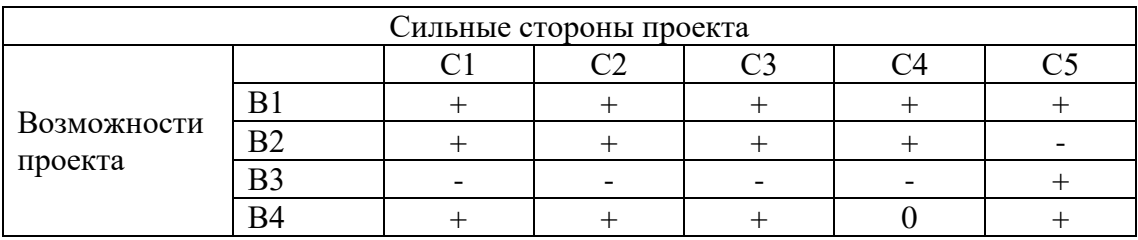

#### Таблица 12 – Интерактивная матрица проекта

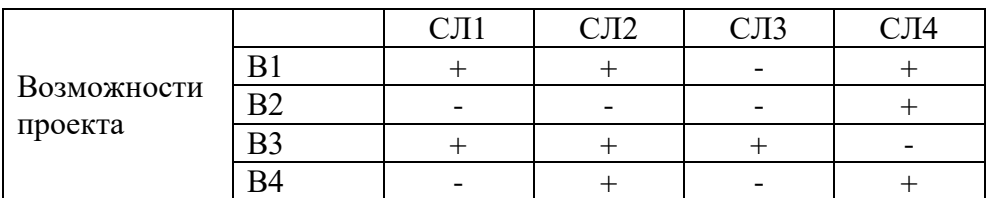

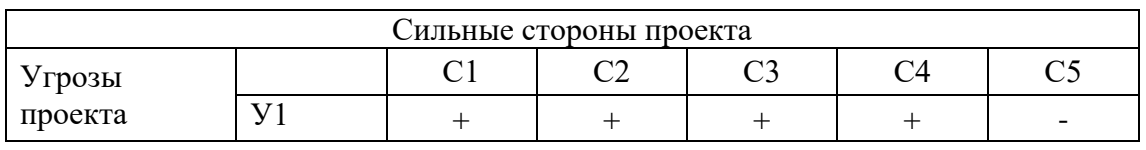

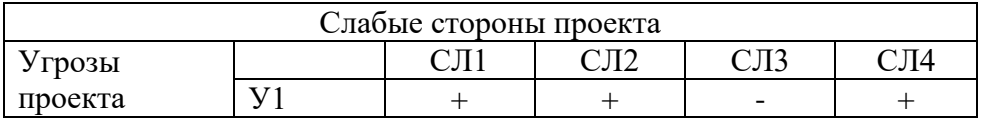

# **4.1.4 Оценка готовности проекта к коммерциализации**

На какой бы стадии жизненного цикла не находилась научная разработка полезно оценить степень ее готовности к коммерциализации и выяснить уровень собственных знаний для ее проведения. Основываясь на результатах такого анализа, можно сделать вывод о том, что исследовательский проект готов к коммерциализации, а также о необходимости увеличения числа членов проектной команды. Перечень вопросов приведен в таблица 13.

Таблица 13 – Бланк оценки степени готовности научного проекта к коммерциализации

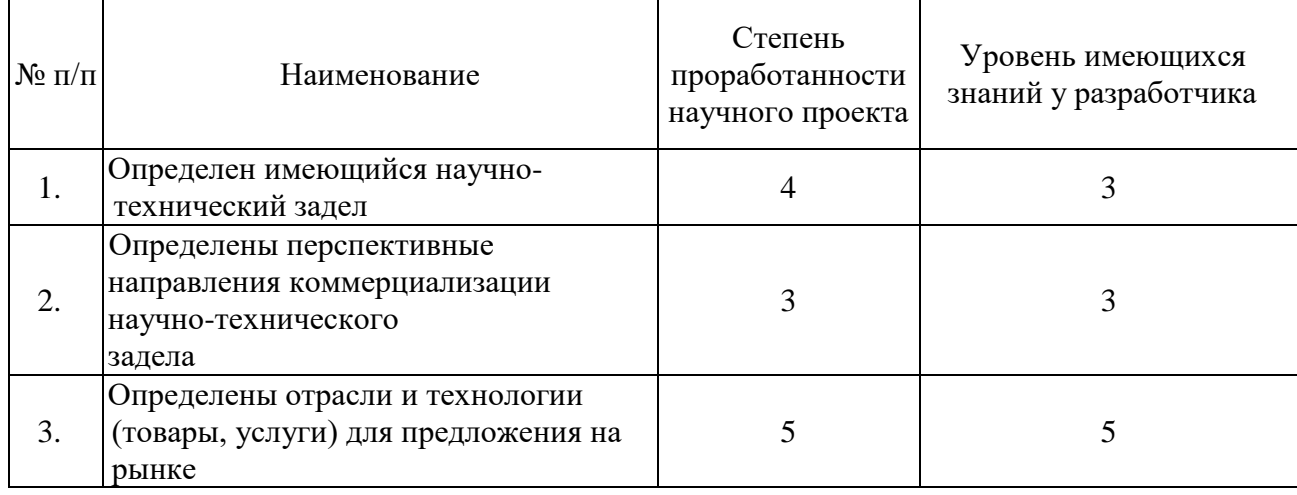

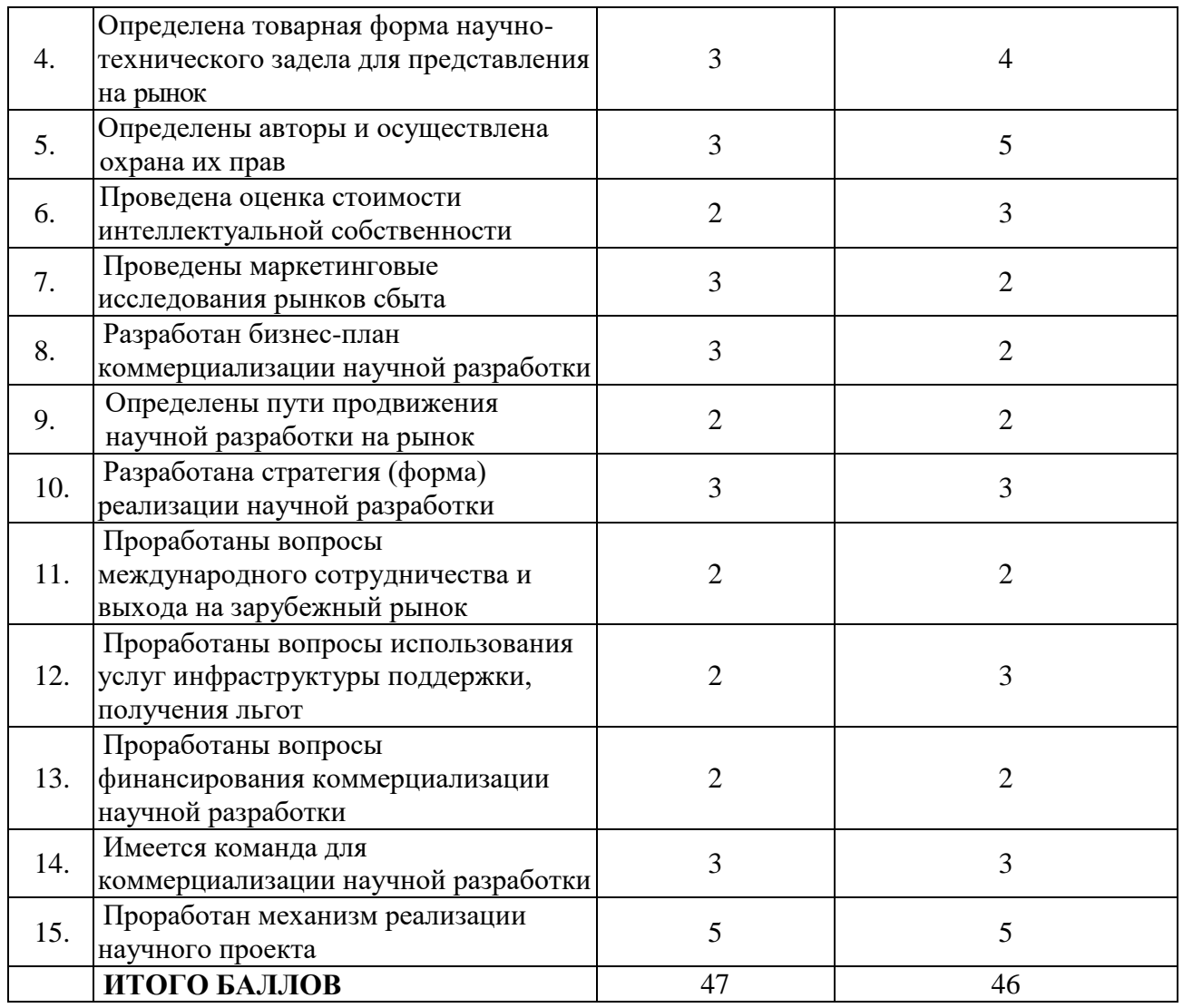

Суммарные баллы степени проработанности научного проекта и уровня имеющихся знаний у разработчика равны 45. После проведения анализа, можно сделать вывод, что перспективность проведения коммерциализации выше среднего, следовательно, поработать над некоторыми пунктами, чтобы поднять уровень разработки до перспективного.

Так же нужно проработать вопросы финансирования коммерциализации научной разработки, получения льгот и сделать оценку стоимости интеллектуальной собственности, предусмотреть возможности привлечения требуемых специалистов в команду проекта.

#### **4.2 Инициация проекта**

#### **4.2.1 Цели и результаты проекта**

В данном разделе приводится информация о заинтересованных сторонах проекта, иерархии целей проекта и критериях достижения целей. Под заинтересованными сторонами проекта понимаются лица или организации, которые активно участвуют в проекте или интересы которых могут быть затронуты как положительно, так и отрицательно в ходе исполнения или в результате завершения проекта. Информация по заинтересованным сторонам проекта представлена в таблице 14.

Таблица 14 – Заинтересованные стороны проекта

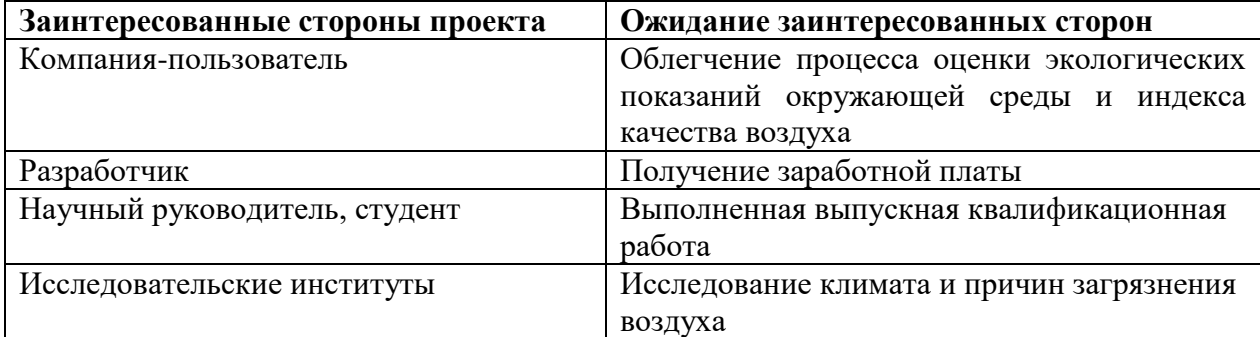

Цели и результат проекта представлены в таблице 15:

Таблица 15 – Цели и результат проекта

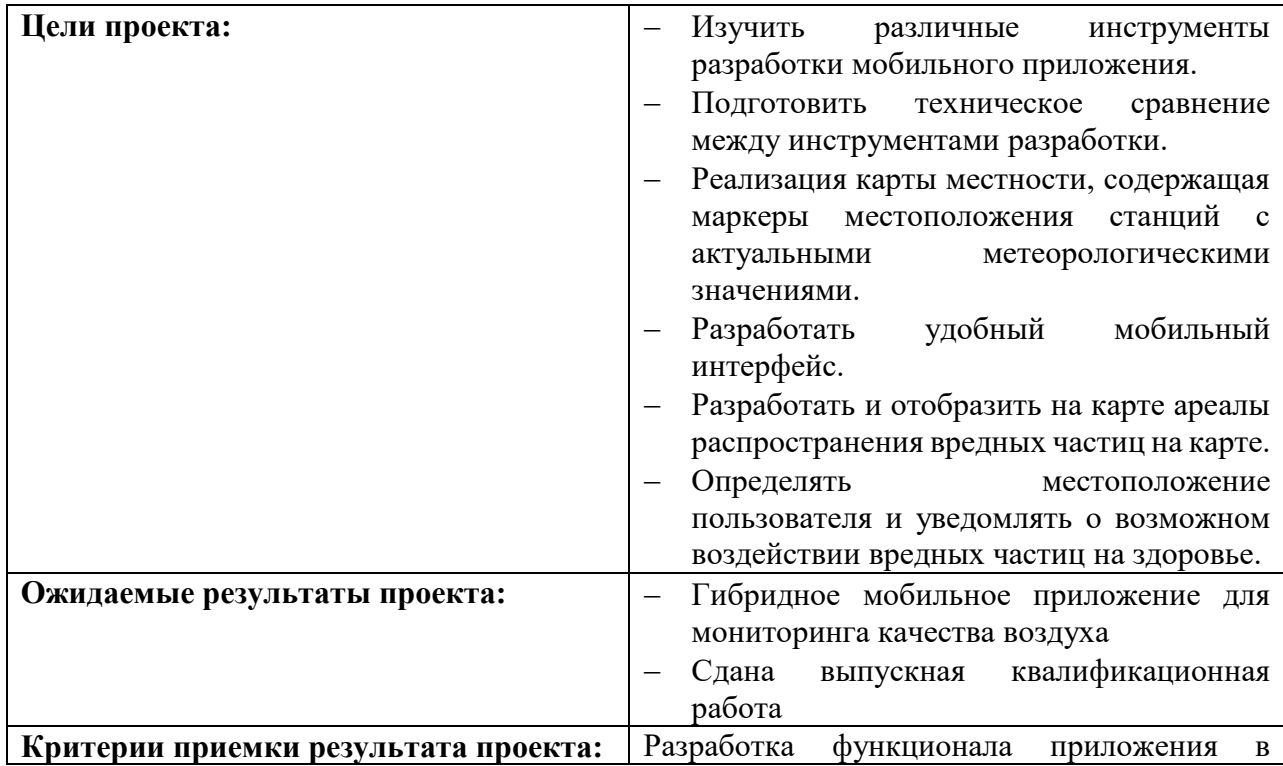

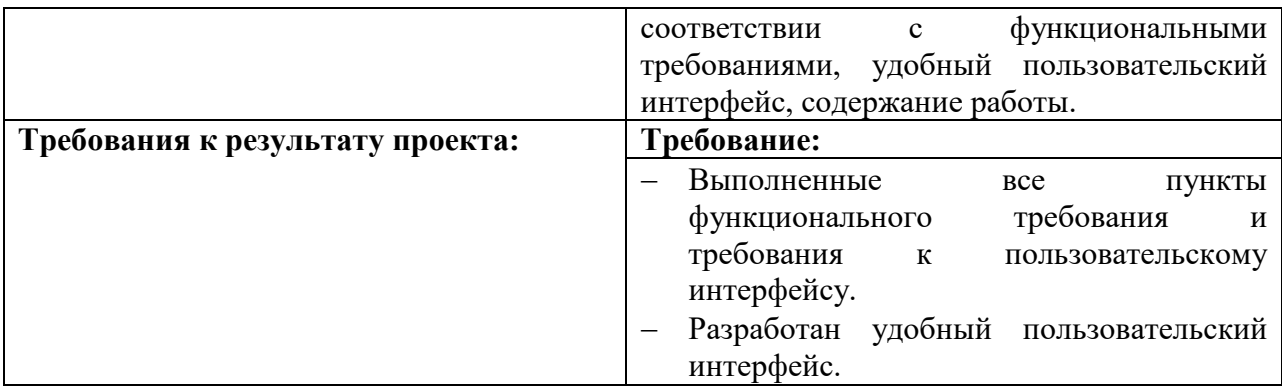

## **4.2.2 Организационная структура проекта**

В таблице 16 представлены участники команды научного проекта, их

роль, функция и трудозатраты.

Таблица 16 – Рабочая группа проекта

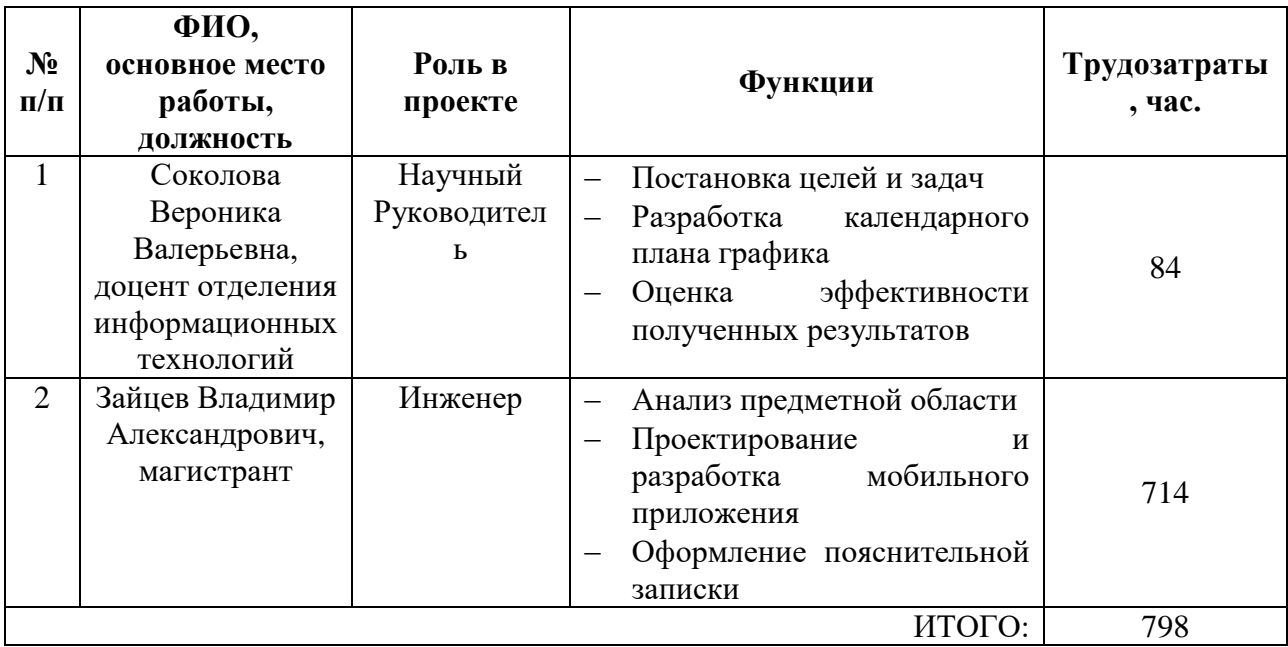

## **4.3 Планирование управления научно-техническим проектом**

Группа процессов планирования состоит из процессов, осуществляемых для определения общего содержания работ, уточнения целей и разработки последовательности действий, требуемых для достижения данных целей.

## **4.3.1 Иерархическая структура работ проекта**

При организации проекта был определен перечень необходимых работ в виде иерархической структуры работ проекта.

Иерархическая структура работ (ИСР) – детализация укрупненной структуры работ. В процессе создания ИСР определяется содержание всего проекта. Иерархическая структура работ проекта представлена на рисунке 22.

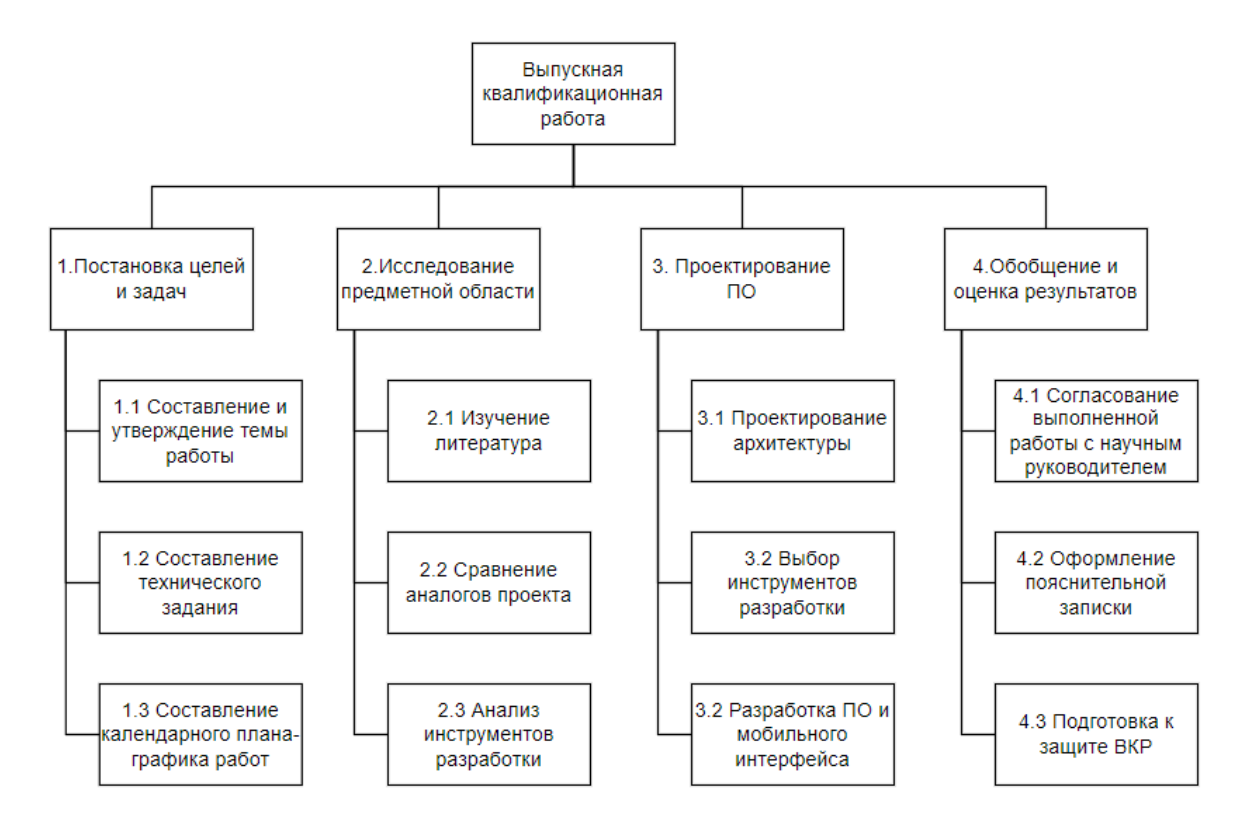

Рисунок 22 – Иерархическая структура работ проекта

#### **4.3.2 План проекта**

В рамках планирования научного проекта был построен календарный график проекта.

Диаграмма Ганта – это тип столбчатых диаграмм (гистограмм), который используется для иллюстрации календарного плана проекта, на котором работы по теме представляются протяженными во времени отрезками, характеризующимися датами начала и окончания выполнения данных работ. Линейны графи диаграммы Ганта представлен в таблице 17.

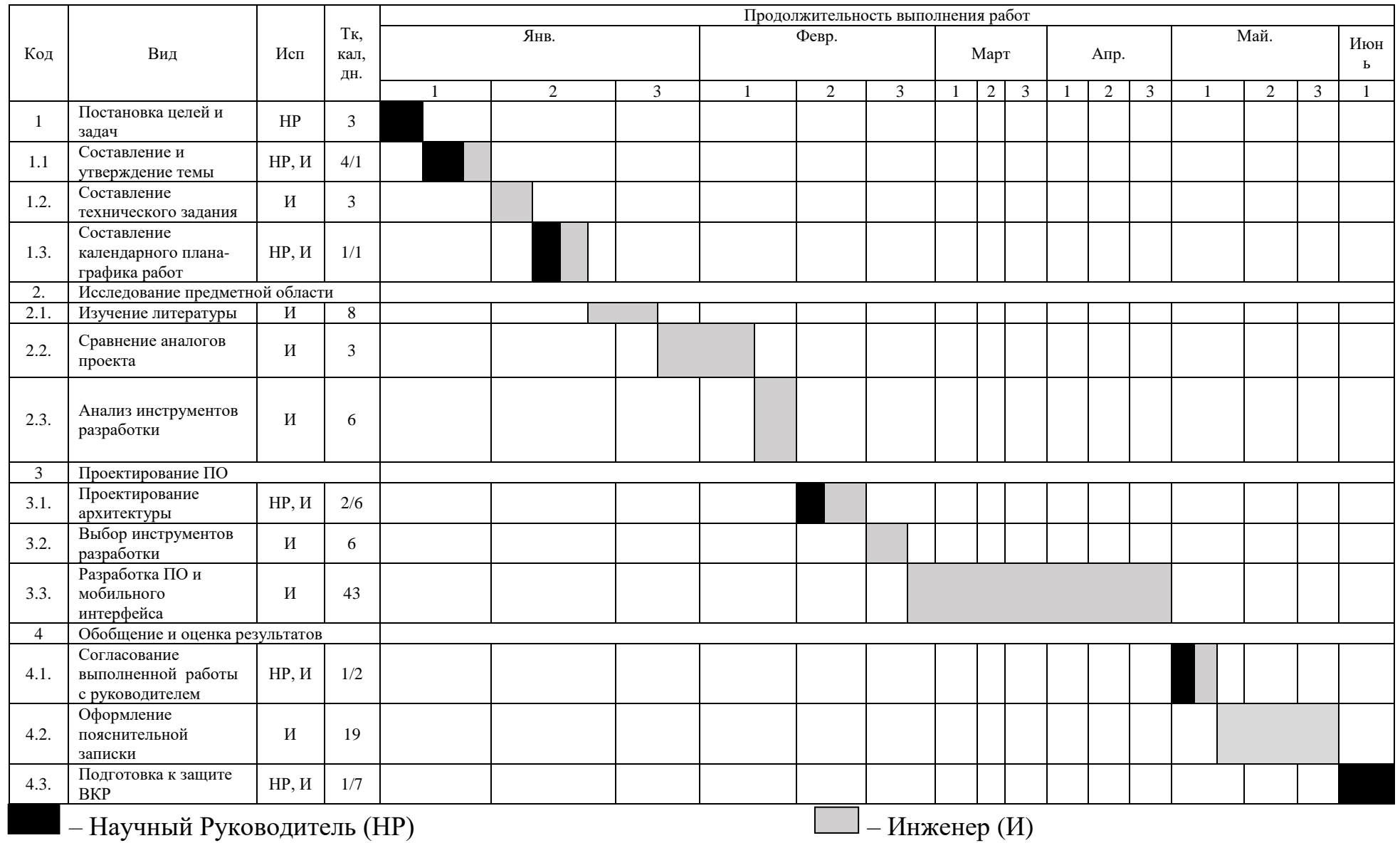

# Таблица 17 - Календарный план-график проведения НИОКР по теме

71

#### **4.3.3 Бюджет научного исследования**

При планировании бюджета научного исследования должно быть обеспечено полное и достоверное отражение всех видов планируемых расходов, необходимых для его выполнения. В процессе формирования бюджета, планируемые затраты группируются по статьям

- материальные затраты НТИ;
- затраты на электроэнергию;
- затраты на специальное оборудование для научных (экспериментальных) целей;
- основная заработная плата исполнителей;
- дополнительная заработная плата научно-производственного персонала;
- отчисления во внебюджетные фонды;
- накладные расходы.

#### **Расчет материальных затрат исследования**

Стоимость всех материалов, использованных при проведении ВКР, включена в эту статью. Программный продукт был создан с использованием персонального компьютера и смартфона. Персональный компьютер уже имеется в распоряжении. Расходы на смартфон включены в статью. Программное обеспечение необходимое для разработки, в свободном доступе и не требуют каких-либо дополнительных затрат. Однако незначительные расходы на различные сопутствующие принадлежности и печать также были включены в эту статью расходов.

Цены материальных расходов определяются по соответствующим ценам, приведенным в таблице 18.

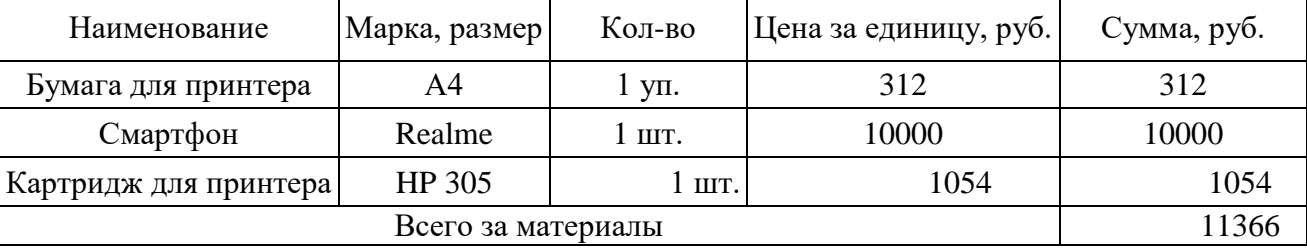

Таблица 18 – Расчет затрат на материалы
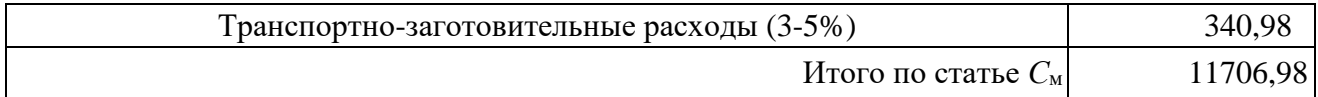

Таким образом получаем, что  $C_{M} = 11706,98$  руб.

## **Расчет затрат на электроэнергию**

Эта статья расходов включает стоимость используемой электроэнергии для работы оборудования во время проекта, как определено формулой:

$$
\mathbf{C}_{\text{3J.OB.}} = \mathbf{P}_{\text{OB}} \cdot \mathbf{t}_{\text{OB}} \cdot \mathbf{H}_{\text{3'}} \tag{4}
$$

где  $P_{OB}$  – мощность, потребляемая оборудованием, кВт;

 $t_{\rm OB}$  – время работы оборудования, час;

 $\text{H}_{\text{D}}$ – тариф на 1 кВт/час.

Для населения в городе Томске  ${\rm U}_{_{\rm 3}} =\,$  3,85  $\,$  руб. за квт/час (с НДС)

Таблица 19 – Расчет затрат на электроэнергию

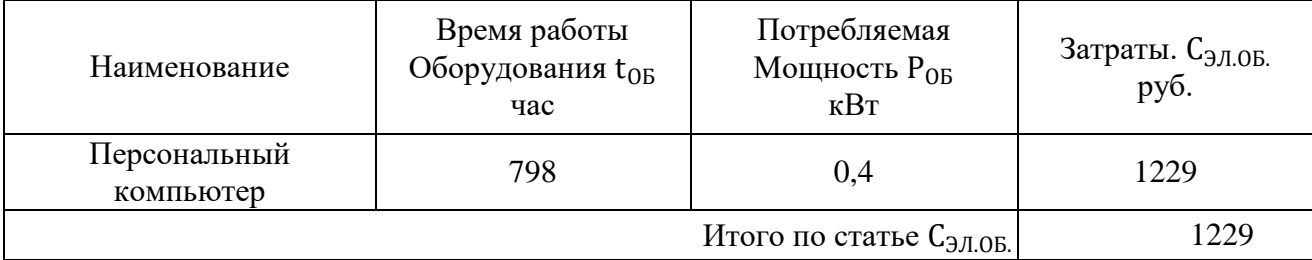

Таким образом расходы на электроэнергию составляют  $C_{37,06}$  = 3080 руб.

# **Основная заработная плата**

В настоящую статью включается основная заработная плата научных и инженерно-технических работников, непосредственно участвующих в выполнении работ по данной теме. Величина расходов по заработной плате определяется исходя из трудоемкости выполняемых работ и действующей системы оплаты труда.

В текущем научном исследовании были задействованы: Научный руководитель и Инженер.

Статья включает основную заработную плату работников, непосредственно занятых выполнением проекта, (включая премии, доплаты) и дополнительную заработную плату (5).

$$
C_{3II} = 3_{OCH} + 3_{AOH}, \tag{5}
$$

где  $3_{oCH}$  – основная заработная плата;

 $3_{\text{non}}$  – дополнительная заработная плата.

Основная заработная плата (Зосн) руководителя (лаборанта, инженера) рассчитывается по следующей формуле (6):

$$
3_{\text{och}} = 3_{\text{H}} \cdot \text{T}_{\text{pa6}},\tag{6}
$$

где Зосн *–* основная заработная плата одного работника;

Траб – продолжительность работ, выполняемых научно-техническим работником, раб. дн.;

 $3<sub>µ</sub>$  – среднедневная заработная плата работника, руб.

Среднедневная заработная плата рассчитывается по формуле (7):

$$
3_{\mu} = \frac{3_M \cdot M}{F_A},\tag{7}
$$

где  $3_M$  – месячный должностной оклад работника, руб.;

М – количество месяцев работы без отпуска в течение года:

при отпуске в 24 раб. дня М =11,2 месяца, 5-дневная неделя;

при отпуске в 48 раб. дней М=10,4 месяца, 6-дневная неделя;

*F*<sup>д</sup> – действительный годовой фонд рабочего времени научнотехнического персонала, раб. дн.

Месячный должностной оклад работника (8):

$$
3_M = 3_6 \cdot K_p, \tag{8}
$$

где  $3_6 - 6a$ зовый оклад, руб.;

К<sup>р</sup> – районный коэффициент, равный 1,3 (для Томска).

Баланс рабочего времени для инженера и руководителя представлен в таблице 20.

#### Таблица 20 – Баланс рабочего времени

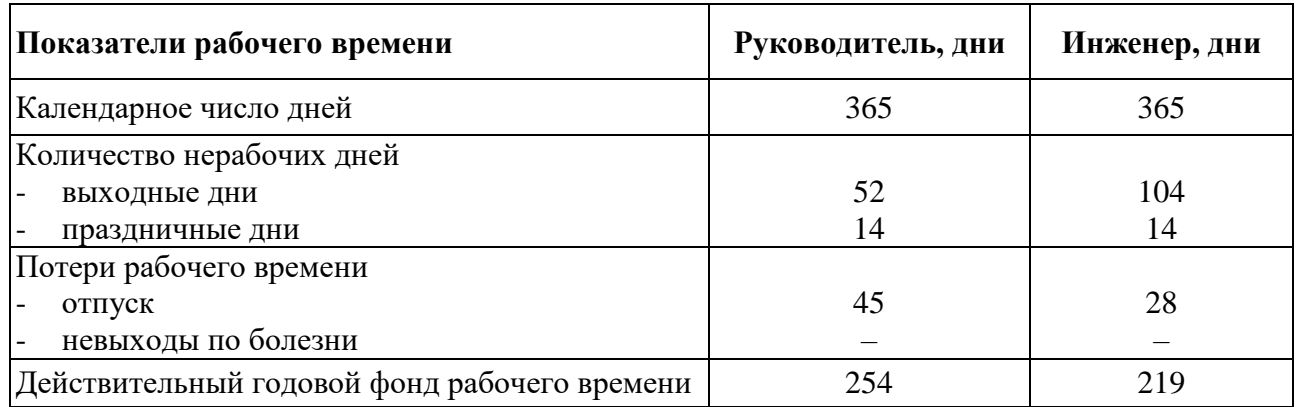

Основная заработная плата, представленная в таблице 21, была рассчитана с использованием приведенной выше информации, полагаясь, что научный руководитель является доцентом и имеет степень кандидата технических наук и имеет оклад в размере 35100 рублей. Оклад инженера равный окладу ассистента без научной степени в размере 17000 рубля.

| $\frac{1}{2}$ absolute $\frac{1}{2}$ as $\frac{1}{2}$ as $\frac{1}{2}$ and $\frac{1}{2}$ are real operator of $\frac{1}{2}$ and $\frac{1}{2}$ are real of $\frac{1}{2}$ and $\frac{1}{2}$ are real of $\frac{1}{2}$ and $\frac{1}{2}$ are real of $\frac{1}{2}$ and $\frac{1}{2}$ |             |         |                |              |                                             |                   |
|----------------------------------------------------------------------------------------------------|-------------|---------|----------------|--------------|---------------------------------------------|-------------------|
| Исполнители                                                                                                    | 36,<br>руб. | $k_{p}$ | $3_{M}$<br>pуб | Здн,<br>руб. | $\mathbf{T}_{\mathbf{p},\cdot}$<br>раб. дн. | $3_{och}$<br>руб. |
| Инженер                                                                                                    | 17000       | 1.3     | 22100          | 1022.4       | 102                                         | 104284.8          |
| Научный<br>руководитель                                                                                                    | 35100       |         | 45630          | 1868.3       | 12                                          | 22419.6           |

Таблица 21 – Результаты расчета основной заработанной платы

Таким образом, затраты на основную заработную плату составили 126704.4 руб.

# **Дополнительная заработная плата научно-производственного персонала**

Дополнительная заработная плата включает оплату за непроработанное время (очередной и учебный отпуск, выполнение государственных обязанностей, выплата вознаграждений за выслугу лег и т.п.) и рассчитывается исходя из 10-15% от основной заработной платы, работников, непосредственно участвующих в выполнение темы.

Расчет дополнительной заработной платы производился по формуле (9):

$$
\mathbf{3}_{\text{qon}} = \mathbf{3}_{\text{och}} \cdot \mathbf{K}_{\text{qon}} \tag{9}
$$

Итого по статье  $3_{\text{ocn}}$  | 126704.4

где  $K_{\text{non}}$  – коэффициент дополнительной заработной платы (в среднем – 12 %);

В таблице 22 приведен расчёт дополнительной заработной платы для исполнителей проекта.

Таблица 22 – Размер дополнительной заработной платы

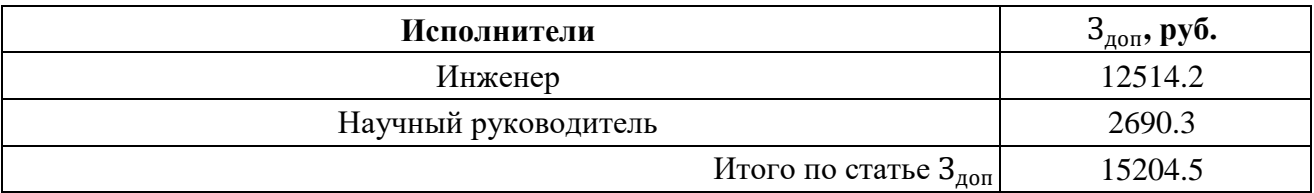

Таким образом. затраты на дополнительную заработную плату составили 15204.5 руб.

## **Отчисления на социальные нужды**

Статья включает в себя отчисления во внебюджетные фонды.

Данный раздел расходов рассчитывался по следующей формуле (10):

$$
\mathbf{C}_{\text{BHe6}} = \boldsymbol{k}_{\text{BHe6}} \cdot (\mathbf{3}_{\text{OCH}} + 3_{\text{AOH}}), \tag{10}
$$

где  $k_{\text{BHB6}}$  – коэффициент отчислений на уплату во внебюджетные фонды (пенсионный фонд. фонд обязательного медицинского страхования и пр.).

Общая ставка взносов составляет в 2022 году – 30% (ст. 425, 426 НК

```
РФ).
```
Расчет отчислений для инженера и руководителя представлен в таблице

# 23.

Таблица 23 – Отчисления во внебюджетные фонды

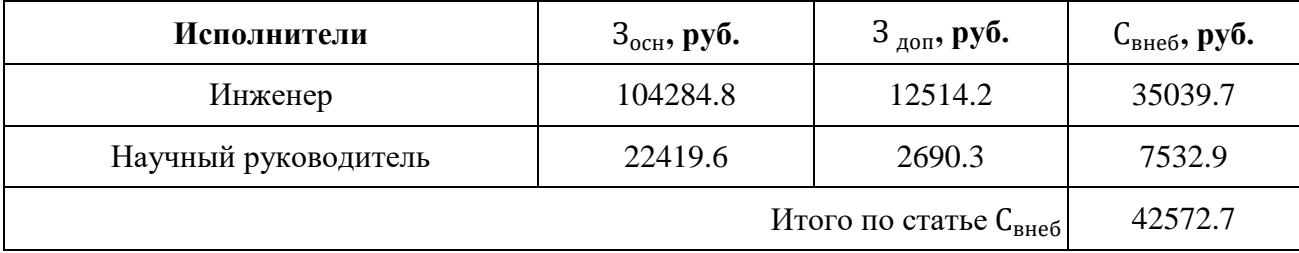

Затраты на страховые взносы составляют 42572.7 руб.

### **Накладные расходы**

В эту статью относятся расходы по содержанию, эксплуатации оборудования, производственного инструмента, оплата пользования услуг, печать, те затраты, которые не учитывались в предыдущих статьях.

Расчет накладных расходов определяется по формуле (11):

$$
C_{\text{HAKJ}} = \boldsymbol{k}_{\text{HAKJ}} \cdot (3_{\text{OCH}} + 3_{\text{AOH}}), \tag{11}
$$

где  $k_{\text{HAKJ}}$  – коэффициент накладных расходов.

$$
C_{\text{HAKJ}} = 0.16 \cdot (126704.4 + 15204.5) = 22705.4
$$

Накладные расходы составили 22705.4 руб.

#### **Формирование бюджета затрат научно-исследовательского проекта.**

Рассчитанная величина затрат научно-исследовательской работы является основой для формирования бюджета затрат проекта. На основании полученных данных по отдельным статьям затрат составляется калькуляция плановой себестоимости НИ по форме, приведенной в таблице 24.

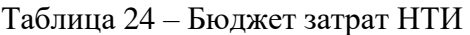

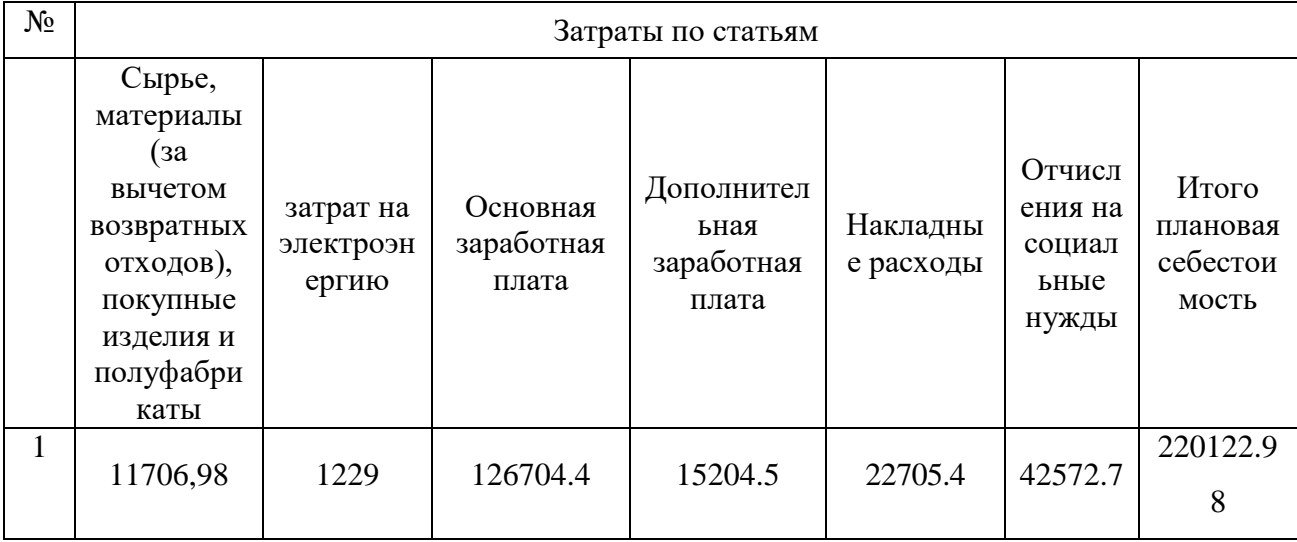

Расходы на выполнение научно-технического проекта составили 221973.98 рублей. Самые крупные расходы по проекту связаны с выплатой заработной платы и социальных фондов.

### **4.4 Оценка экономической эффективности проекта**

### **4.4.1 Интегральный показатель финансовой эффективности**

Определение эффективности происходит на основе расчета интегрального показателя эффективности научного исследования. Его нахождение связано с определением двух средневзвешенных величин: финансовой эффективности и ресурсоэффективности.

Интегральный показатель финансовой эффективности научного исследования получают в ходе оценки бюджета затрат двух (или более) вариантов исполнения научного исследования.

Наш проект разрабатывался в среде разработки Android Studio, это бесплатный инструмент для разработки. В качестве аналога разработки рассмотрим среду разработки Visual Studio от компании Microsoft, цена на которую формируется методом подписки организаций малого и среднего бизнеса 35370 рублей в год.

Интегральный финансовый показатель (12) разработки определяется как:

$$
I_{\Phi}^{\mathbf{p}} = \frac{\Phi_{pi}}{\Phi_{max}},\tag{12}
$$

где  $I^{\,\scriptscriptstyle p}_{\phi}$ *ф <sup>I</sup>* - интегральный финансовый показатель разработки;

Фрi – стоимость i-го варианта исполнения;

Фmax – максимальная стоимость исполнения научно-исследовательского проекта (в т.ч. аналоги).

 $\Phi_{\text{p1}}$  = 221973.98 руб.;  $\Phi_{\text{p2}}$  = 257343.98 руб.

$$
I_{\phi_{\rm HHP}}^{p1} = \frac{220122,98}{255492,98} = 0,86;
$$

$$
I_{\phi_{\rm HHP}}^{p2} = \frac{255492,98}{255492,98} = 1;
$$

Полученная величина интегрального финансового показателя разработки отражает соответствующее численное увеличение бюджета затрат разработки в разах (значение больше единицы), либо соответствующее численное удешевление стоимости разработки в разах (значение меньше единицы, но больше нуля).

Полученная величина интегрального финансового показателя разработки отражает соответствующее численное удешевление стоимости разработки.

### **4.4.2 Интегральный показатель ресурсоэффективности**

Интегральный показатель (13) ресурсоэффективности вариантов исполнения объекта исследования можно определить следующим образом:

$$
I_{pi} = \sum a_i \cdot b_i, \tag{13}
$$

где:

 $I_{ni}$  – интегральный показатель ресурсоэффективности для i-го варианта исполнения разработки;

– весовой коэффициент *i*-го варианта исполнения разработки;

 $b_i^{\ a}, b_i^{\ b}$ — бальная оценка *i*-го варианта исполнения разработки, устанавливается экспертным путем по выбранной шкале оценивания;

*n* – число параметров сравнения.

Расчет интегрального показателя ресурсоэффективности приведен в форме таблицы 25

Таблица 25 – Сравнительная оценка характеристик вариантов исполнения проекта

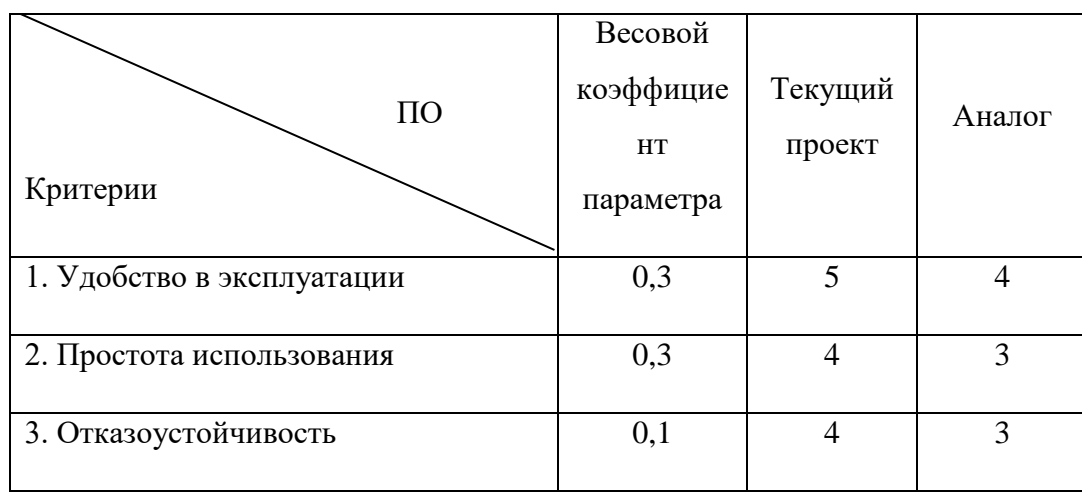

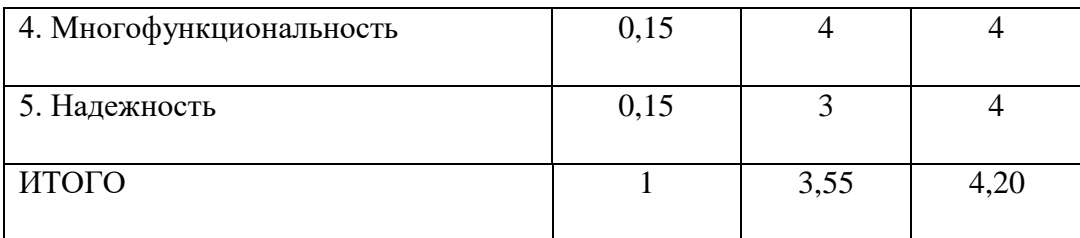

$$
I_{p1} = 5*0,3+4*0,3+4*0,1+4*0,15+3*0,15 = 4,15
$$
  

$$
I_{p2} = 4*0,3+3*0,3+3*0,1+4*0,15+4*0,15 = 3,6
$$

### **4.4.3 Интегральный показатель эффективности разработки**

Вычисляется на основании показателя ресурсоэффективности и интегрального финансового показателя по формуле (14):

$$
I_{\partial \Phi.i} = \frac{I_p^{p.i}}{I_{\varphi \text{unp}}^{p.i}} \,, \tag{14}
$$

где:

 $I_{\alpha}$  – интегральный показатель эффективности i-ого варианта разработки;

 $I_p^{p.i}$  – интегральный показатель ресурсной эффективности i-ого варианта разработки;

 $I^{p.i}_{\varphi_\mathrm{HHP}}$  - интегральный финансовый показатель i-ого варианта разработки.

$$
I_{3\phi,p,1} = \frac{4,15}{0,86} = 4,83
$$

$$
I_{3\phi,p,2} = \frac{3,6}{1} = 3,6
$$

Интегральные показатели эффективности каждого варианта НИР сравнивались с интегральными показателями эффективности других вариантов с целью определения сравнительной эффективности проекта представлены в таблице 26.

Таблица 26 – Сравнительная эффективность разработки

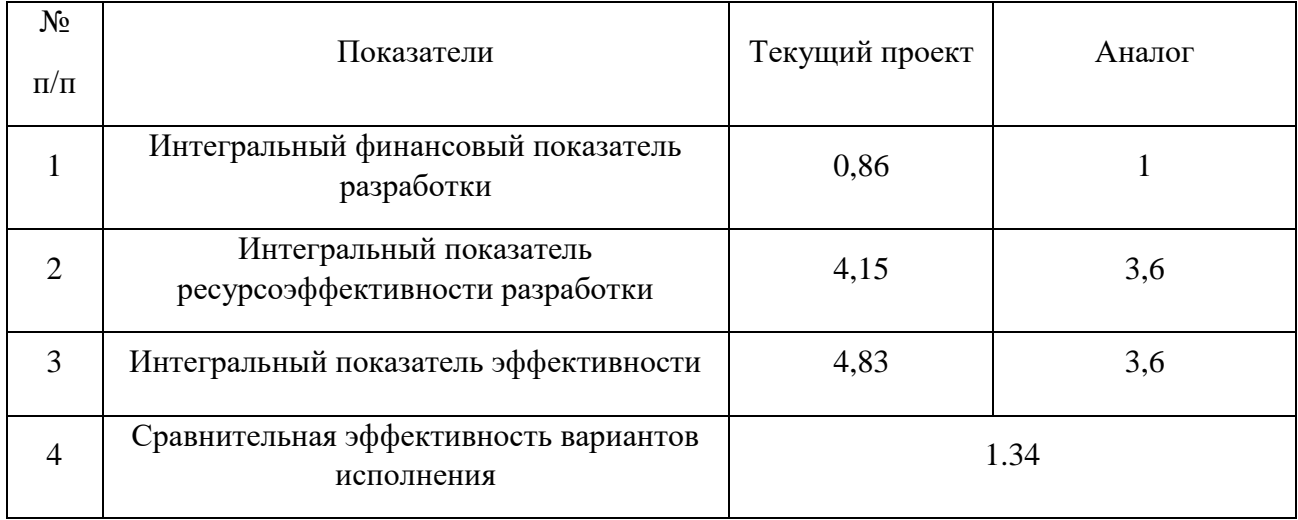

Сравнение среднего интегрального показателя сопоставляемых вариантов позволило сделать вывод о том, что наиболее финансово и ресурсоэффективным является разработанный проект.

## **4.5 Вывод по разделу**

В результате выполнения изначально сформулированных целей раздела, можно сделать следующие выводы.

По результатам проведенного анализа конкурентных технических решений можно отметить, что данный проект является наиболее предпочтительным, по сравнению с остальными.

Был составлен SWOT анализ, в котором описаны сильные и слабые стороны, возможности и угрозы проекта, на основании этого были сделаны выводы о перспективных направлениях по улучшению проекта в бедующем.

Бы составлен календарный план график в виде диаграммы Ганта, где указаны трудозатраты всех участников проекта. Были определены: общее количество календарных дней для выполнения работы – 114 день, общее количество рабочих дней, в течение которых работал студент – 102 дня и общее количество рабочих дней, в течение которых работал руководитель – 12 дней;

Составлен бюджет исследования, позволяющий оценить затраты на реализацию проекта, которые составляет 220122.98 руб. По масштабности (с учетом себестоимости и времени разработки) проект можно отнести к категории малых проектов.

По интегральным финансовым показателям можно отметить, что данное научное исследование является эффективным.

Все, вышеперечисленные технико-экономические показатели проекта, позволяют сделать вывод о том, что данный проект разработки мобильного приложения для мониторинга качества воздуха выгоден.

### **Глава 5 Социальная ответственность**

Целью выпускной работы является разработка мобильного приложения, которое помогает пользователю отслеживать уровень загрязнения воздуха. Данные в базу данных поступают с датчиков, установленных на улице, после мобильное приложение считывает данные из базы данных, обрабатывает и даёт рекомендации пользователю учитывая его местоположение. Так же в мобильном приложении присутствует географический модуль, который показывает ареалы распространения вредных веществ в воздухе, и станции с показаниями индекса качества воздуха, влажности, атмосферного давления и температуры. Таким образом мобильное приложение может использоваться людьми, которые следят за своим здоровьем, или исследовательскими институтами, которые заинтересованы в метеорологических показаниях.

В данном разделе будут рассмотрены вредные и опасные факторы, которые оказывают влияние на рабочую деятельность персонала, рассмотрены воздействия разрабатываемой программы на окружающую среду, правовые и организационные вопросы, мероприятия в чрезвычайных ситуациях.

Работа выполнялась в офисном помещении, рабочая зона которого оборудована десятью местами, которое включает в себя: стул, компьютер с периферийными устройствами, расположенном на столе, побеленные стены и потолок, окна.

# **5.1 Правовые и организационные вопросы обеспечения безопасности при разработке проектного решения**

### **5.1.1 Специальные правовые нормы трудового законодательства**

В России для регулирования правил охран труда используется трудовой кодекс Российской Федерации [11].

Согласно ТК РФ статьи 91 и 111, нормальная продолжительность рабочего времени не может превышать 40 часов в неделю. Так же всем работникам предоставляются выходные дни (еженедельный непрерывный отдых). При пятидневной рабочей неделе работникам предоставляются два

выходных дня в неделю, при шестидневной рабочей неделе - один выходной день. В течение рабочего дня (смены) работнику должен быть предоставлен перерыв для отдыха и питания продолжительностью не более двух часов и не менее 30 минут, который в рабочее время не включается.

Работнику платит организация-работодатель. В соответствии с ч. 2 ст. 142 ТК РФ в случае задержки выплаты заработной платы на срок более 15 дней работник имеет право, известив работодателя в письменной форме, приостановить работу на весь период до выплаты задержанной суммы.

Работодатель должен соблюдать требования, изложенные в 86 ТК РФ. В случае нарушения работники имеют право на обжалование в суд любых неправомерных действий или бездействия работодателя при обработке и защите его персональных данных.

К работе на персональном компьютере допускаются лица, прошедшие обучение безопасным методам труда, вводный инструктаж, первичный инструктаж на рабочем месте, что указано в ТОИ Р-45-084-01[12].

# **5.1.2 Эргономические требования к правильному расположению и компоновке рабочей зоны**

Рабочее место должно быть организовано с учетом эргономических требований согласно ГОСТ 12.2.032-78 «ССБТ. Рабочее место при выполнении работ сидя. Общие эргономические требования» [13].

Основными компонентами рабочего пространства программиста являются стол, кресло, дисплей, клавиатура и мышь. Основное рабочее положение сидя. Рабочее кресло должно быть поворотным и регулируемым, по углам наклона, по высоте сидения, по расстоянию между спинкой и передним краем сидения.

Требования ГОСТ 12.2.032-78 и выполнение критерием для рабочего места в офисном помещении указано в таблице 27.

84

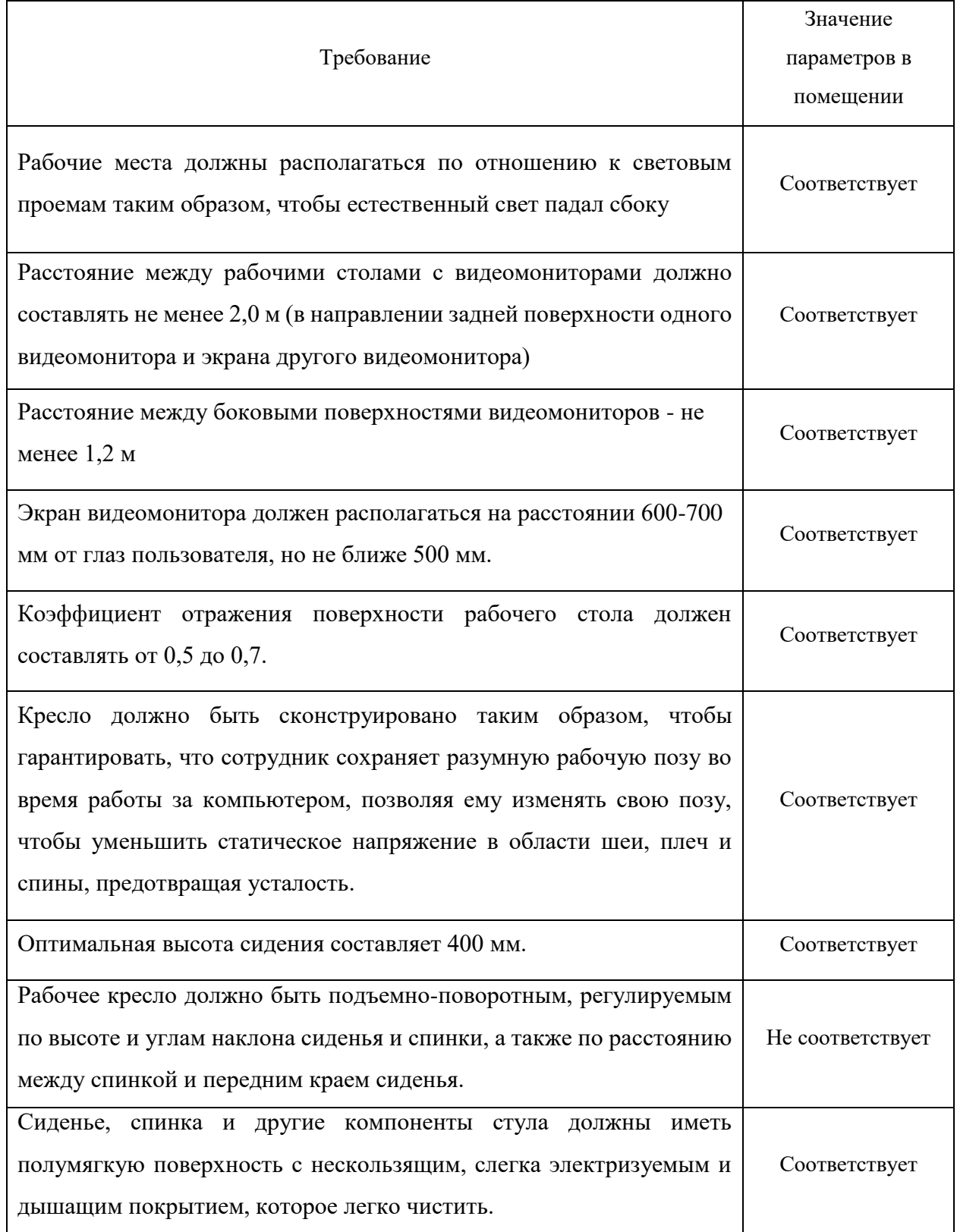

Рабочее место в компьютерном классе (аудитория № 417) КЦ ТПУ не удовлетворяет требованиям к рабочему стулу – стул в аудитории не является подъемно-поворотным. Остальные требования к рабочему месту работника соблюдены.

Помещение, где выполнялась магистерская работа, имеет следующие характеристики:

- Ширина рабочего помещения 4,92 м, длина 6 м, высота 2,5 м.
- $-$  Площадь 29,52 м<sup>2</sup>.
- Объём помещения 73,8 м<sup>3</sup>.
- Имеется естественная вентиляция: двери, окна.
- Искусственное освещение.
- Естественное освещение.

В данном помещении оборудовано десятью рабочими местами, одновременно в работе обычно задействован один человек. Следовательно, в среднем на одного сотрудника приходится не менее 73,8 м <sup>3</sup> объема помещения и не менее 29,52 м<sup>2</sup> площади это удовлетворяет требованиям санитарных норм. По санитарным нормам для одного работника должны быть предусмотрены площадь величиной не менее 6 м<sup>2</sup> и объем не менее 24 м<sup>3</sup>, с учетом максимального числа одновременно работающих в смену.

### **5.2 Производственная безопасность**

Офисные сотрудники подвергаются в основном физическим и психофизиологическим факторам. В таблице 28 представлены все вредные и опасные факторы и их классификация в соответствие с ГОСТ 12.0.003 - 2015 «Опасные и вредные производственные факторы» [14].

Таблица 28 - Классификация вредных и опасных факторов

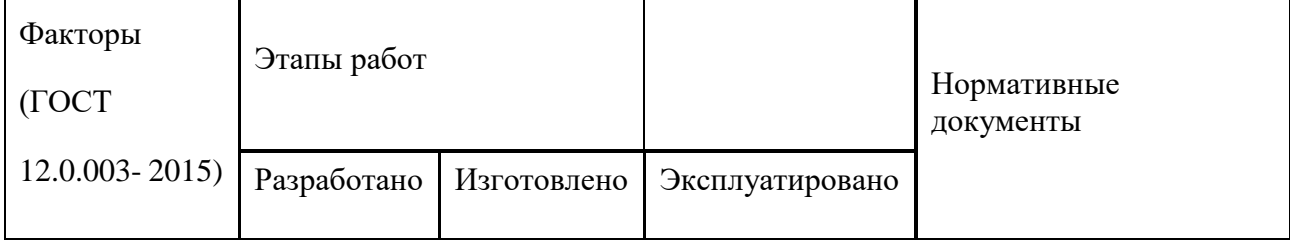

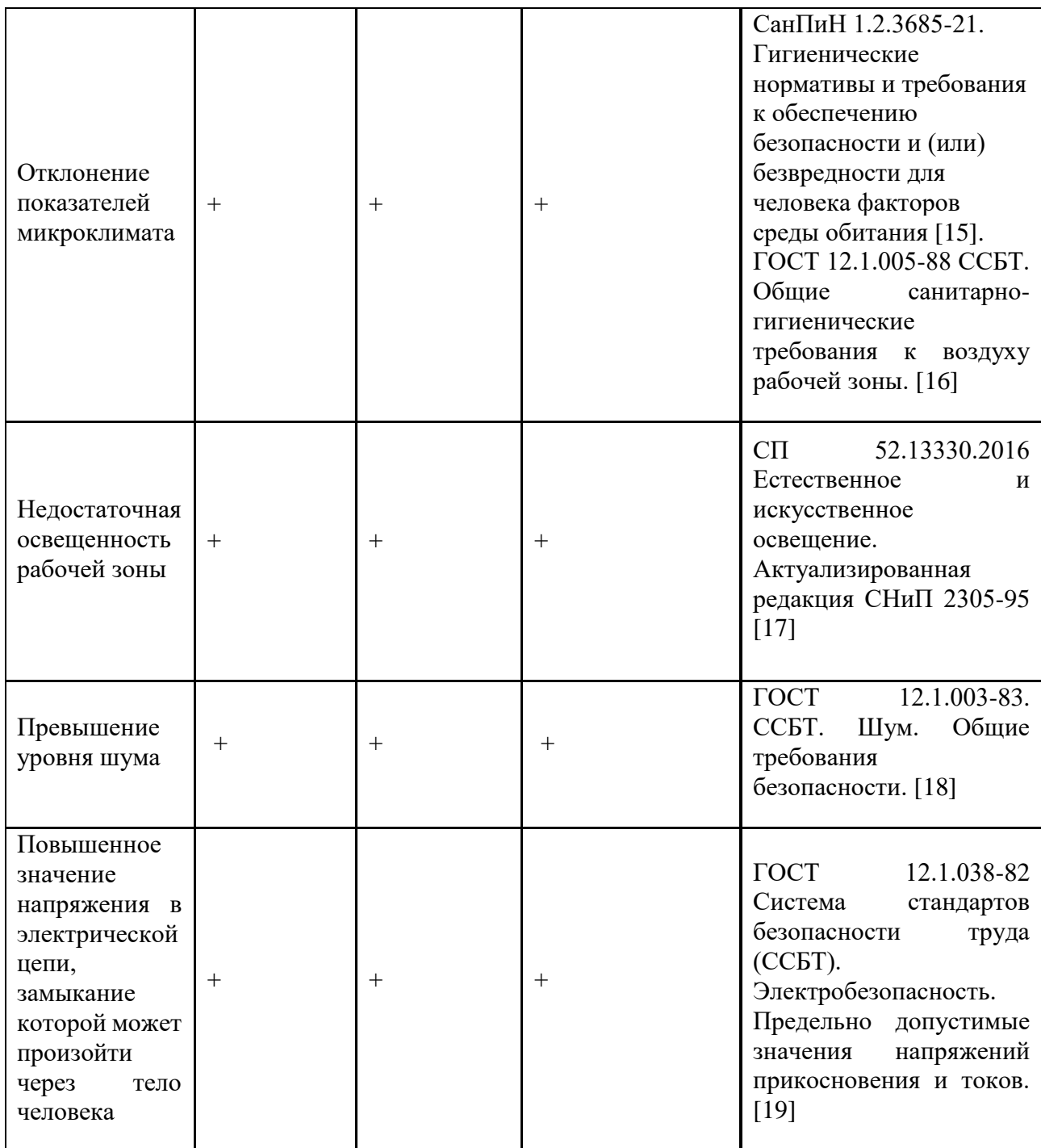

# **5.2.1 Анализ опасных и вредных производственных факторов 5.2.1.1 Отклонение показателей микроклимата**

Микроклимат определяется сочетанием влажности, температуры воздуха, окружающих поверхностей и скорости движения воздуха действующих на организм человека. Гигиенические нормативы на параметры микроклимата в рабочем помещении представлены в ГОСТ 12.1.005-88.

В комплексные планы мероприятий по охране труда обязательно включаются мероприятия по оптимизации микроклиматических показателей до нормативных значений. Согласно СанПиН 1.2.3685-21 выполняемая работа относится к категории легкая (1а) - энергозатраты до 120 ккал/ч (139 Вт), это работа, производимая сидя и сопровождающаяся незначительным физическим напряжением.

Таблица 29 – Оптимальные величины показателей микроклимата на рабочих местах производственных помещений СанПиН 1.2.3685-21

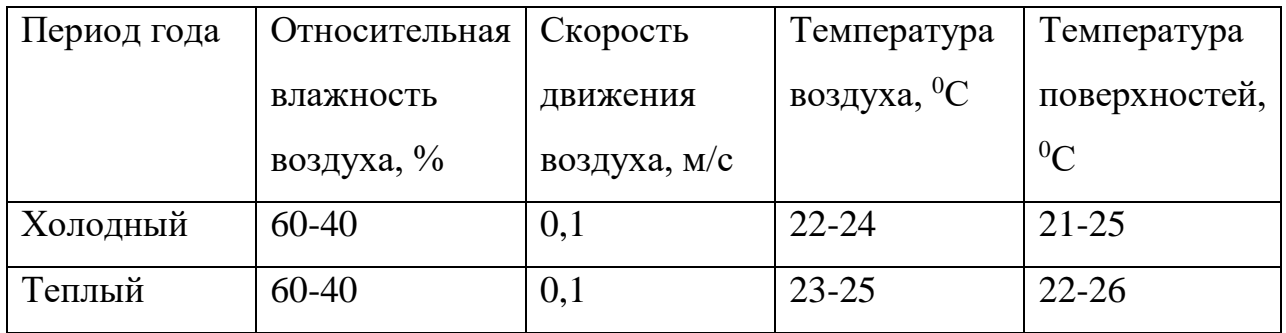

Таблица 30 – Допустимые величины показателей микроклимата

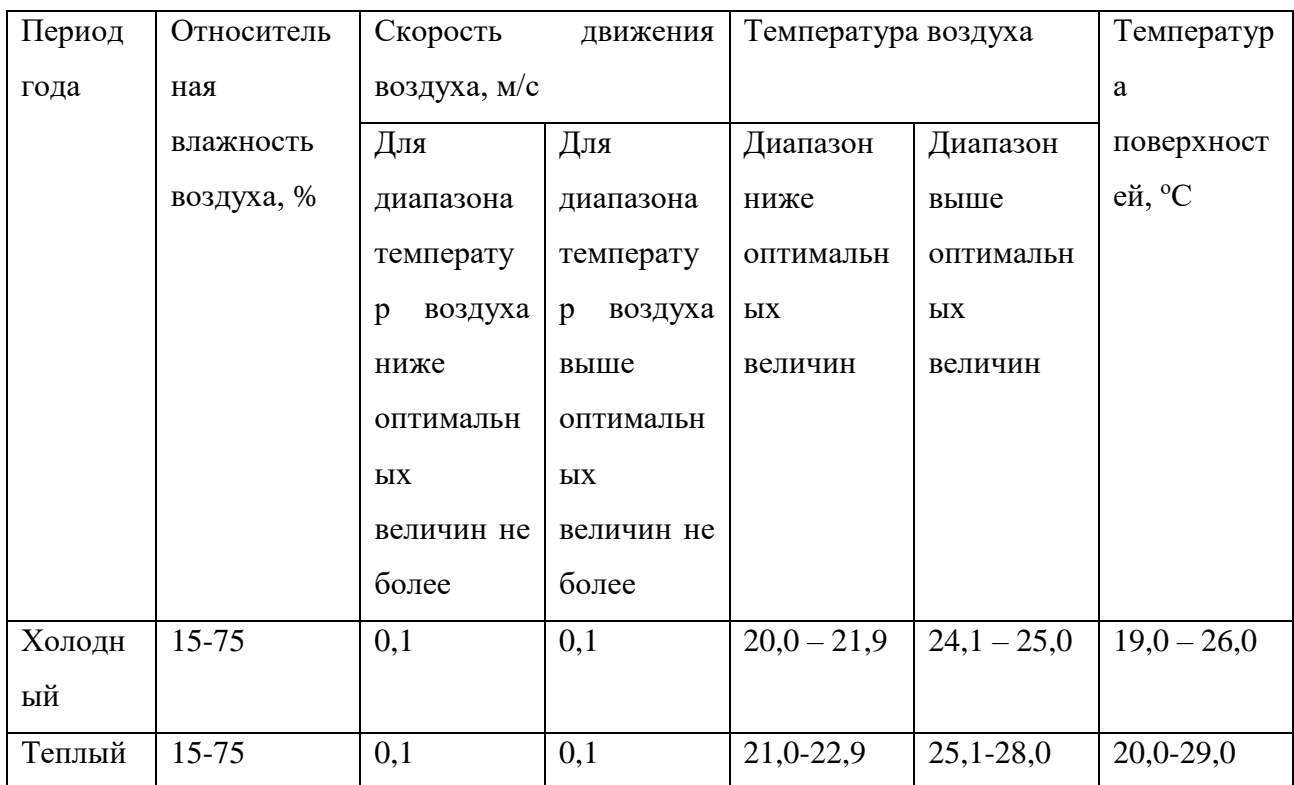

В офисном помещении, где велась разработка, температура поверхностей и температура воздуха составляет  $23 - 25$  °C, а влажность воздуха 40%.

Показания в помещении соответствуют оптимальным значениям, и соответственно не отклоняются от допустимых величин.

### **5.2.1.2 Недостаточная освещенность рабочей зоны**

Крайне важно иметь адекватные условия труда во время работы, и поэтому освещение рабочей зоны является важнейшим аспектом обеспечения того, чтобы человек чувствовал себя комфортно на работе. Освещение – один из самых важных факторов, который должен учитывать работодатель, поскольку плохое освещение может привести к усталости и повысить психологическое и физическое напряжение.

Естественный свет получается от солнца, а также относится к любому свету, который рассеивается естественным образом. Обычно он варьируется в зависимости от времени суток, месяца года, местоположения и региона, в котором он излучается. Искусственное освещение получают от электрических источников. Когда естественного освещения недостаточно, используется искусственное освещение. Использование как естественного, так и искусственного, света приводит к комбинированному источнику света.

В рабочем помещении должно быть, как естественное, так и искусственное освещение. Естественное освещение обеспечивается за счет оконных проемов, коэффициент искусственного освещения (КЕО) которых должен быть не менее 1,2% в местах, где имеется снежный покров и не менее 1,5% на остальной территории.

Светильники должны располагаться прямыми или прерывающимися линиями так, чтобы они были параллельны линии зрения сотрудника за компьютером. Защитный угол светильников должен быть не менее 40 градусов.

В офисах для организации искусственного освещения рекомендуется применять светильники типа ЛПО36, ЛПО5, ЛПО13, ЛСО4, ЛПО34, ЛПО31 с люминесцентными лампами типа ЛБ. Также допускается применение светильников местного освещения с лампами накаливания для освещения зоны расположения документов. В случае, когда естественного освещения

недостаточно, используется общее искусственное освещение. Основными источниками искусственного освещения используются лампы белого и дневного света ЛБ-20 и ЛД-20[20].

Освещенность рабочего места оператора на рабочем столе в горизонтальной плоскости от общего искусственного освещения должна быть от 300 до 500 лк, что указано в ГОСТ Р 50923-96 [21]. Нормы освещенности приводятся для горизонтальной поверхности, которая находится на уровне 0,8 - 1 м над уровнем пола. Как правило, это рабочий стол офисных сотрудников. Причем норма должна быть обеспечена как минимум в радиусе 0,5 м вокруг рабочего.

Расчеты искусственного освещения рабочей зоны работника будут даны далее в соответствии с методическими указаниями «Расчет искусственного освещения».

Формула (15) определяет расчетную высоту размещения светильников над рабочей поверхностью  $(h)$ :

$$
h = H - h_p - h_c, \tag{15}
$$

где:

 $H$  – высота помещения;

 $h_n$  – расстояние между рабочей поверхностью стола и полом;

 $h_{c}$ – расстояние между источником света и потолком.

Формула (16) определяет индекс помещения ():

$$
i = \frac{S}{h (A + B)}
$$
 (16)

где:

– площадь помещения;

 $h$  – высота размещения светильников;

 $A$  – длина комнаты;

 $B$  – ширина комнаты.

Формула (17) определяет освещенность помещения  $(E_{\phi})$ :

$$
E_{\phi} = \frac{n \cdot \eta \cdot \phi}{S \cdot k \cdot z'}
$$
 (17)

где:

 $n -$ количество ламп;

 $\eta$  – коэффициент использования светового потока;

- $\phi$  световой поток светильника;
- $S$  площадь помещения;
- $k$  коэффициент запаса;
- коэффициент неравномерности освещения.

На рабочем месте высота помещения *Н* равна 2,5 метрам, а высота рабочей поверхности  $h_p$  равна 0,8 метра. Светильники установлены в уровень с потолком, тогда мы примем, что расстояние между источником света и потолком  $h_c$  равно нулю. Таким образом, согласно формуле (15), высота подвеса светильников над рабочей поверхностью для рабочего места равна:

$$
h = 2.5 - 0.8 - 0 = 1.7
$$
 m

Рассчитав высоту подвеса светильников над рабочей поверхностью  $h$ , мы можем рассчитать индекс помещения *i*. Помещение имеет следующие параметры:

$$
S = 29.52 \text{ m}^2
$$
,  $A = 6 \text{ m}$ ,  $B = 4.92 \text{ m}$ .

Согласно формуле (16), индекс для офисного помещения *i* равен:

$$
i = \frac{29,52}{1,7(6+4,92)} = 1,59
$$

На рабочем месте есть два окна без штор, а стены окрашены в белый цвет. На потолке установлены светлые потолочные панели Армстронг. Мы будем считать, что коэффициент отражения от стен  $\rho_c$  равен 50%, и коэффициент отражения от потолка  $\rho_n$  равен 50%.

Для значений  $i$ ,  $\rho_c$ ,  $\rho_n$ , в соответствии с таблицей коэффициентов использования светового потока из пособия к МГСН 2.06-99 [22], мы будем считать, что коэффициент использования светового потока  $\eta$  равен 0,34 (для потолочного светильника любого типа при i = 1,5).

В соответствии с таблицей коэффициентов запаса светильников с люминесцентными лампами, коэффициент запаса  $k$  для помещений с малым выделением пыли равен 1,5. Поправочный коэффициент для люминисцентных ламп допускается принять 1,1.

Формула (18) определяет количество рядов:

$$
n_{\text{p}_{\text{H}}}= \frac{B - \frac{2}{3}L}{L} + 1
$$
 (18)

где:

nряд – количество рядов;

B – ширина комнаты;

L – расстояние между рядами светильников.

Расстояние между светильниками равно 1,34. Оптимальное расстояние от крайнего ряда светильников до стены рекомендуется принимать равным L/3. Согласно формуле (18) количество рядов в помещении:

$$
n_{\text{p}\text{B}} = \frac{4,92-\frac{2}{3}*1,34}{1,34}+1 = 4
$$

Формула (19) определяет количество светильников в одном ряду:

$$
n_{\text{CB}} = \frac{A - \frac{2}{3}L}{L_{\text{CB}} + 0.5'}
$$
 (19)

где:

nсв – количество светильников в одном ряду;

A – длина комнаты;

 $l_{\text{ca}}$  – длина светильника;

L – расстояние между светильниками.

Длина светильника равна 1,2 м. Согласно формуле (19) количество рядов в помещении:

$$
n_{\text{CB}} = \frac{6 - \frac{2}{3} * 1,34}{1,7} = 3
$$

Учитывая СП 52.13330.2016 определяется нормативная степень освещенности. Так как в нашей работе важно различать цвета в малой степени, то нормативная степень освещенности будет равно 300 лк. Определяем потребный световой поток ламп в каждом из рядов по формуле (20):

$$
\Phi = \frac{E_H * S * K_3 * Z}{N_n * \eta} = \frac{300 * 29.52 * 1.59 * 1.1}{24 * 0.34} = 1898 \text{ JM},\tag{20}
$$

выбираем ближайшую стандартную лампу – ЛД 40 Вт с потоком 2300 лм. Делаем проверку выполнения условия по формуле (21):

$$
-10\% \le \frac{\Phi_{\pi,\text{cran}_A} - \Phi_{\pi,\text{pacc}_A}}{\Phi_{\pi,\text{cran}_A}} * 100\% \le 20\%
$$
\n
$$
-10\% \le 17,4\% \le 20\%
$$
\n(21)

Определяем электрическую мощность осветительной установки:

$$
P = 24 * 40 = 960 \,\mathrm{Br}
$$

На рабочем месте есть 4 ряда по 3 светильника, каждый светильник состоит из 4 ламп. Тип светильников – ЛВО 4×18 CSVT с люминесцентными лампами типа L 18W/640.

Согласно формуле (17), освещенность помещения для компьютерного класса (аудитория № 417) КЦ ТПУ  $E_{\phi}$  равна:

$$
E_{\phi} = \frac{12 \cdot 4 \cdot 0.34 \cdot 1898}{29.5 \cdot 1.5 \cdot 1.1} = 636 \text{ JK},
$$

освещенность рабочего места удовлетворяет требованиям СП 52.13330.2016 .

## **5.2.1.3 Превышение уровня шума**

Шум на рабочем месте является одним из наиболее распространенных рисков, и он вызывает много проблем. В первую очередь, это связано с работающим оборудованием, а также с внешним шумом. Шум может принимать различные формы и может воздействовать на человека различными способами.

На предприятиях, в организациях и учреждениях должен быть обеспечен контроль уровней шума на рабочих местах не реже одного раза в год.

Шум оборудования, иногда вызываемый многофункциональными устройствами и принтерами некоторых типов, всегда превышает указанное значение. и должен выполняться в месте, которое не влияет на рабочую среду или людей в конкретной рабочей организации. Поэтому, чтобы уменьшить шум и вибрацию, вызываемые определенным оборудованием и устройствами на рабочем месте, они должны устанавливаться в месте, которое не влияет на рабочую среду или людей в конкретной рабочей организации, должны быть установлены на определенных специальных основаниях, а также амортизирующими прокладками, которые описаны в соответствующих правилах.

Учитывая СН 2.2.4/2.1.8.562-96 [23], допустимый уровень шума - это уровень, который не вызывает у человека значительного беспокойства и существенных изменений показателей функционального состояния систем и анализаторов, чувствительных к шуму.

Уровень шума, разрешенный для пользователей персональных компьютеров на любом рабочем месте, не должен превышать предписанного нормами и правилами значения и не должен превышать 50 дБ.

Основными источниками шума в офисном помещении где разрабатывалось приложение являются вращающиеся компоненты компьютера, которые не превышают предельно допустимые значения громкости.

5.2.1.4 Повышенное значение напряжения в электрической цепи, замыкание которой может произойти через тело человека

Согласно ГОСТ 12.0.003-2015 [24], помещение в котором разрабатывалось мобильное приложение, где расположен персональный

94

компьютер, относится к помещениям без повышенной опасности, так как отсутствуют следующие факторы:

 Возможность одновременного прикосновения человека к имеющим соединение с землёй металлоконструкциям зданий, технологическим аппаратам и механизмам, металлическим корпусам электрооборудования.

- Высокая температура.
- Токопроводящая пыль.
- Токопроводящие полы.
- Сырость.

Источником возникновения фактора могут являться возникновение короткого замыкания в электропроводке вследствие неисправности самой проводки или электросоединений и электрораспределительных щитов. Мероприятия, направленные на предотвращение возможности поражения электрическим током, включают в себя следующее:

- При выполнении монтажных работ необходимо использовать только исправно работающий инструмент, аттестованный службой КИПиА.
- Заземление корпусов приборов и инструментов, которое поможет защитить от поражения электрическим током, который может возникнуть между корпусом приборов и инструментом при пробое сетевого напряжения на корпус.
- Запрет на выполнение работ на задней панели при включенном сетевом напряжении.
- Выполнение работ по устранению неисправностей должно производиться компетентными людьми.
- Нужно постоянно наблюдать за исправностью электропроводки и в случае обнаружения неисправностей незамедлительно принимать действия по их устранению.

95

Согласно ГОСТу 12.4.011-89 «Средства защиты работающих. Общие требования и классификация» [25] к средствам защиты от повышенного уровня статического электричества относятся:

- Заземляющие устройства.
- Антиэлектростатические вещества.
- Экранирующие устройства.

Учитывая ГОСТ 12.4.011-89, на предприятии применяются заземляющие устройства.

Учитывая ГОСТ 12.1.038-82, напряжения прикосновения и токи, протекающие через тело человека при нормальном (неаварийном) режиме электроустановки, не должны превышать значений, указанных в табл.1.

Таблица 31 – Напряжение прикосновения и ток, протекающие через тело человека при нормальном режиме электроустановки

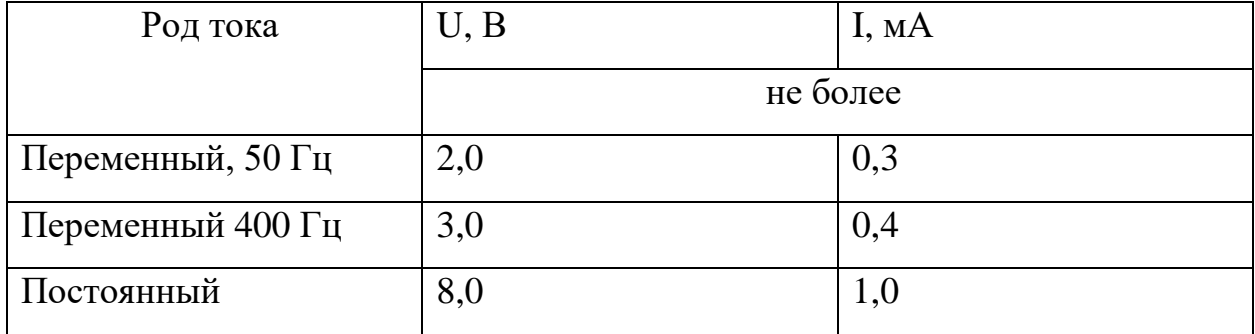

Учитывая ГОСТ 12.1.030-81 [26], в стационарных электроустановках трехфазного тока в сети с заземленной нейтралью или заземленным выводом однофазного источника питания электроэнергией, а также с заземленной средней точкой в трехпроводных сетях постоянного тока должно быть выполнено зануление.

### **5.3 Экологическая безопасность**

Объект магистерской работы является разработка мобильного приложения, и, следовательно, процесс может рассматриваться в связке только с ЭВМ. Их производство включает в себя токсичное сырье, которое подлежит специальной утилизации и переработке – без них материалы способны постепенно разрушаясь наносить непоправимый вред экологии и здоровью человека.

Существует требование утилизировать отходы, образующиеся персоналом при разработке программного обеспечения. Прежде всего, это бумажный мусор, пластиковые отходы, неисправные компьютерные детали и другие виды ЭВМ. Многие предметы офисной техники, после завершения срока своей эксплуатации, становятся опасными отходами, которые могут оказать вред атмосфере, гидросфере и литосфере. Например, ЖК-экраны являются большим источником парниковых газов, а люминесцентные лампы содержат в себе от 10 до 70 мг ртути.

Утилизация люминесцентных ламп заключается в их передаче перерабатывающим предприятиям, которые имеют специальное оборудование для переработки вредных ламп в безвредное сырье – сорбент, которое может являться материалом для других производств. Согласно ГОСТ Р 57740-2017 [27] и ГОСТ Р 51768-2001 [28] отработанные люминесцентные лампы относятся к отходам, которые собираются и сортируются отдельно, поэтому их утилизация и хранение должны отвечать определенным требованиям.

Работодателю особое внимание следует уделять почвам, прилегающим к предприятиям и объектам промышленности, жилищно-коммунального и сельского хозяйств, транспорта, которые по характеру своей деятельности могут загрязнять почву посредством выбросов, сбросов, отходов, стоков и осадков сточных вод, следуя ГОСТ 17.4.3.04-85 [29].

Согласно Кодексу Российской Федерации, об административных правонарушениях [30], отработанную технику (в том числе ЭВМ) запрещается выбрасывать наряду с обыкновенным мусором, а необходимо обратиться в специальные службы для ее утилизации или переработки. ГОСТ 12.3.031-83 «Работы со ртутью. Требования безопасности» требует, чтобы все отходы и приборы, содержащие ртуть, подлежали сбору и возврату только сертифицированным лицом (электромонтером) [31].

97

В качестве профилактики и предотвращения опасного воздействия электрической техники на окружающую среду, санитарные нормы СанПиН 1.2.3685-21 рекомендуют использовать ее в экономичном режиме работы, а также обращать внимание на соответствие используемых материалов в ЭВМ нормам и стандартам экологической безопасности.

### **5.4 Безопасность в чрезвычайных ситуациях**

# **5.4.1 Анализ вероятных ЧС, которые могут возникнуть при разработке и эксплуатации программного обеспечения**

В качестве анализа мер безопасности при чрезвычайной ситуации была выбрана наиболее распространенная ЧС, а именно пожар. Во время работы организации источником опасности могут стать неправильно подключенные электрические провода и кабели, неисправно работающая оргтехника, наличие легко воспламеняющихся материалов (дерево, бумага). Огонь обладает способностью быстро распространяться. Рекомендуется проводить профилактическую работу, направленную на снижение факторов риска. Пожар в офисе может привести к значительному материальному ущербу и даже к смерти.

Основные причины возникновения пожара:

- перегрузка электрических сетей;
- использование некачественных осветительных приборов, электропроводки и устройств, вызывающих искрение, короткое замыкание и другие проблемы;
- нарушение стандартов эксплуатации электрооборудования или его эксплуатация в неисправном состоянии;
- техническая неисправность оборудования, приводящая к выделению легковоспламеняющихся паров или жидкостей;
- Возникновение короткого замыкания.

# **5.4.2 Обоснование мероприятий по предотвращению ЧС и разработка порядка действия в случае возникновения ЧС**

Согласно ГОСТ Р 22.3.03-94 [32], обеспечение безопасности людей при возникновении чрезвычайной ситуации является обязательной задачей для всех государственных систем и подразделений. Регулирование пожаробезопасности производится СНиП 21-01-97 [33].

Для профилактики возникновения ЧС должен проводиться следующий комплекс мер по предотвращению возгорания:

- Не допускается блокирование или загромождение пожарных выходов.
- Необходимо проводить регулярные проверки первичных средств для тушения пожаров и систем оповещения.
- Во всех служебных помещениях должны быть установлены «Планы эвакуации людей при пожаре и других ЧС».
- Должны проводиться инструктажи по пожарной безопасности и тренировки действий в случае возникновения пожаров.
- Необходимо правильное содержание и эксплуатация электрических приборов.
- Должны соблюдаться установленные в организации правила противопожарной безопасности.
- Помещения с ЭВМ должны быть оборудованы первичными средствами пожаротушения (разрешается использование углекислотных и порошковых огнетушителей).
- Недопустимо использовать для тушения пожара пенные огнетушители или воду, так как они проводят электрический ток.
- Помещения с ЭВМ должны проектироваться согласно I или II степени огнестойкости.

Согласно Правилам пожарной безопасности Российской Федерации ППБ 01-2003 (п. 16), планы эвакуации людей в случае пожара должны быть разработаны и вывешены на видных местах в зданиях и сооружениях (кроме жилых зданий) при единовременном нахождении на этаже более 10 человек. Люди должны быть эвакуированы из зоны пожара в соответствии с этими планами эвакуации [34].

План эвакуации помещения где производилась разработка программного обеспечения представлен на рисунке 23.

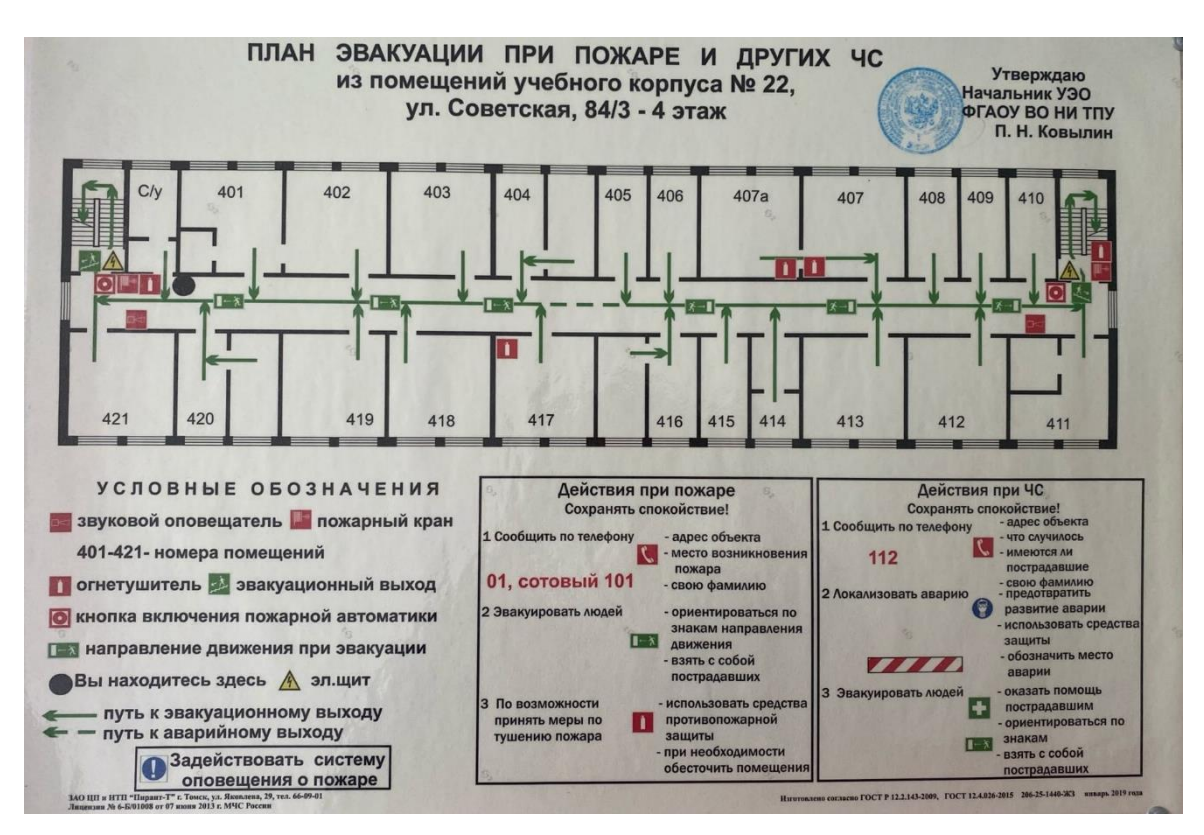

Рисунок 23 – План эвакуации при пожаре и других ЧС.

Согласно ГОСТ 12.1.004-91 [35], нужно обеспечить возможность беспрепятственного движения людей по эвакуационным путям, установить количество, размеры и соответствующее конструктивное исполнение эвакуационных путей и выходов.

### **5.5 Вывод по разделу**

В данном разделе был произведен анализ рабочего помещения, анализ вредных и опасных факторов и методы минимизации их воздействия на человеческое здоровье. Были рассмотрены нормативы микроклимата, освещения, шума, электробезопасности помещения. Исходя из полученных данных можно утверждать, что оно соответствует требованиям законодательства РФ. Так же были рассмотрены аспекты экологической, производственной безопасности, безопасности в чрезвычайных ситуациях в виде описания мероприятий по предотвращению.

#### **Заключение**

В результате выполнения выпускной квалификационной работы было разработано гибридное мобильное приложение для мониторинга загрязнения воздуха. Подробно была описана и проанализирована предметная область, определены все возможные действия пользователя в приложении. На этапе проектирования описана база данных приложения, спроектирована архитектура мобильного приложения, которая взаимодействует с сервером базы данных и осуществляет запрос для получения данных из стороннего сервиса «OpenWeather».

На этапе реализации разработано мобильное приложение под операционную систему Android, создана база данных в СУБД MS SQL Server, которая периодически пополняется. На основе таблиц в базе данных были построены представления. Разработанное мобильное приложение позволяет отслеживать метеорологические данные и получать рекомендации в виде уведомлений, так же показывать на карте направление распространения вредных частиц в воздухе.

Научной новизной данной работы являются:

- Разработка алгоритма отображения ареалов распространения вредных веществ на карте.
- Нахождение ближайшей станции относительно местоположения пользователя.
- Алгоритм оповещения пользователя об опасных уровнях загрязнения воздуха.

В разделе «Финансовый менеджмент» была обоснована ресурсоэффективность разработки мобильного приложения.

В разделе «Социальная ответственность» был проведен анализ рабочего помещения, вредных и опасных факторов, и методы минимизации их воздействия на человеческое здоровье. Также рассмотрены аспекты

102

экологической, производственной безопасности, безопасности в чрезвычайных ситуациях (на примере пожароопасности).

На английский язык переведены главы: описание разработанного мобильного приложения и заключение.

Таким образом, все поставленные задачи в ходе выполнения выпускной квалификационной работы были выполнены в полном объёме.

# **Conclusion**

The mobile application for air pollution monitoring was developed as a result of the externship. The subject area was also described and analyzed, all possible user actions in the application were determined. The database and the architecture of the mobile application were designed at the design stage. The mobile application interacts with the database server and makes a request to obtain data from the third-party «OpenWeather» service.

The mobile application for the Android operating system was developed at the implementation stage. The periodically updating database was created in the MS SQL Server Database Management System. The views were built based on the tables in the database. The developed mobile application allow tracking meteorological data and receiving recommendations in the form of notifications. This application also shows the direction of the harmful particles spreading on the map.

## **Список достижений**

1. Зайцев В.А. Разработка мобильного приложения для мониторинга загрязнения воздуха // Международная научно-техническая конференция студентов, аспирантов и молодых учёных «Научная сессия ТУСУР – 2022», Томск, 19 мая 2022 г. (статья принята в печать).

2. Выступление с докладом «Разработка мобильного приложения для мониторинга загрязнения воздуха» на международной научно-техническая конференции студентов, аспирантов и молодых учёных «Научная сессия ТУСУР – 2022», Томск, 19 мая 2022 г.

#### **Список источников**

1. Загрязнение атмосферного воздуха. [Электронный ресур]. Режим доступа: свободный. Ссылка на ресурс: https://www.who.int/ru/news-room/factsheets/detail/ambient-(outdoor)-air-quality-and-health (Дата обращения 11.05.2022).

2. Результаты оценки всемирной организации здравоохранения. [Электронный ресурс]. Режим доступа: свободный. Ссылка на ресурс: https://www.who.int/ru/news/item/25-03-2014-7-million-premature-deaths-annuallylinked-to-air-pollution (12.05.2022).

3. Уровень загрязнения воздуха в России. [Электронный ресурс]. Режим доступа: свободный. Ссылка на ресурс: https://finexpertiza.ru/pressservice/researches/2022/rekord-vysok-zagr-vozd/ (Дата обращения 15.05.2022).

4. Популярность смартфонов в мире [Электронный ресурс]. Режим доступа: свободный. Ссылка на ресурс: https://www.ixbt.com/news/2021/09/02/5- 3-3.html (дата обращения 15.02.2022).

5. Приложение «Качество воздуха» [Электронный ресурс]. Режим доступа: свободный. Ссылка на ресурс: https://play.google.com/store/apps/details?id=ffz.it.airquality&hl=ru&gl=US (Дата обращения 15.05.2022).

6. Приложение «eAirQuality» [Электронный ресурс]. Режим доступа: свободный. Ссылка на ресурс: https://play.google.com/store/apps/details?id=com.elecont.airquality&hl=ru&gl=US (Дата обращения 15.05.2022).

7. Приложений «IQAirVisual» [Электронный ресур]. Режим доступа: свободный. Ссылка на ресурс: https://play.google.com/store/apps/details?id=com.airvisual&hl=ru&gl=US (Дата обращения 16.05.2022).

8. Определение расстояния на поверхности Земли [Электронный ресурс]. Режим доступа: свободный. Ссылка на ресурс: https://osiktakan.ru/geo\_koor.htm (Дата обращения 17.05.2022).

106

9. Обзор спецификаций JDBC [Электронный ресурс]. Режим доступа: свободный. Ссылка на ресурс: https://www.osp.ru/dbms/1997/03/13031542 ( Дата обращения 20.05.2022).

10. Представления [Электронный ресурс]. Режим доступа: свободный. Ссылка на ресурс: https://docs.microsoft.com/ru-ru/sql/relationaldatabases/views/views?view=sql-server-ver16 (21.05.2022).

11. Трудовой кодекс Российской Федерации ТК РФ от 30.12.2001 N 197- ФЗ.

12. ТОИ Р-45-084-01. Типовая инструкция по охране труда при работе на персональном компьютере.

13. ГОСТ 12.2.032-78 «ССБТ. Рабочее место при выполнении работ сидя. Общие эргономические требования».

14. ГОСТ 12.0.003 - 2015 «Опасные и вредные производственные факторы».

15. СанПиН 1.2.3685-21. Гигиенические нормативы и требования к обеспечению безопасности и (или) безвредности для человека факторов среды обитания.

16. ГОСТ 12.1.005-88 ССБТ. Общие санитарно-гигиенические требования к воздуху рабочей зоны.

17. СП 52.13330.2016 Естественное и искусственное освещение. Актуализированная редакция СНиП 2305-95.

18. ГОСТ 12.1.003-83. Система стандартов безопасности труда (ССБТ). Шум. Общие требования безопасности.

19. ГОСТ 12.1.038-82 Система стандартов безопасности труда (ССБТ). Электробезопасность. Предельно допустимые значения напряжений прикосновения и токов.

20. СНиП 23-05-95. Естественное и искусственное освещение.

21. ГОСТ Р 50923-96. Дисплеи. Рабочее место оператора. Общие эргономические требования и требования к производственной среде. Методы измерения.

22. Пособие к МГСН 2.06-99 Расчет и проектирование искусственного освещения помещений общественных зданий.

23. СН 2.2.4/2.1.8.562-96. Санитарные нормы. Шум на рабочих местах, в помещениях жилых, общественных зданий и на территории жилой застройки.

24. ГОСТ 12.0.003-2015 Система стандартов безопасности труда (ССБТ). Опасные и вредные производственные факторы. Классификация.

25. ГОСТ 12.4.011-89. Средства защиты работающих. Общие требования и классификация.

26. ГОСТ 12.1.030-81 Система стандартов безопасности труда (ССБТ). Электробезопасность. Защитное заземление. Зануление.

27. ГОСТ Р 57740-2017. Обращение с отходами. Требования к приему, сортировке и упаковыванию опасных твердых коммунальных отходов.

28. ГОСТ Р 51768-2001. Обращение с отходами. Методика определения ртути в ртутьсодержащих отходах.

29. ГОСТ 17.4.3.04-85 Охрана природы (ССОП). Почвы. Общие требования к контролю и охране от загрязнения.

30. Кодекс Российской Федерации об административных правонарушениях от 30.12.2001 N 195-ФЗ (ред. от 30.04.2021, с изм. от 17.05.2021).

31. ГОСТ 12.3.031-83. Система стандартов безопасности труда. Работы со ртутью.

32. ГОСТ Р 22.3.03-94. Безопасность в чрезвычайных ситуациях. Защита населения.

33. СНиП 21-01-97. Строительные нормы и правила Российской Федерации. Пожарная безопасность зданий и сооружений.

34. ППБ 01-03 Правила пожарной безопасности в Российской Федерации.

35. ГОСТ 12.1.004-91 Система стандартов безопасности труда (ССБТ). Пожарная безопасность. Общие требования.

108
# **Приложение А**

(справочное)

# **Раздел 3**

# Mobile application development

#### Студент:

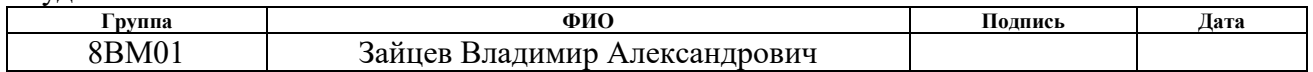

#### Руководитель ВКР:

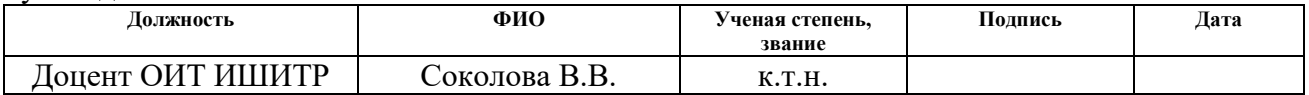

#### Консультант – лингвист ОИЯ ШБИП:

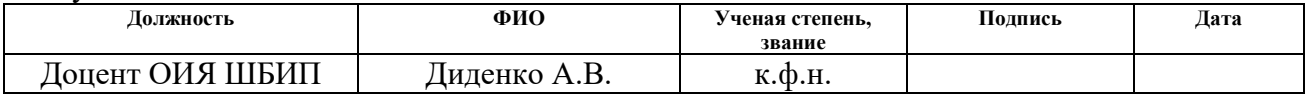

# **Chapter 3 Mobile application development**

#### **3.1 Database connection**

The developed mobile application is connected to the database by a JDBC driver. The JDBC drivers implement certain interfaces in a JDBC API to interact with a database server [9]. For example, the JDBC drivers allow to establish and interact with database connections by sending SQL queries to the database and then displaying the results. Listing 2 shows the connection parameters and the query example.

Listing 2 – Database connection parameters

```
public class MainActivity extends AppCompatActivity {
private static String ip = "192.168.0.100";
     private static String port = "1433";
     private static String Classes = 
"net.sourceforge.jtds.jdbc.Driver";
     private static String database = "AirSystemDB";
     private static String username = "user1";
     private static String password = "sa";
     private static String url = "jdbc:jtds:sqlserver://" + ip +":" + 
port + "/" + database;
     private Connection connection = null;
    protected void inCretae() {
try {
             Class.forName(Classes);
             connection = DriverManager.getConnection(url, username, 
password);
             Log.d(TAG, "Connection SUCCESS");
             sqlButton();
         } catch (ClassNotFoundException e) {
             e.printStackTrace();
             Log.d(TAG, "Connection ERRORR");
         } catch (SQLException throwables) {
             throwables.printStackTrace();
             Log.d(TAG, "Connection FAILURE");
    }
```

```
 public void sqlButton(){
              Statement statement = connection.createStatement();
      ResultSet resultSet = statement.executeQuery("SELECT 
StationID" +
                       " ,Latitude" +
                      " ,Longitude" +
                      " , Name" +
                      " ,CatchValue" +
                      " ,Recommendation" +
                       " ,TakingDateTime" +
                      " ,NameParameter" +
                      " ,Description" +
                      " , MajorName" +
                      " FROM LastMeasurement v2");
    }
}
```
The classes *Timer* and *TimerTask* allow scheduling a task to run at certain time in the future. Here they are constantly updating the data. A thread has been created before and it works in the background and waits for the specified time. The task associated with this thread will start in specified period of time. The timer runs on its own thread and does not use UI elements which run on the main application thread. The method *Activity* starts the timer immediately after a successful connection to the database and first data receiving. The database queries are repeated every 10 minutes.

# **3.2 User notifications about harmful indicators**

The notification is received if there are some recommendations for the user located near the station. Figure 9 shows a notification example.

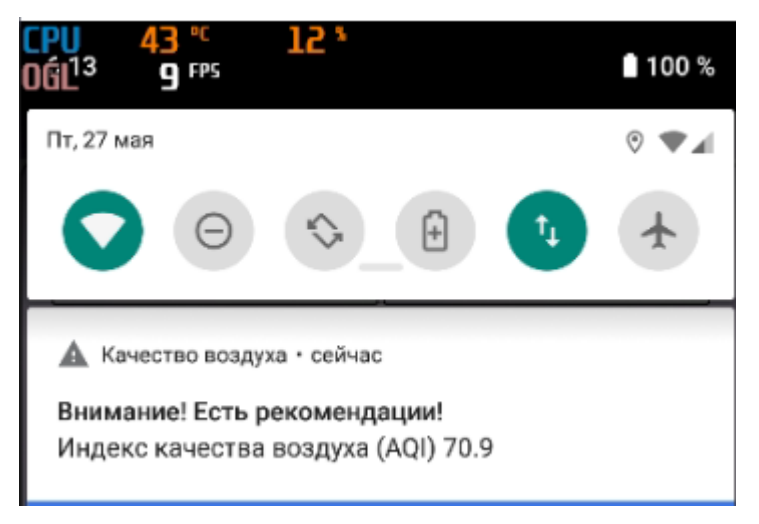

Figure 8 – User notification

The notification is appearing in the Android notification bar. The primary application window opens when clicked on the notification.

# **3.3 The primary application window**

The app asks for permission for user's location data when launched the application for the first time. Figure 9 shows a permission example.

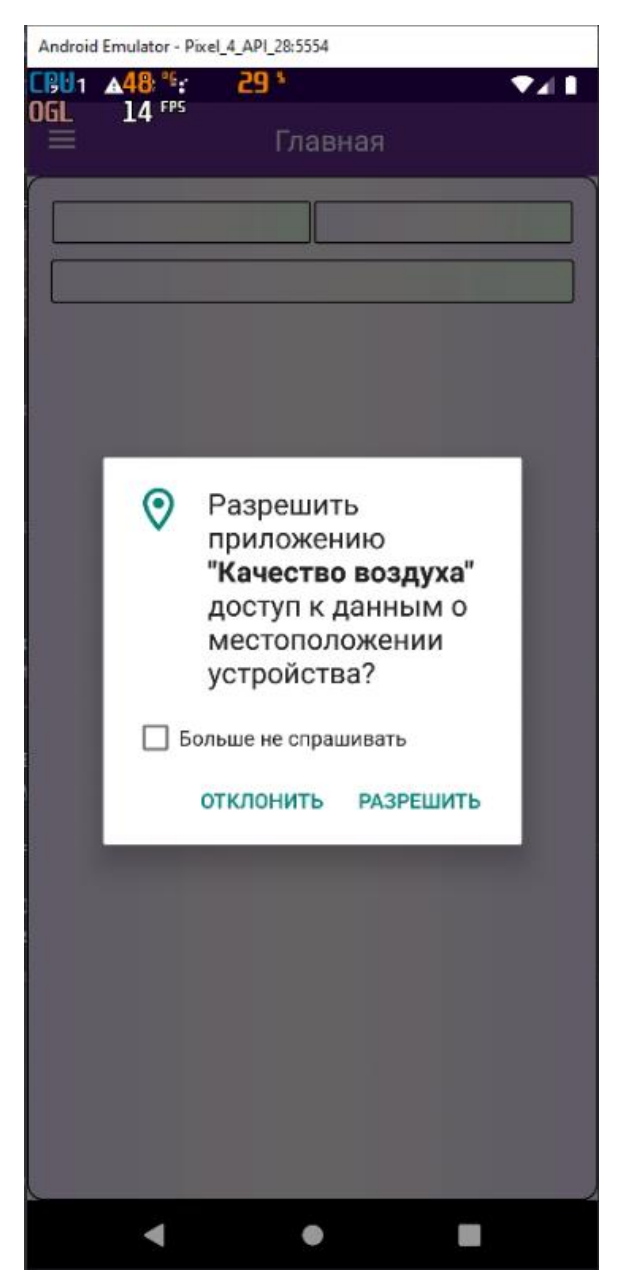

Figure 9 – Permission for user's location data

If the user refuses to grant permissions, the application will close. Otherwise, the device location is searched, and the application sends a request to the database. After receiving information about the location of the sensors from the database, the closest sensor is calculated considering the last readings. Next the application shows the closest sensor readings and recommendations. Figure 10 shows the primary application window.

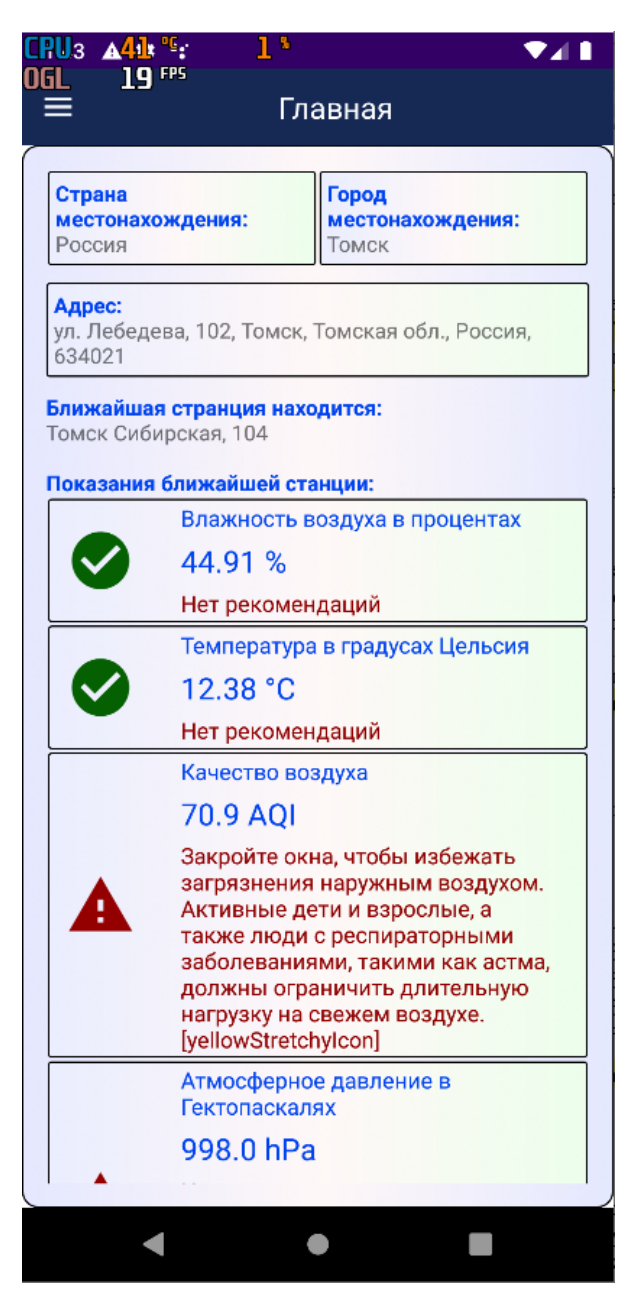

Figure 10 – The primary application window

The mobile application works with the most ordered data. The up-to-date data sampling comes from the views in the database. Listing 3 shows the view creation code. Listing 3 – The up-to-date view for getting data samples

```
USE [AirSystemDB]
ALTER VIEW [dbo].[LastMeasurement_v2] AS
SELECT O.StationID, O.Latitude, O.Longitude, O.Name, M.CatchValue, 
P.Value, A.Recommendation, O.TakingDateTime, O.NameParameter, 
O.Description, O.MajorName
     FROM 
     (SELECT TMP.*, ST.Name 'MajorName' FROM(
```

```
SELECT M.SensorDataID, MAX(M.TakingDateTime) 
'TakingDateTime', P.ParameterTypeID, PT.Description, 
PT.NameParameter, S.Latitude, S.Longitude, S.Name, S.StationID, 
S.MajorID
                   FROM [AirSystemDB].[dbo].[Measurement] M
                   JOIN [Parameter] P ON M.ParameterID = P.ParameterID
                   JOIN [ParameterType] PT ON PT.ParameterTypeID = 
P.ParameterTypeID
                   JOIN [SensorData] SD ON SD.SensorDataID = 
M.SensorDataID
                   JOIN [Station] S ON S.StationID = SD.StationID
              GROUP BY P.ParameterTypeID, M.SensorDataID, 
PT.Description, PT.NameParameter, S.Latitude, S.Longitude, S.Name, 
S.StationID, S.MajorID) TMP
              JOIN Station ST ON ST.StationID = TMP.MajorID) O
     JOIN [Measurement] M ON M.TakingDateTime = O.TakingDateTime and 
M.SensorDataID = O.SensorDataID 
     JOIN [Parameter] P ON P.ParameterID = M.ParameterID and 
P.ParameterTypeID = O.ParameterTypeID
     JOIN [Action] A ON A.ActionID = P.ActionID
GROUP BY O.Latitude, O.Longitude, O.Name, P.Value, O.TakingDateTime, 
A.Recommendation, P.Value, O.NameParameter, O.Description, 
O.StationID, O.MajorName, M.CatchValue
```
The view is a virtual (logical) table which is a named query [10]. The view is created based on data from 5 tables.

#### **3.4 Menu and notifications**

A side menu which contains the menu items «Home», «Weather», «Info», «Map», «Charts», «Settings» and «Exit» was developed for navigation in the application. Figure 11 shows the menu.

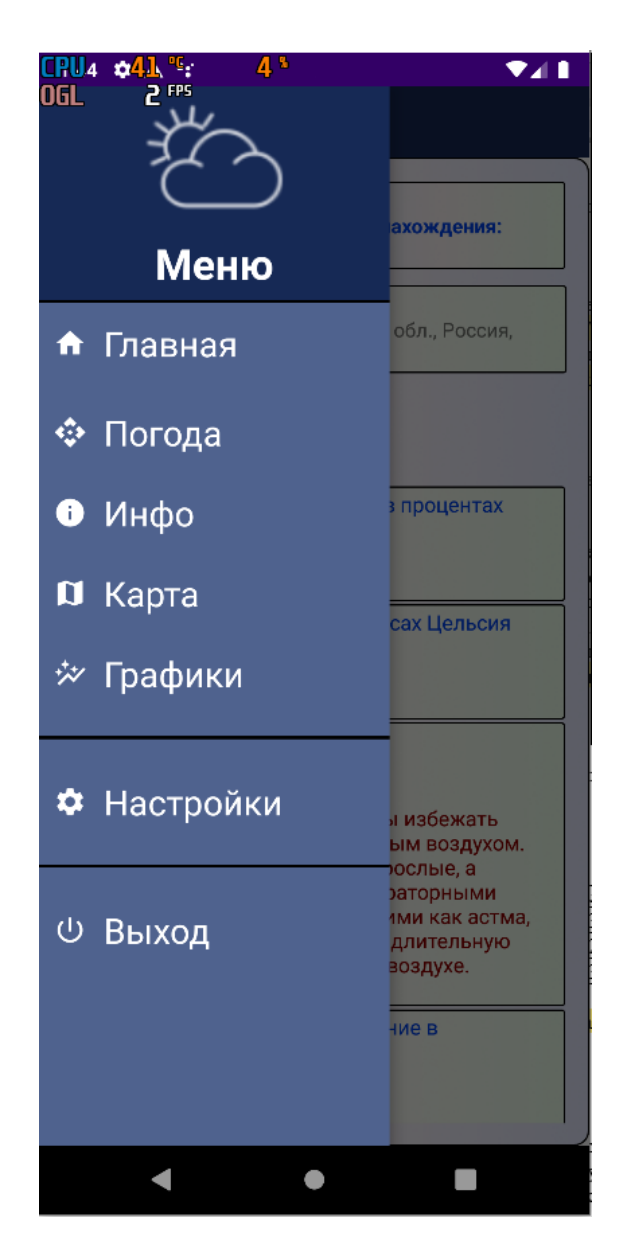

Figure  $11$  – The application primary menu

When clicked on the «Home», a window opens with data on the user's location and readings of the nearest station. When clicked on the «Weather», a window opens with weather information from third-party sources. Next, the «Info» button opens a window with all possible recommendations for different readings. The «Map» button opens a map with detailed information about all working stations. If the user wants to see graphs of average readings for the last 5 days, they can click on the «Graphs». The user can also go to the «Settings» to configure and «Exit» to quit the application.

#### **3.5 The Map**

When clicked on the «Map», the world is shown to the user. The user's location is indicated with a blue marker. The markers of the sensors that exist in the database are also marked on the map. Figure 12 shows an example of the application.

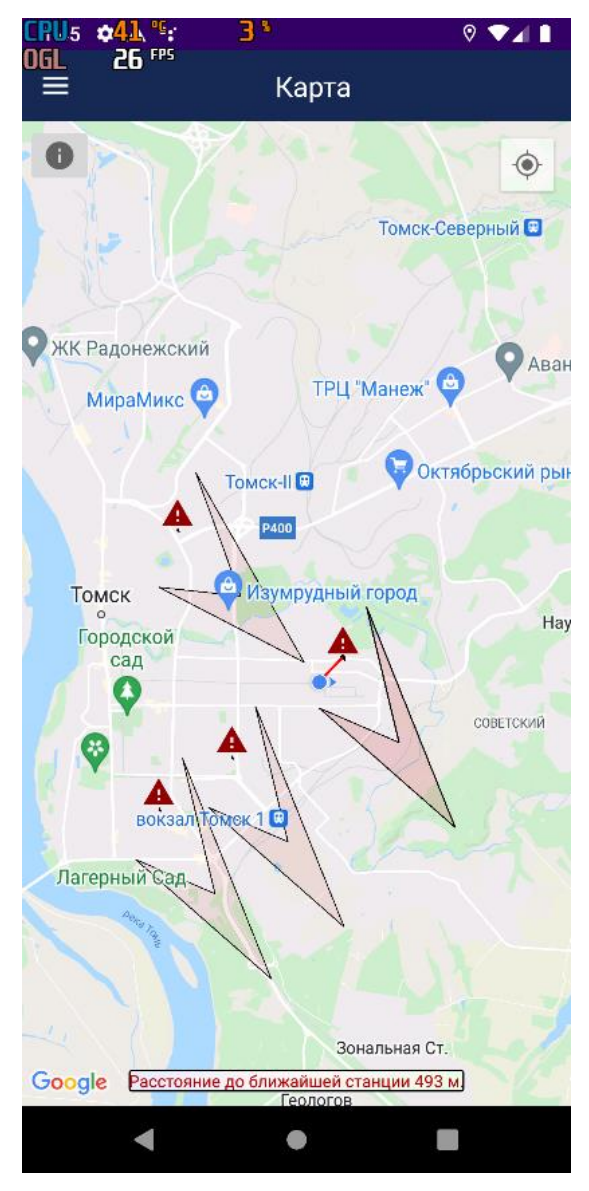

Figure 12 – The map with markers

The line shows the user's distance to the nearest sensor. If the sensor has dangerous readings, then the marker will be displayed as a red triangle, otherwise, if the readings are not dangerous for humans, the marker will be displayed as a green circle.

The user can view the map symbols by clicking on the button located in the upper left corner. Figure 13 shows the dialog box with the map symbols.

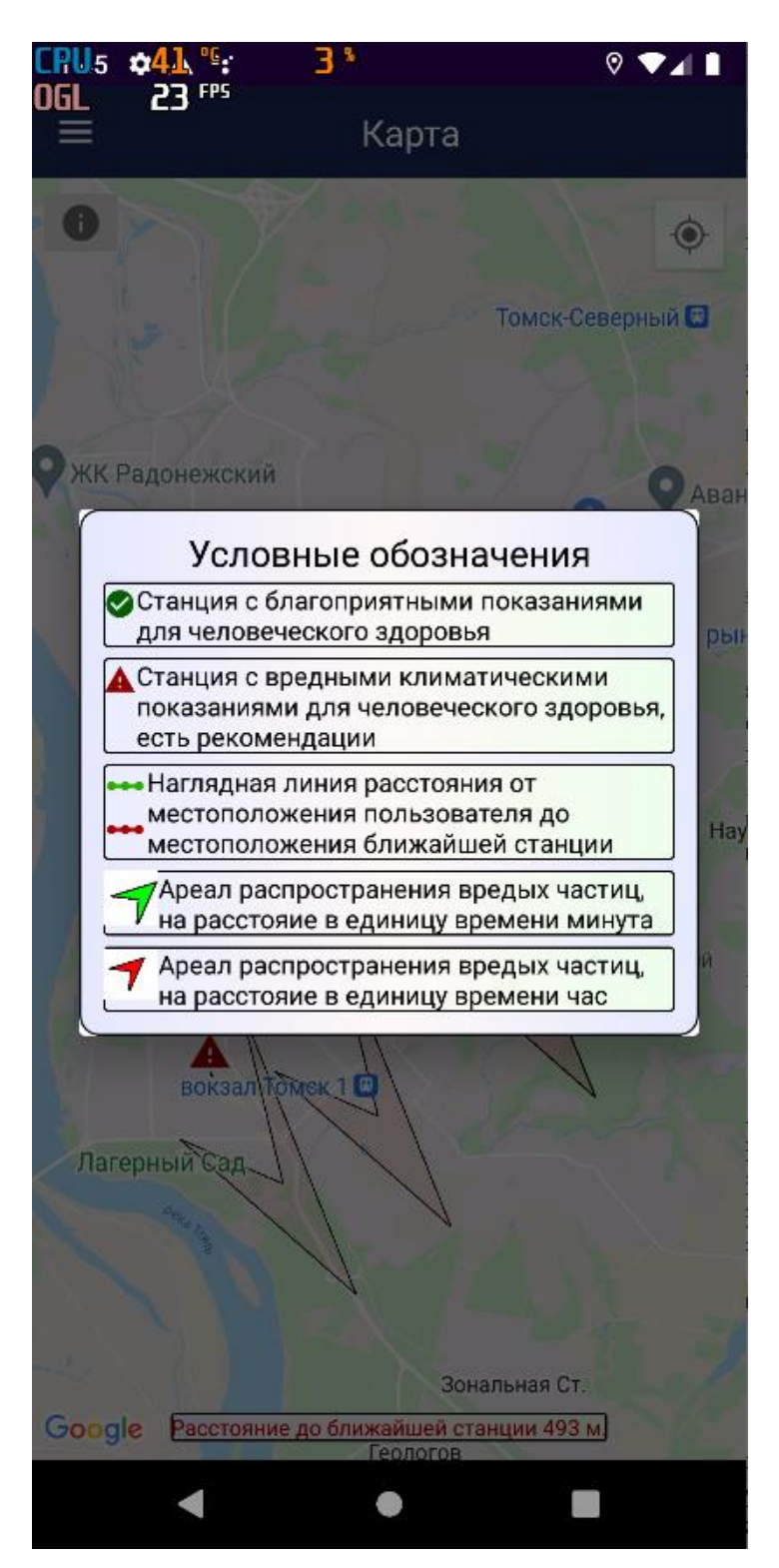

Figure 13 – The dialog box with the map symbols

When clicked on the marker, an information window appears in front of the user, which contains brief information about the selected sensor. Figure 14 shows an operation example.

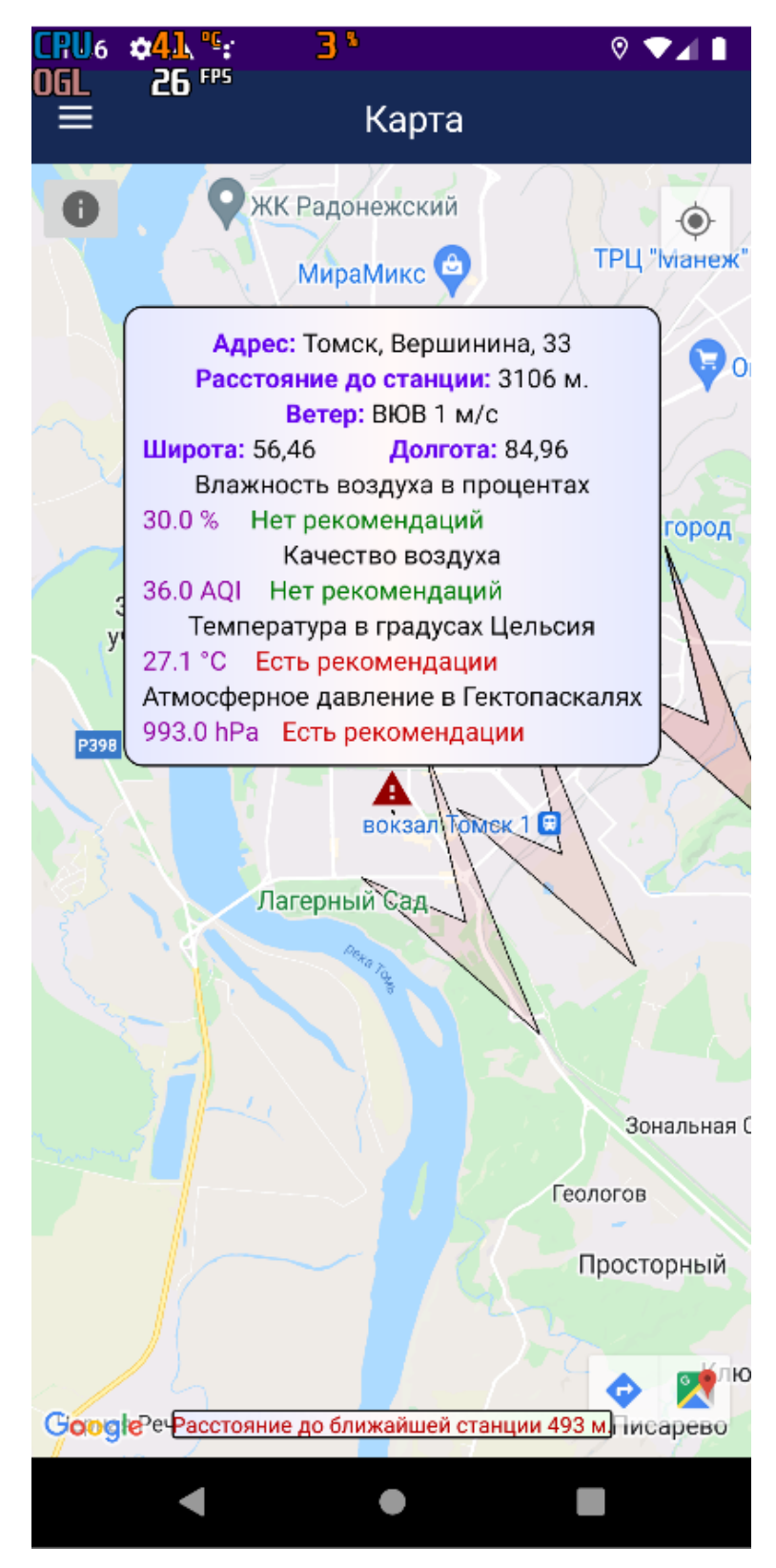

Figure 14 – Selected sensor information

When clicked on the information box, a dialog box appears with more detailed information, which contains coordinates, address, readings, and recommendations. Figure 15 shows an example of a dialog box.

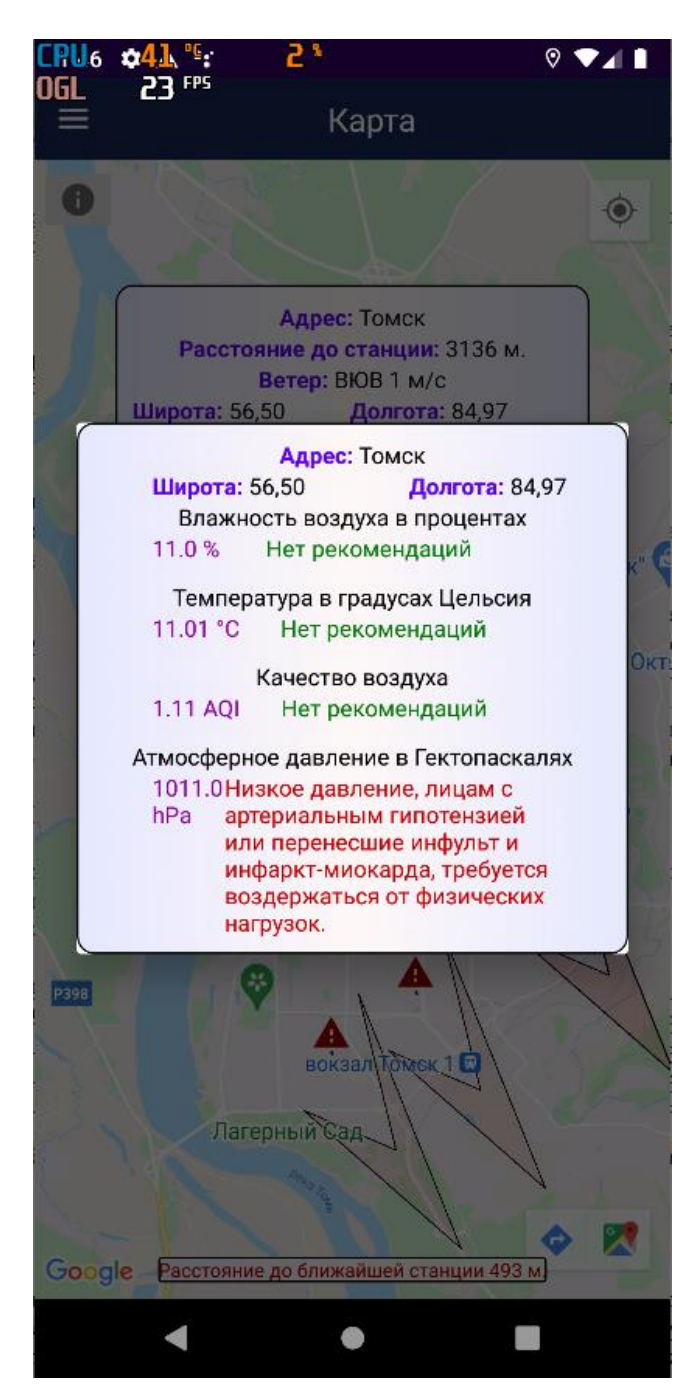

Figure 15 – Dialog box with detailed information

This dialog box contains more detailed information about the recommendations of the selected station. If for some reason the user does not have Google services installed, then the Google map will not be available. Therefore, OpenStreetMap maps will open for the user. The user can also change the map in the settings. OpenStreetMap has the same functionality as Google Map. Figure 16 shows an example of the map operation.

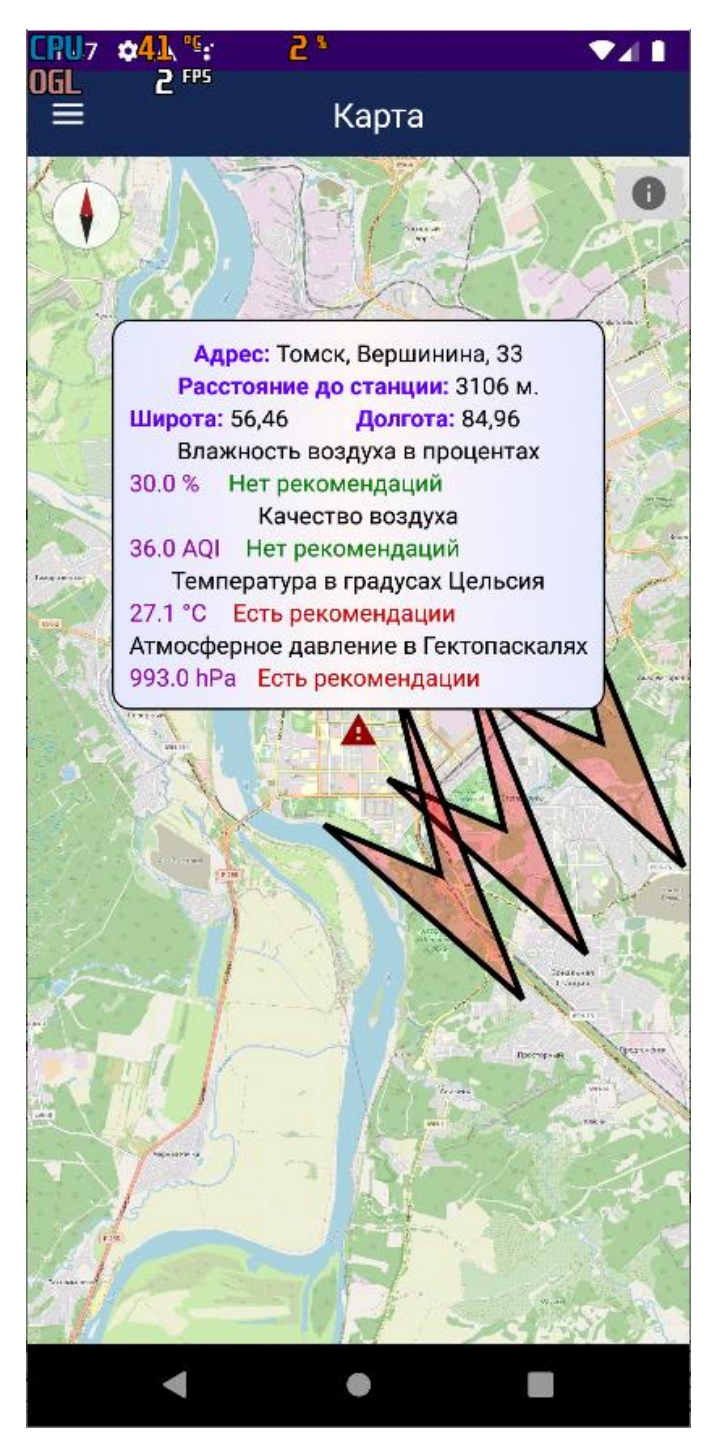

Figure 16 – The map from OpenStreetMap application

# **3.6 Average readings graphs**

When clicked on the «Charts», the user can see graphs on which one can see the actual values of the average readings in the city considering the user's location. Figure 17 shows an example of graphs

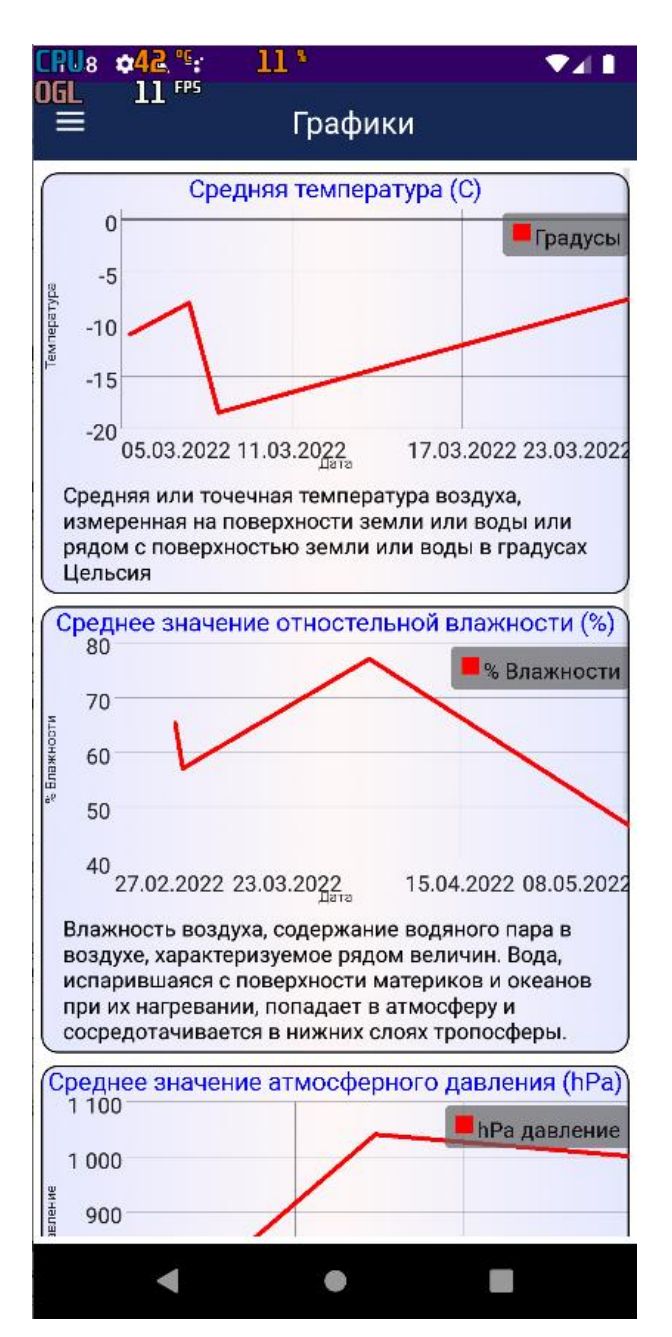

Figure 17 – Average readings' graphs for the last 5 days

This page of the mobile application is scrollable. The graphs along the X-axes show the dates of taking readings, on the Y-axes the values of the average readings are provided. There is a description of the measured value under each graph.

#### **3.7 Recommended values**

When clicked on the «Info», the application window with the ability to scroll through the tables opens. Recommendations are based on the value of the parameter. Figure 18 shows an example of the application window.

| U8<br>۵4                                                                                           | 13                                   |                                                                                                    |
|----------------------------------------------------------------------------------------------------|--------------------------------------|----------------------------------------------------------------------------------------------------|
| NGL<br>Инфо                                                                                        |                                      |                                                                                                    |
|                                                                                                    |                                      |                                                                                                    |
| <b>TEMPEPAT</b><br><b>YPA</b>                                                                      | <b>ВЛАЖНОС</b><br>ТЬ                 | <b>AOI</b><br>ДАВЛЕНИЕ                                                                                                    |
| Индекс<br>качества<br>воздуха                                                                      | Уровеь загр<br>язненности<br>воздуха | Что это значит                                                                                                    |
| Хороший                                                                                            | от 0 до 50                           | Качество воздуха считается<br>удовлетворительным, а<br>загрязнение воздуха представляет<br>незначительный или нулевой риск                                                                                         |
| Средний                                                                                            | от 51 до 100                         | Качество воздуха считается<br>приемлимым;<br>Однако, некоторые загрязняющие<br>вещества могут вызывать<br>умеренное беспокойство у<br>небольшого числа людей, которые<br>необычайно чувствительны к<br>загрязнению |
| Нездоровый<br>для людей с<br>повышенной<br>чувствител<br><b>ЬНОСТЬЮ К</b><br>проблемам<br>здоровья |                                      | от 101 до 150 Представители чувствительных<br>групп могут испытывать<br>последствия для здоровья.<br>Широкую общественность, скорее<br>всего, это не затронет                                                      |
|                                                                                                    |                                      | Нездоровый от 151 до 200 Все люди могут начать ощущать<br>воздействие на здоровье;<br>чувствительные люди могут<br>быть подвержены большому<br>воздействию.                                                        |
| Очень<br>нездоровый                                                                                |                                      | от 201 до 300 Предупреждения о черезвучайной<br>опасности для здоровья. Скорее<br>всего, будет затронуто всё<br>население.                                                                                         |
| Опасный                                                                                            | от 300+                              | Опасность для здоровья, каждый<br>человек может испытывать более<br>серьёзные последствия для<br>здоровья                                                                                                    |
|                                                                                                    |                                      |                                                                                                    |
|                                                                                                    |                                      |                                                                                                    |

Figure 18 – Recommendations for all air quality index values

The tables display the name of meteorological quantities, values, and all possible recommendations to inform user.

# **3.8 Getting readings from a third-party service**

The weather window receives data from a third-party source OpenWeather web service. The API of this service is used for receiving data. The data receiving from the service is realized via a HTTP request which provides data in the JSON form. The «Volley» library was used for developing the mobile application. It simplifies networking for Android applications. Figure 19 shows an example of a «Weather» window.

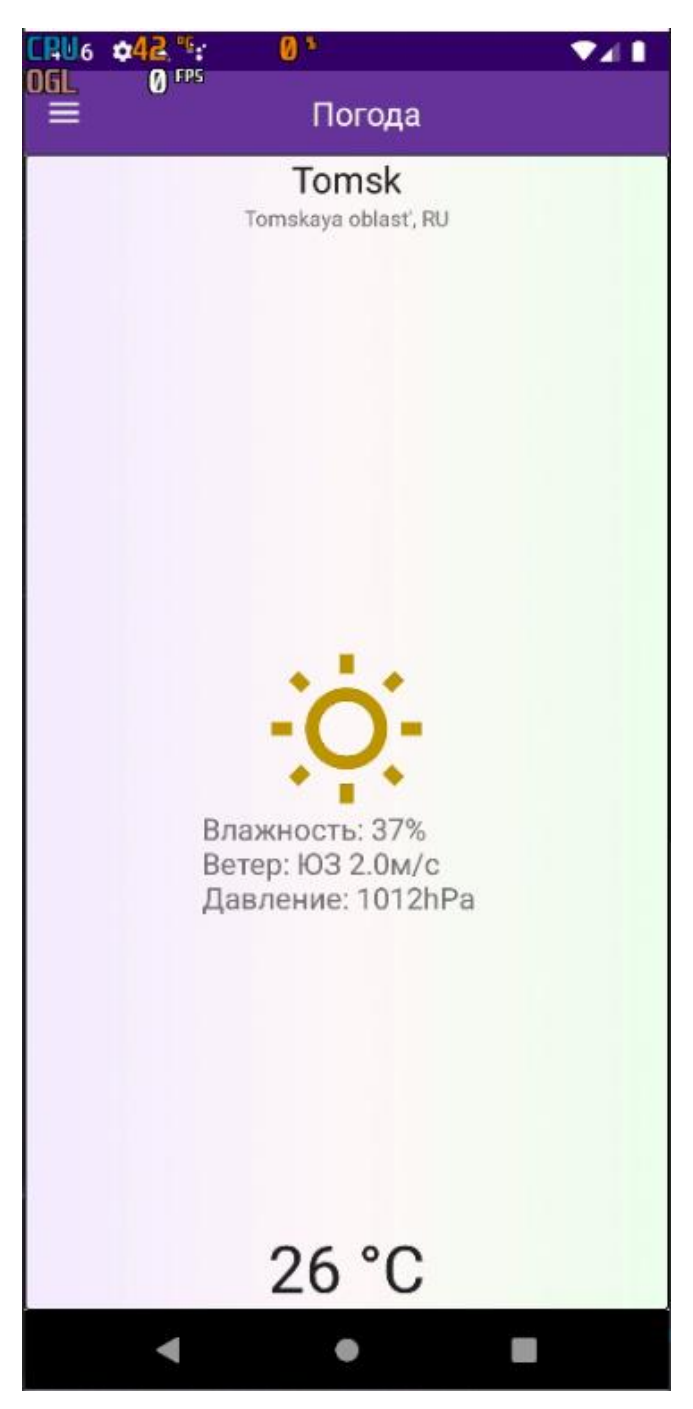

Figure 19 – «Weather» window from OpenWeather

This window displays the name of the user's settlement. One can also understand the weather condition outdoors from the image. Weather data including temperature is shown below the image.

# **3.9 Application settings**

The user has access to map settings and notification settings. The map settings contain wind areas and map selection. The notification settings comprise the item to enable and disable notifications. Figure 20 shows an example of the «Settings» window.

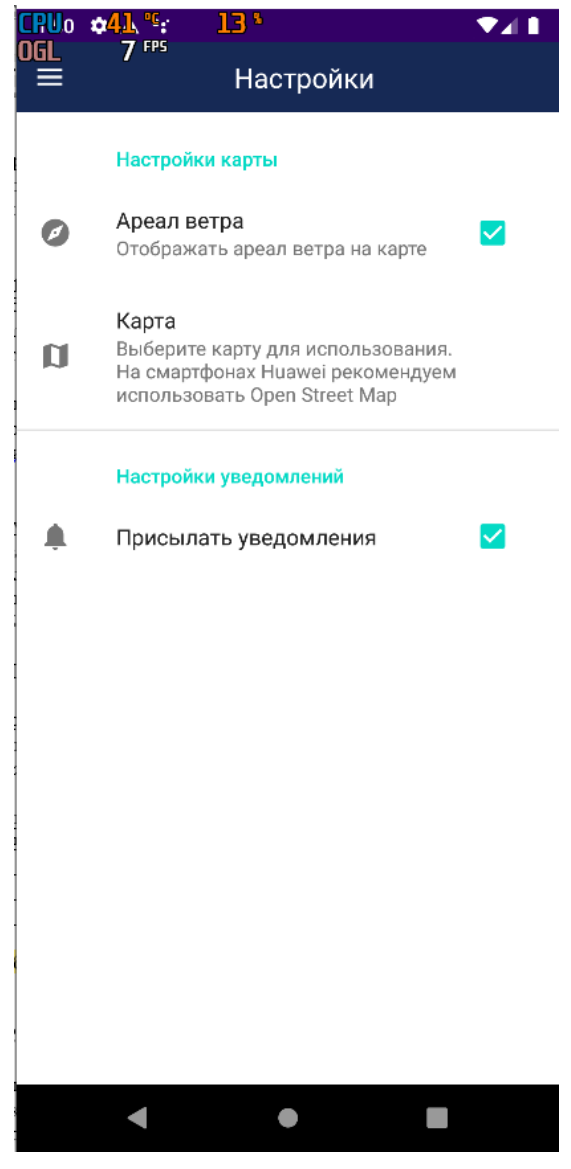

Figure 20 – The «Settings» window

A pop-up window opens in the map settings for selecting the Google map or Open Street map. Figure 21 shows an example of a pop-up window.

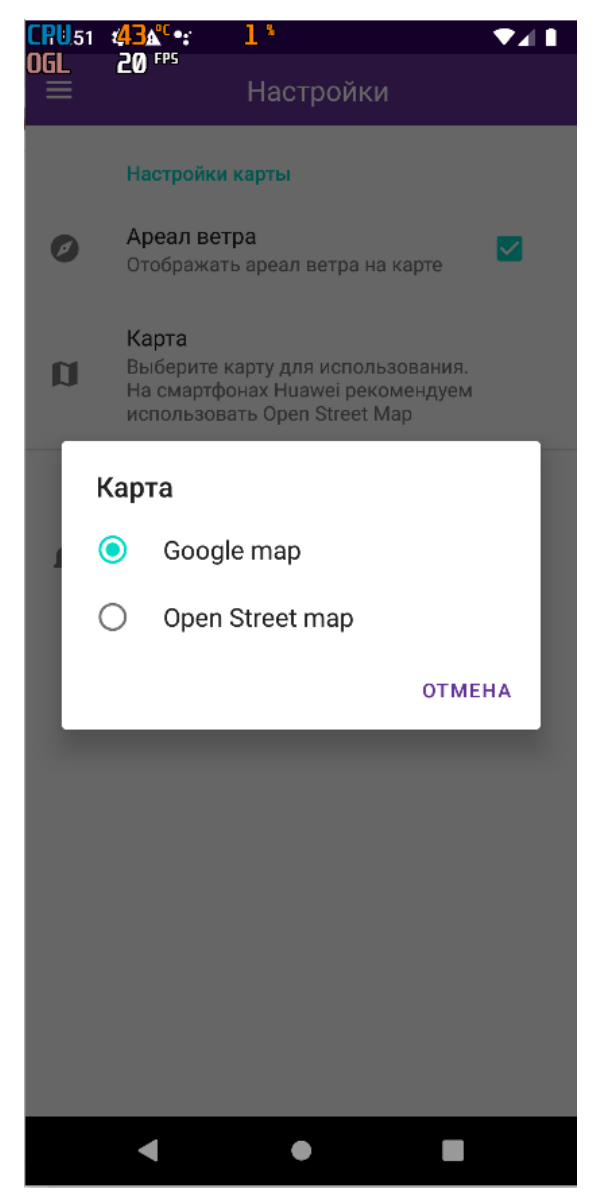

Рисунок 21 – Pop-up window

This map selection functionality is implemented for devices that may not support Google maps for some reason.